# **LAPORAN KERJA PRAKTEK**

# <span id="page-0-0"></span>**Pembuatan Sistem Informasi Penjualan Berbasis Web CV. Simarfian Jaya Abadi**

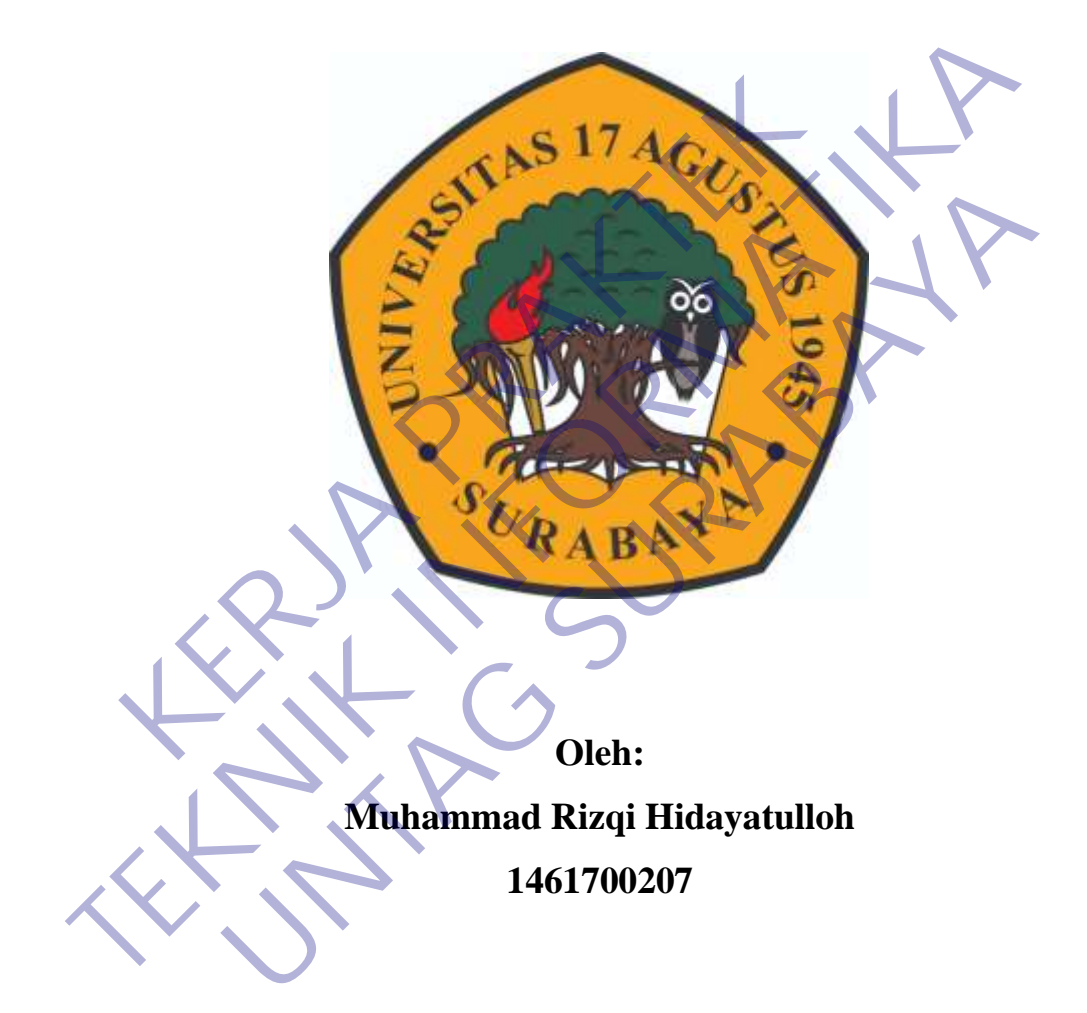

# **PROGRAM SARJANA PROGRAM STUDI TEKNIK INFORMATIKA FAKULTAS TEKNIK UNIVERSITAS 17 AGUSTUS 1945 SURABAYA 2021**

#### **LEMBAR PENGESAHAN**

# <span id="page-1-0"></span>**LAPORAN KERJA PRAKTEK** Pembuatan Sistem Informasi Penjualan Berbasis Web CV. Simarfian Jaya Abadi

Sebagai salah satu syarat untuk melaksanakan Kerja Praktek

Oleh :<br>
Muhammad Rizgi Hidayatulloh<br>
1461700207<br>
Surabaya, 17 Januari 2021<br>
Koordinator KP.<br>
Supangat, S.Kom., M.Kom.<br>
Nuril Esti K<br>
NPP. 20460.TI.0602 Oleh :<br>
Muhammad Rizgi Hidayatullo**k**<br>
1461700207<br>
Samangat, S.Kom., M.Kom.<br>
Supangat, S.Kom., M.Kom.<br>
New London Line Research Managed S.R.<br>
New London Content of the Medicine Research Managed S.R. New Mengetabui,<br>
Nenget Muhammad Rizgi Hidayatulloh<br>
1461700207<br>
Surrabaya, 17 Januari 2021<br>
Koordinator KP.<br>
Nagat, S.Kom., M.Kom.<br>
Nuril Esti Khomariah, S.S.T.,<br>
NPP. 20460160725<br>
Mengetahui,<br>
Mengetahui,<br>
Ka, Program Studi Teknik Informatika

> Geri Kusnanto, S.Kom., MM NPP. 20460.94.0401

## **KATA PENGANTAR**

<span id="page-2-0"></span>Puji dan syukur penulis ucapkan kepada Allah Subhanahu wa Ta'ala yang telah memberikan berupa kesehatan, kesempatan kepada penulis sehingga mampu menyelesaikan Laporan Kerja Praktek ini. Laporan Kerja Praktek ini berjudul "Pembuatan Sistem Informasi Penjualan Berbasis Web CV. Simarfian Jaya Abadi". Kerja praktik ini telah penulis laksanakan dengan baik di CV Simarfian Jaya Abadi, yang berlokasi di Jalan Rungkut Menanggal Harapan J–31 - Surabaya – Jawa Timur.

Laporan Kerja Praktek ini merupakan tugas yang harus diselesaikan oleh Mahasiswa Jurusan Teknik Informatika Fakultas Teknik Universitas 17 Agustus 1945 Surabaya. Tujuan utama dari kerja pratek ini adalah untuk memantapkan teori dan praktik yang telah dipelajari di kampus dan dapat diselesaikan serta diaplikasikan di lapangan. Report of January Kungkut Menanggar Franapan<br>
Imperi<br>
Laporan Kerja Praktek ini merupakan tugas yang h<br>
hasiswa Jurusan Teknik Informatika Fakultas Teknik I<br>
5 Surabaya. Tujuan utama dari kerja pratek ini adalah un<br>
prakti **TERUA PERANGAT I DENGENDARAT DENGENDARAT DENGENDARAT DENGENDARAT DENGENDARAT DENGENDARAT DENGENDARAT DENGENDARAN Melaniswa Jurusan Teknik Informatika Fakultas Teknik Universitas 17 A<br>
1945 Surabaya. Tujuan utama dari kerj** 

Dalam proses pembuatan laporan ini tak lupa kami menghaturkan terima kasih kepada orang tua kami yang telah banyak memberikan dorongan semangat dari awal hingga selesainya laporan ini. Tak lupa juga kami mengucapkan terima kasih pada teman-teman di kampus yang telah memberikan dorongan moril dan material serta informasi. Exeria Praktek ini merupakan tugas yang harus diselesaika<br>
Jurusan Teknik Informatika Fakultas Teknik Universitas 17 A<br>
Aya. Tujuan utama dari kerja pratek ini adalah untuk memantapka<br>
k yang telah dipelajari di kampus dan

Juga dengan segala hormat kami ucapkan banyak terimah kasih pada Bapak dan Ibu dosen di Universitas 17 Agustus 1945 Surabaya sehingga kami dapat menerapkan ilmu yang diberikan pada kami.

- 1. Bapak Geri Kusnanto, S Kom., MM selaku Kepala Prodi Studi Teknik Informatika Universitas 17 Agustus 1945 Surabaya.
- 2. Bapak Supangat, S Kom., M Kom selaku koordinator kerja praktek yang telah banyak mengarahkan dan menyarankan agar laporan kerja praktek dapat maksimal.
- 3. Ibu Nuril Esti Khomriah, S.ST, MT selaku dosen pembimbing yang telah banyak memberikan arahan dan masukan kepada kami dalam melaksanakan kerja praktek dan juga penyelesaian laporan kerja praktek lapangan ini.
- 4. Bapak Singgih Prawoto selaku pembimbing di CV Simarfian Jaya Abadi.
- 5. Orang tua tercinta, yang memberikan doa dan dukungan baik moral maupun material kepada penulis untuk selalu berusaha mencapai hasil yang terbaik.
- 6. Tak lupa pula kami ingin mengucapkan banyak terima kasih kepada pihak pihak terkait lainnya yang banyak membantu baik dalam pelaksanaan kerja praktek maupun dalam penyelesaian laporan kerja praktek ini.

Penulis menyadari bahwa laporan ini masih jauh dari kesempurnaan dengan segala kekurangannya. Untuk itu penulis mengharapkan adanya kritik dan saran dari semua pihak demi kesempurnaan dari laporan kerja praktek ini. Akhir kata penulis berharap, semoga laporan ini dapat bermanfaat bagi rekan-rekan mahasiswa-mahasiswi dan pembaca sekaligus demi menambah pengetahuan tentang praktik kerja. ulis berharap, semoga laporan ini dapat bermanfaat bagi rekan-rekan<br>aasiswa-mahasiswi dan pembaca sekaligus demi menambah pengetahuan<br>ang praktik kerja.<br>ang praktik kerja.<br>**KERJA PRAKTEKAN PRAKTEKAN PRAKTEKAN PRAKTEKAN PRA** dari semua pihak demi kesempurnaan dari laporan kerja praktek (mi. Akhipenulis berharap, semoga laporan ini dapat bermanfaat bagi rekan mahasiswa-mahasiswi dan pembaca sekaligus demi menambah pengetentang praktik kerja.<br>
t Halaasswi dan pembaca sekangga demi pembaca sekangga demi pembaca sekangga demi pembaca sekangga demi pembaca sekangga demi pembaca sekangga demi pembaca sekangga demi pembaca sekangga demi pembaca sekangga demi pembaca se

Surabaya, 17 Januari 2021 Penulis,

# **DAFTAR ISI**

<span id="page-4-0"></span>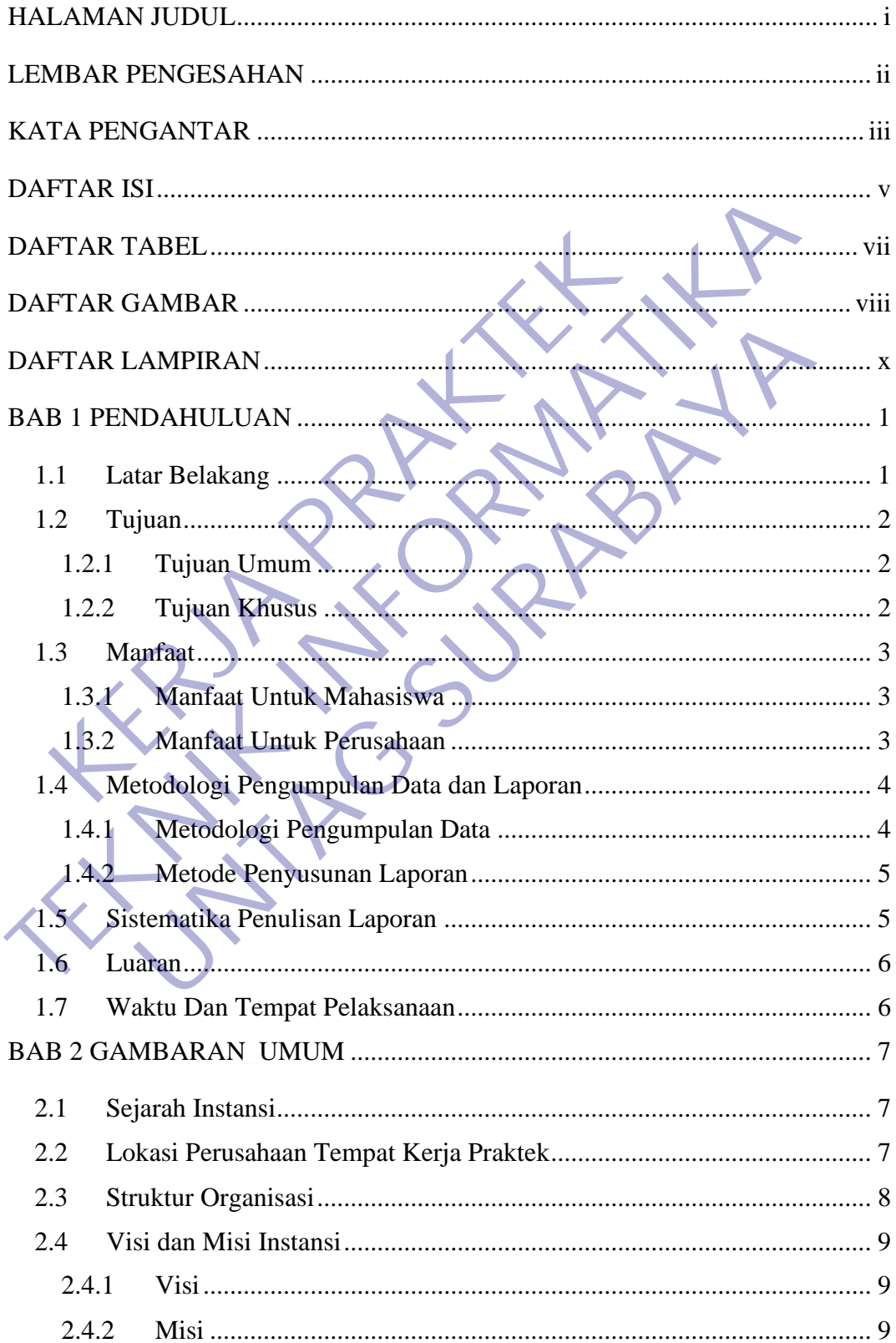

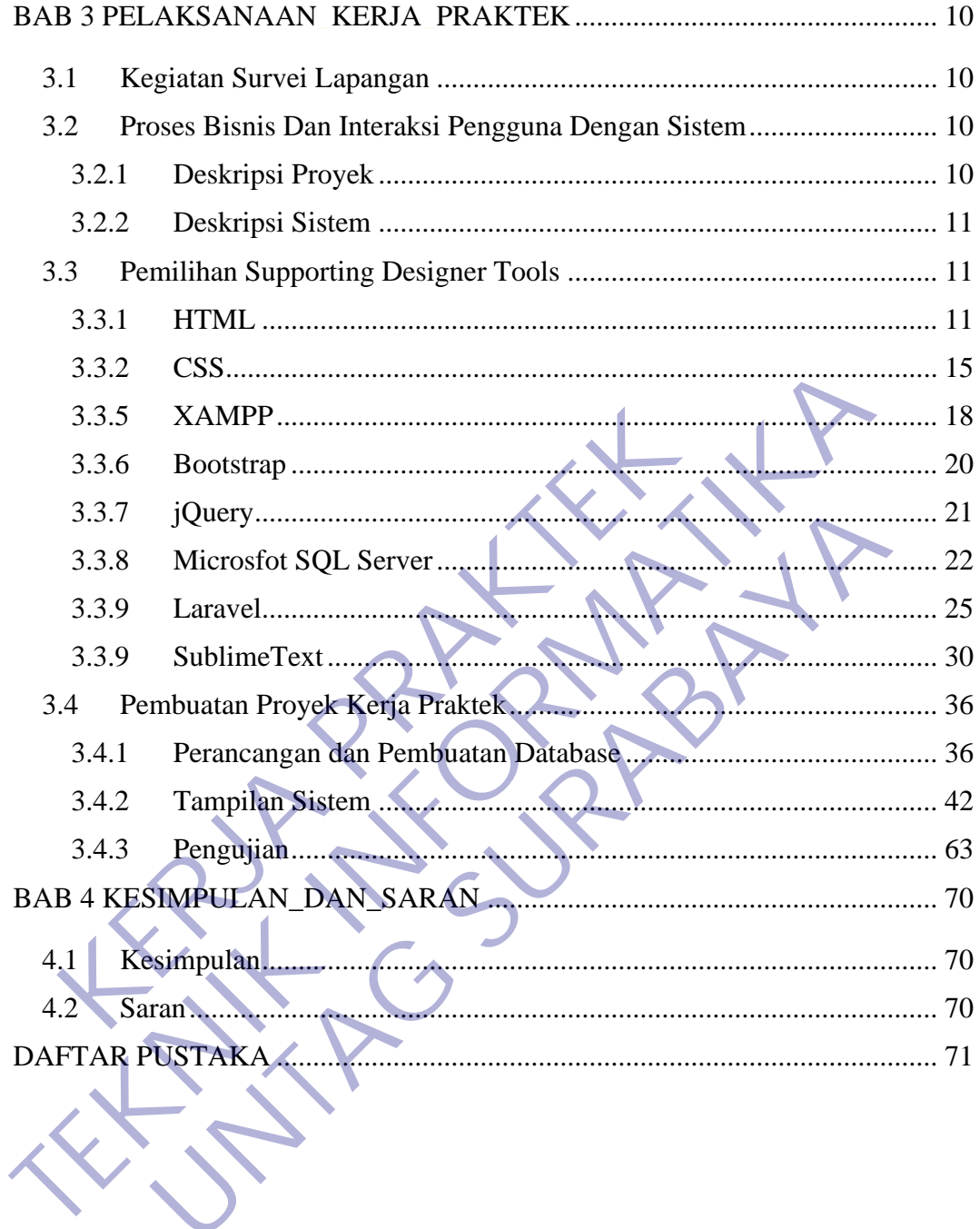

# **DAFTAR TABEL**

<span id="page-6-0"></span>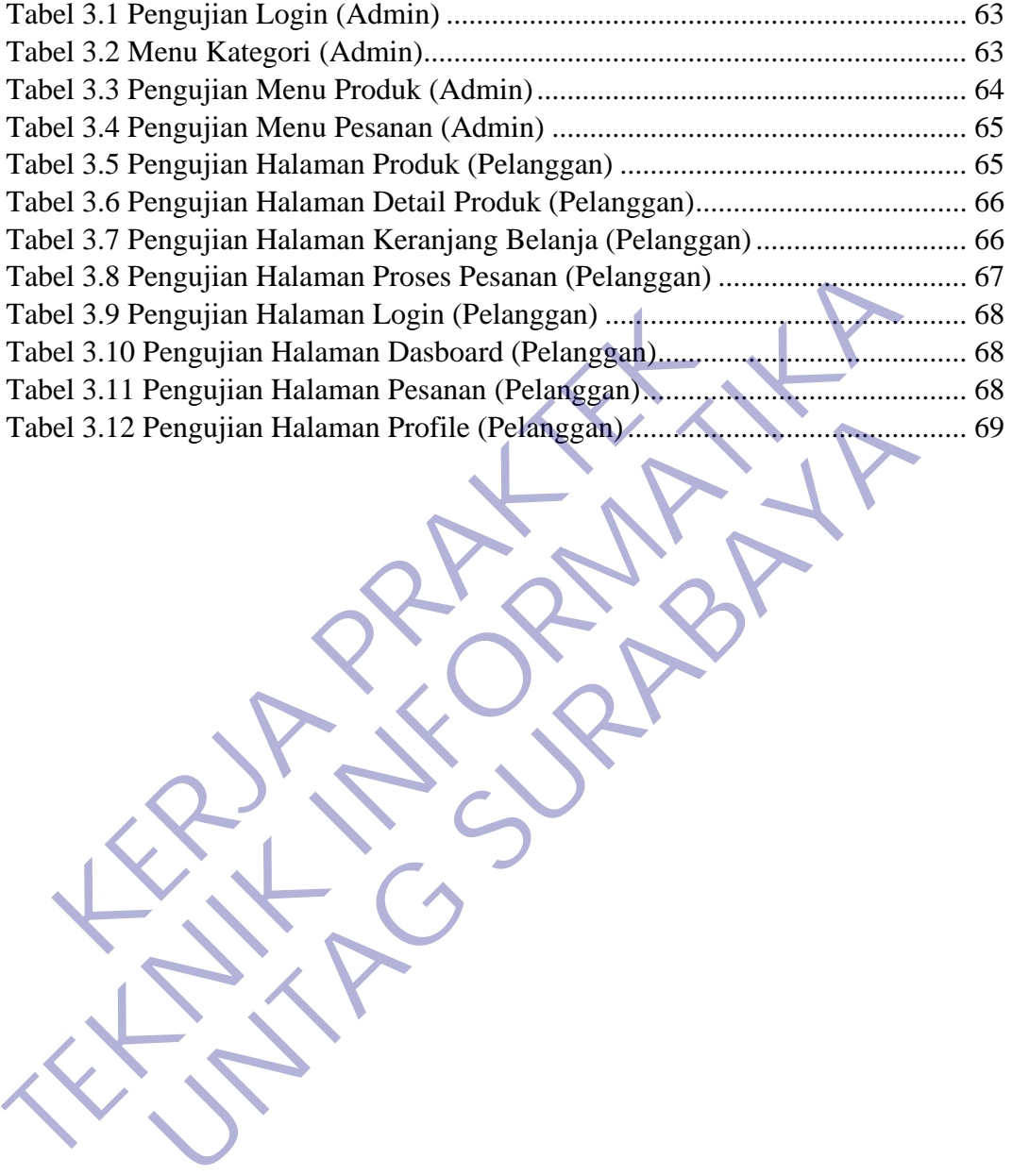

# **DAFTAR GAMBAR**

<span id="page-7-0"></span>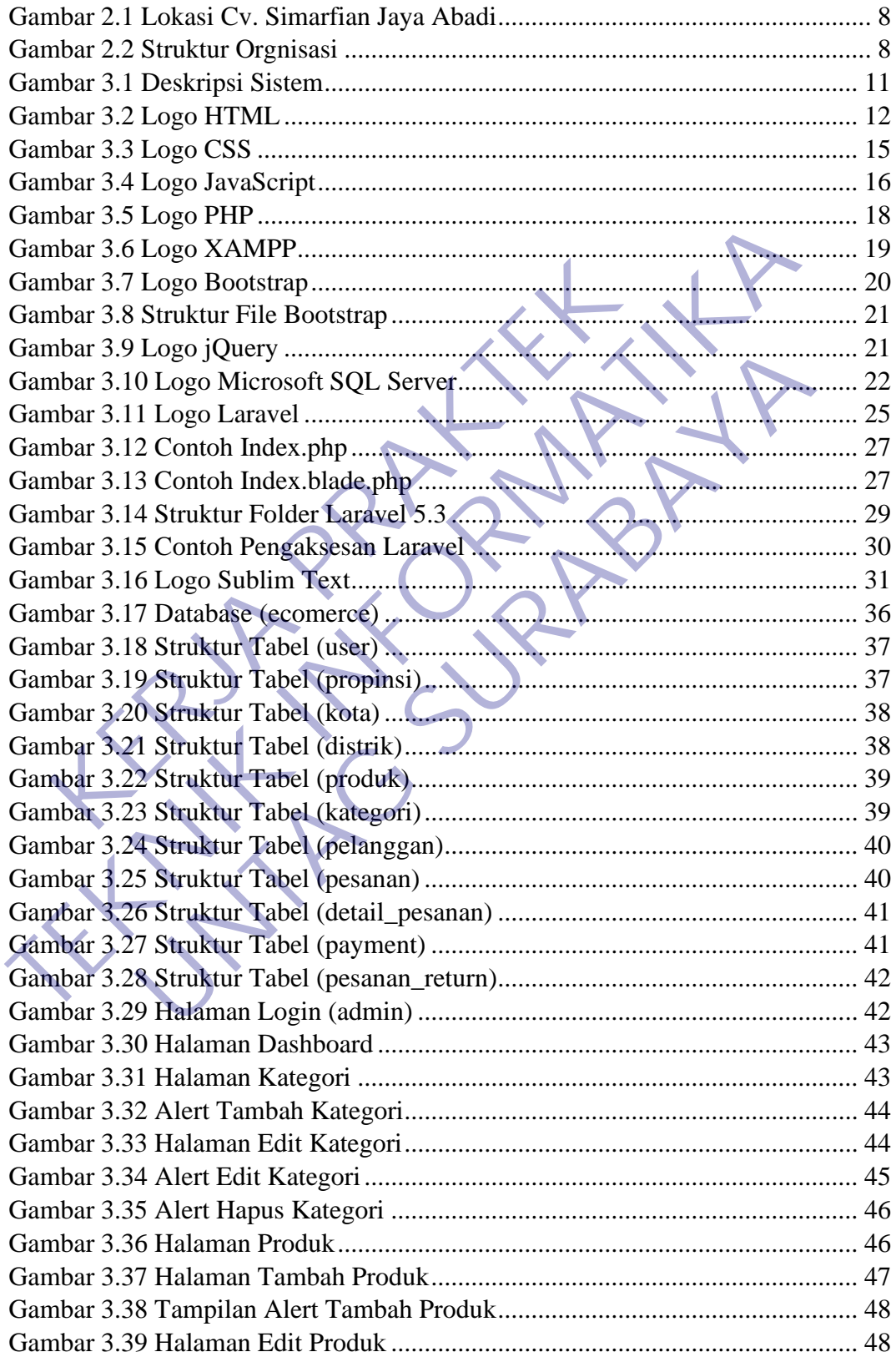

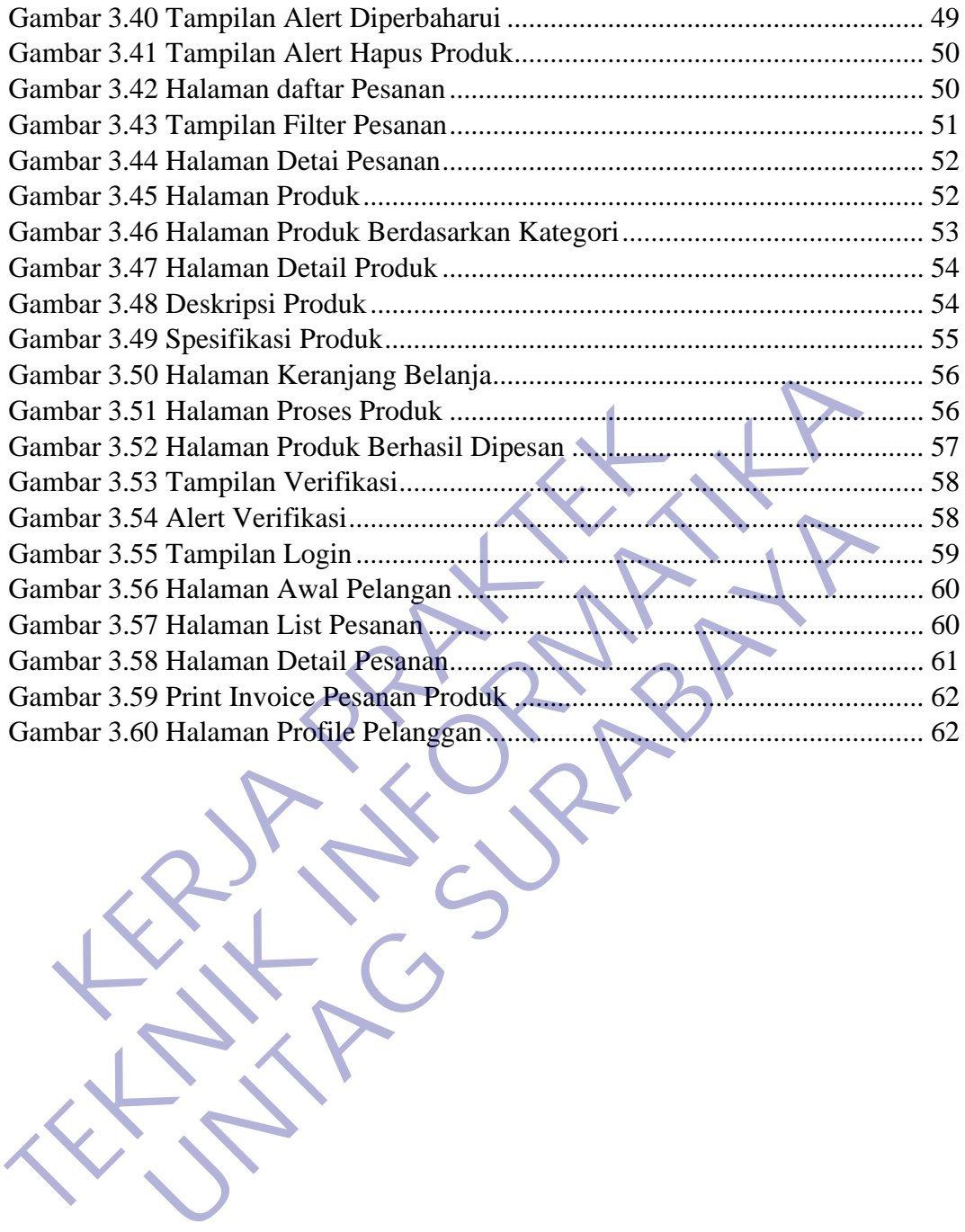

# **DAFTAR LAMPIRAN**

<span id="page-9-0"></span>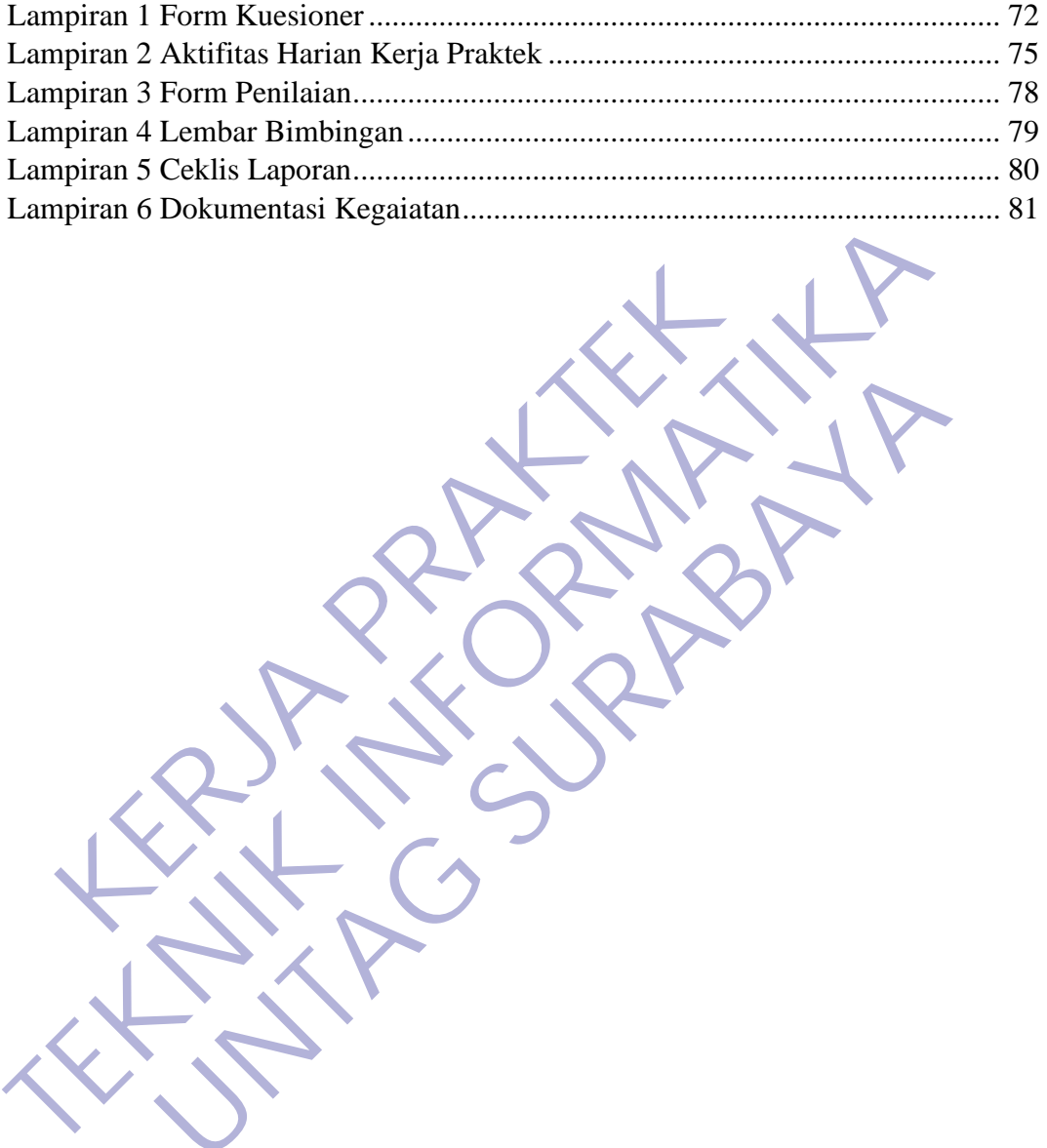

UNTAG SURABAYA

KERWA PRAKT

# **BAB 1 PENDAHULUAN**

#### <span id="page-10-1"></span><span id="page-10-0"></span>**1.1 Latar Belakang**

Dengan berkembangnya teknologi, sistem dikembangkan dan dikombinasikan dengan berbagai aspek untuk membantu manusia menyelesaikan sebuah pekerjaan contohnya adalah sistem informasi. Sistem informasi adalah gabungan dari teknologi dan sumber daya dari sebuah organisasi yang terkordinasi untuk mengolah data menjadi informasi sehingga mencapai sebuah tujuan tertentu. Sistem informasi yang baik dan tepat dapat membantu suatu organisasi untuk menjaga stabilitas eksistensinya. Selain itu suatu organisasi harus memiliki informasi yang berkualitas, akurat dan sesuai dengan kebutuhan. Kegiatan penjualan dapat dikembangkan dengan menggunakan sistem informasi. Penjualan adalah kegiatan penting yang dilakukan oleh sebuah organisasi atau perusahaan untuk menghasilkan keuntungan atau laba dan berpengaruh besar terhadap keberhasilan suatu perusahaan. Oleh karena itu, sangat dibutuhkan sistem informasi penjualan yang bisa menjadi alat bantu perusahaan untuk mengelola dan mengkordinasi data penjualan mereka agar menjadi sebuah informasi berkualitas yang siap diberikan kepada pimpinan selaku pengambil keputusan. uah pekerjaan contohnya adalah sistem informasi. Si<br>
ungan dari teknologi dan sumber daya dari sebuah organ<br>
uk mengolah data menjadi informasi sehingga mencapai<br>
rem informasi yang baik dan tepat dapat membantu<br>
sijaga st dikombinasikan dengan berbagai aspek untuk membantu manusia menyele<br>sebuah pekerjaan contohnya adalah sistem informasi. Sistem informasi<br>gabungan dari teknologi dan sumber daya dari sebuah organisasi yang terkot<br>untuk meng Entre entre altre altre altre altre altre altre altre altre altre altre altre altre altre altre altre altre altre altre altre altre altre altre altre altre altre altre altre altre altre altre altre altre altre altre altre

CV. Simarfian Jaya Abadi merupakan perusahaan yang bergerak dibidang penjualan alat elektronik serta jasa pemasangan serta perbaikan pada server maupun alat - alat komputer lainnya yang sudah berdiri sejak tahun 2015 di Surabaya. Dalam melakukan kegiatannya, CV. Simarfian Jaya Abadi masih menggunakan media penyampaian informasi yang sederhana khusus nya dalam pembuatan form penawaran (quotation), purchase order, delivery order dan invoice. Sehingga untuk pemasaran produk dan layanannya masih belum maksimal. Dengan masalah yang dihadapi oleh CV. Simarfian Jaya Abadi, maka dibutuhkan sebuah sistem informasi berbasis web, hal ini sangatlah penting karena dengan adanya sebuah sistem ini

akan dapat membantu kendala yang ada. Pelanggan akan dapat mengakses informasi yang dibutuhkan kapan saja dan dimana saja.

#### <span id="page-11-0"></span>**1.2 Tujuan**

Adapun tujuan dari pelaksanaan kerja praktek ini, sebagai berikut :

#### <span id="page-11-1"></span>**1.2.1 Tujuan Umum**

Dalam melaksanakan Kerja Praktek terdapat beberapa tujuan umum dari terlaksananya Kerja Praktek adalah sebagai berikut:

- 1. Kerja Praktek dilakukan agar dapat mengetahui kondisi pekerjaan di lapangan secara langsung dan nyata, dan juga lebih mengenal keadaan dilapangan yang sesungguhnya.
- 2. Menambah wawasan dan memperluas pengetahuan serta melatih ketrrampilan, serta melatih untuk menjadi tenaga kerja yang profesional sehingga dapat mempersiapkan diri secara mental untuk bersaing didunia kerja. 1. Kerja Praktek dilakukan agar dapat mengetahu<br>
lapangan secara langsung dan nyata, dan juga le<br>
dilapangan yang sesungguhnya.<br>
2. Menambah wawasan dan memperluas penge<br>
ketrrampilan, serta melatih untuk menjadi tenaga<br>
s terlaksananya Kerja Praktek adalah sebagai berikut:<br>
1. Kerja Praktek dilakukan agar dapat mengetahui kondisi pekerj<br>
1. Kerja Praktek dilakukan agar dapat mengetahui kondisi pekerj<br>
1. Menambah wawasan dan memperluas peng dapangan secara langsung dan nyata, dan juga lebih mengenal kilapangan yang sesungguhnya.<br>
Menambah wawasan dan memperluas pengetahuan serta r<br>
ketrrampilan, serta melatih untuk menjadi tenaga kerja yang prof<br>
sehingga dap
	- 3. Dapat mengaplikasikan teori yang diperoleh di bangku kuliah dengan kenyataan yang ada di lapangan.
	- 4. Melahirkan sikap bertanggung jawab, disiplin, sikap mental, etika yang baik serta dapat bersosialisasi dengan lingkungan kerja.
	- 5. Memenuhi salah satu syarat kelulusan sarjana Teknik Informatika di Universitas 17 Agustus 1945 Surabaya.

## <span id="page-11-2"></span>**1.2.2 Tujuan Khusus**

Dalam melaksanakan Kerja Praktek terdapat beberapa tujuan khusus yang berkaitan dengan bidang Teknik informatika sebagai berikut:

- 1. Membuat sistem informasi penjualan pada perusahaan Cv. Simarfian Jaya Abadi.
- 2. Menyebarkan dan memperluas jaringan organisasi suatu peluang untuk mewujudkan semangat Kerjasama dalam meningkatkan jaringan informasi dan komunikasi.
- 3. Agar para pengunjung dapat mengetahui dan mengenal tentang Produk kita.
- 4. Sebagai bagian dari Teknologi Informasi yang mampu mengantar dan menerima beberapa informasi yang terjadi.

#### <span id="page-12-0"></span>**1.3 Manfaat**

Setelah melakukan Kerja Praktek diharapkan dapat :

#### <span id="page-12-1"></span>**1.3.1 Manfaat Untuk Mahasiswa**

Manfaat bagi mahasiswa setelah mengikuti proses kegiatan kerja praktek adalah sebagai berikut:

- 1. Mahasiswa dapat mengaplikasikan dan meningkatkan ilmu yang diperoleh di bangku perkuliahan.
- 2. Menambah wawasan setiap mahasiswa mengenai dunia industry.
- 3. Menambah dan meningkatkan keterampilan serta keahlian dibidang kerja.
- 4. Membiasakan diri terhadap suasana dilapangan kerja yang sebenarnya sehingga dapat membangun sikap kerja yang baik dan penuh dengan rasa tanggung jawab serta disiplin dalam melaksanakan kerja praktek. Manfaat bagi mahasiswa setelah mengikut proses<br>
Ialah sebagai berikut:<br>
1. Mahasiswa dapat mengaplikasikan dan men<br>
diperoleh di bangku perkuliahan.<br>
2. Menambah wawasan setiap mahasiswa mengena<br>
3. Menambah dan meningkatk
- 5. Mahasiswa dapat mempelajari dan mengenal tentang permasalahan didunia pekerjaan dan menyelesaikan masalah tersebut berdasarkan pengalaman yang didapat saat waktu dibangku perkuliahan. 1.3.1 Manfaat Untuk Mahasiswa<br>
Manfaat bagi mahasiswa setelah mengikut proses kegalatan kerja p<br>
adalah sebagai berikut:<br>
1. Mahasiswa dapat mengaphikasikan dan meningkatkan ilmu<br>
diperoleh di bangku perkuliahan.<br>
2. Menam Mahasiswa dapat mengaplikasikan dan meningkatkan ilmu<br>Iiperoleh di bangku perkuliahan.<br>Menambah wawasan setiap mahasiswa mengenai dunia industry.<br>Menambah dan meningkatkan keterampilan serta keahlian di<br>Kerja.<br>Membiasakan
	- 6. Mahasiswa dapat memperoleh pengalaman dalam dunia kerja.

#### <span id="page-12-2"></span>**1.3.2 Manfaat Untuk Perusahaan**

Manfaat bagi perusahaan setelah mengikuti proses kegiatan kerja praktek adalah sebagai berikut:

1 Mahasiswa melakukan tugas kerja praktek yang merupakan studi kasus, dan pemecahan masalah sehingga dapat dimanfaatkan oleh perusahaan untuk menyelesaikan suatu masalah secara khusus.

- 2 Tugas mahasiswa yang merupakan inti dari suatu Kerja Praktek dapat dimanfaatkan sebagai tempat untuk bertukar pikiran dalam menghadapi setiap permasalahan yang terjadi saat melaksanakan Kerja Praktek.
- 3 Perusahaan dapat memberi tugas yang sesuai bidang keahlian mahasiswa tersebut, sehingga tugas tersebut dapat dikerjakan oleh mahasiswa dan bermanfaat untuk perusahaan.
- 4 Pelaksanaan kerja praktek yang dilakukan perusahaan secara tidak langsung dapat meningkatkan citra perusahaan.
- 5 Kerja Praktek yang ada dalam suatu perusahaan yang terkaitdapat terbantu oleh mahasiswa yang melaksanakan kegiatan Kerja Praktek diperusahaan tersebut. 5 Kerja Praktek yang ada dalam suatu perusah<br>terbantu oleh mahasiswa yang melaksanakan l<br>diperusahaan tersebut.<br>6 Dengan adanya Kerja Praktek perusahaan da<br>kerja manusia dan mengurangi jumlah tingkat p<br>7 Kegiatan Kerja Pra langsung dapat meningkatkan citra perusahaan.<br>
5 Kerja Praktek yang ada dalam suatu perusahaan yang terkai terbantu oleh mahasiswa yang melaksanakan kegiatan Kerja diperusahaan tersebut.<br>
6 Dengan adanya Kerja Praktek peru
	- 6 Dengan adanya Kerja Praktek perusahaan dapat menambah tenaga kerja manusia dan mengurangi jumlah tingkat pengangguran. diperusahaan tersebut.<br>
	Dengan adanya Kerja Praktek perusahaan dapat menambah<br>
	kerja manusia dan mengurangi jumlah tingkat pengangguran.<br>
	Kegiatan Kerja Praktek dapat meningkatkan suatu produktifita<br>
	setiap perusahaan.<br> **U**
	- 7 Kegiatan Kerja Praktek dapat meningkatkan suatu produktifitas bagi setiap perusahaan.

### <span id="page-13-0"></span>**1.4 Metodologi Pengumpulan Data dan Laporan**

Metodologi yang di gunakan dalam mengumpulkan data serta laporan yaitu :

# <span id="page-13-1"></span>**1.4.1 Metodologi Pengumpulan Data**

Metodologi beserta pengertian yang digunakan dalam pengumpulan data Kerja Praktek adalah sebagai berikut :

- 1. Metode Orientasi ialah suatu metode pengenalan pada lingkungan baru dengan tujuan untuk pengenalan situasi dan adaptasi lingkungan. Dan informasi yang diperoleh sebagai tempat, pelaku, kegiatan, dan waktu.
- 2. Metode Interview ialah proses dalam metode tanya jawab dengan pembimbing Kerja Praktek yang bertujuan untuk pengenalan dan memperoleh data.
- 3. Metode Dokumentasi adalah suatu metode yang digunakan untuk melengkapi penelitian baik berupa sumber tertulis, gambar atau video

yang semua itu nantinya akan menambah informasi pada proses pengumpulan data.

#### <span id="page-14-0"></span>**1.4.2 Metode Penyusunan Laporan**

Dalam penyusunan Laporan Kerja Praktek ini, terdiri beberapa langkah sebagai berikut :

- 1. Menetapkan rumusan dan batasan masalah.
- 2. Pengumpulan data.
- 3. Analisa data, diskusi dan konsultasi dengan dosen pembimbing ataupun dengan pembimbing kerja praktek.
- 4. Pembahasan masalah.
- 5. Menyimpulkan hasil pembahasan dan penyelesaian akhir.

#### <span id="page-14-1"></span>**1.5 Sistematika Penulisan Laporan**

Sistematika penyusunan laporan ditunjukkan untuk memberikan gambaran dan uraian dari laporan kerja praktek secara garis besar yang meliputi beberapa bab, sebagai berikut : E. Tengan pembimbing kerja praktek.<br>
1. Pembahasan masalah.<br>
5. Menyimpulkan hasil pembahasan dan penyelesa<br>
Sistematika Penulisan Laporan<br>
Sistematika penyusunan laporan<br>
Sistematika penyusunan laporan<br>
Sistematika penyus E. Pengumpulan data.<br>
2. Pengumpulan data.<br>
3. Analisa data, diskusi dan konsultasi dengan dosen pembimbing at dengan pembimbing kerja praktek.<br>
4. Pembahasan masalah.<br>
5. Menyimpulkan hasil pembahasan dan penyefesaian akh Eengan pembimbing kerja praktek.<br>Pembahasan masalah.<br>Menyimpulkan hasil pembahasan dan penyelesaian akhir.<br>Inatika Penulisan Laporan<br>Inatika Penulisan Laporan<br>Inatika penyusunan laporan ditunjukkan untuk memberikan gar<br>Iar

#### **BAB I : Pendahuluan**

Pada bab ini berisikan berisikan tentang latar belakang, tujuan, manfaat, peserta kerja prektek, metodologi dan sistematika penulisan.

### **BAB II : Gambaran Umum**

Pada bab ini berisi tentang gambaran umum CV Simarfian Jaya Abadi seperti tentang sejarah, profil, lokasi, struktur organisasi, visi dan misi, tujuan, komitmen, sasaran perusahaan dari CV Simarfian Jaya Abadi.

#### **BAB III : Pelaksanaan Kerja Praktek**

Pada bab ini berisikan tentang "Pembuatan Sistem Informasi Penjualan Berbasis Web CV. Simarfian Jaya Abadi"

#### **BAB IV : Kesimpulan Dan Saran**

Pada bab ini berisi kesimpulan dan saran.

#### <span id="page-15-0"></span>**1.6 Luaran**

Luaran dari kerja praktek ini adalah laporan akhir serta dokumentasi dan Produk Program (alat/perkakas, desain, piranti lunak, model, dan lainnya).

#### <span id="page-15-1"></span>**1.7 Waktu Dan Tempat Pelaksanaan**

Tempat Kerja Praktek dilaksanakan di:

Tempat : CV. Simarfian Jaya Abadi.

Alamat : Jalan Rungkut Menanggal Harapan J–31 - Surabaya – Jawa Timur.

UNTAG SURABAYA

Tanggal : 10 Juli 2020 s.d. 10 Agustus 2020. Tanggal : 10 Juli 2020 s.d. 10 Agustus 2020.<br>Waktu : 09.00 WIB – 17.00 WIB. Tanggal : 10 Juli 2020 s.d. 10 Agustus 2020.<br>
Waktu : 09.00 WIB – 17.00 WIB.<br>
Waktu : 09.00 WIB – 17.00 WIB.<br>
Waktu : 09.00 WIB – 17.00 WIB.<br>
Waktu : 09.00 WIB – 17.00 WIB.<br>
Waktu : 09.00 WIB – 17.00 WIB.<br>
Waktu : 09.00 WI

Waktu : 09.00 WIB – 17.00 WIB.

# **2. BAB 2 GAMBARAN\_UMUM**

#### <span id="page-16-1"></span><span id="page-16-0"></span>**2.1 Sejarah Instansi**

Berawal dari sebuah impian besar pendiri yang bernama Singgih Prawoto dan pengalaman kerja yang cukup banyak di bidang IT dan system Komunikasi, yang telah teruji selama bertahun-tahun sebelumnya di berbagai perusahaan baik local maupun internasional, maka pada tanggal 17 Desember 2015 di dirikan CV. Simarfian Jaya Abadi (CV.SJA) sebagai perusahaan yang bergerak dalam semua layanan solusi IT dan tekomunikasi. (Perdagangan, Jasa, Konsultan, Internet Content/Provider, Instalasi, Implementasi, Maintenace, dan Training). Dengan bekal pengalaman yang lebih, terlatih, teruji, profesional dan kreativitas tinggi, serta senantiasa melakukan inovasi-inovasi baru, juga telah memegang beberapa sertifikasi teknis tingkat Internasional, serta didukung oleh tim manajemen yang telah berpengalaman sebelumnya dibidangnya masing-masing maka CV. Simarfian Jaya Abadi terus melaju bersama bersinergi dan berkarya untuk untuk memajukan pembangunan dan masyarakat luas khususnya di bidang IT dan system Komunikasi. in internasional, maka pada tanggal 17 Desember<br>
Irafian Jaya Abadi (CV.SJA) sebagai perusahaan yang<br>
Irafian Solusi IT dan tekomunikasi. (Perdagangan, Jas<br>
Itent/Provider, Instalasi, Implementasi, Maintenace, d<br>
Il pengal telah teruji selama bertahun-tahun sebelumnya di berbagai perusahaan bai<br>
maupun internasional, maka pada tanggal 17 Desember 2015 di dirika<br>
Simarfian Jaya Abadi (CV.SJA) sebagai perusahaan yang bergerak dalam<br>
layanan so aya Abdul (CV.53A) sebagai perusahaan yang bergerak dalam<br>Ilusi IT dan tekomunikasi. (Perdagangan, Jasa, Konsultan, J<br>Ivider, Instalasi, Implementasi, Maintenace, dan Training). I<br>Ialaman yang lebih, terlatih, teruji, prof

## <span id="page-16-2"></span>**2.2 Lokasi Perusahaan Tempat Kerja Praktek**

Lokasi CV. Simarfian ini berada di jalan Jalan Rungkut Menanggal Harapan J–31 - Surabaya – Jawa Timur. Untuk melihat detail lokasi CV. Simarfian ini juga dapat di akses melalui google maps.

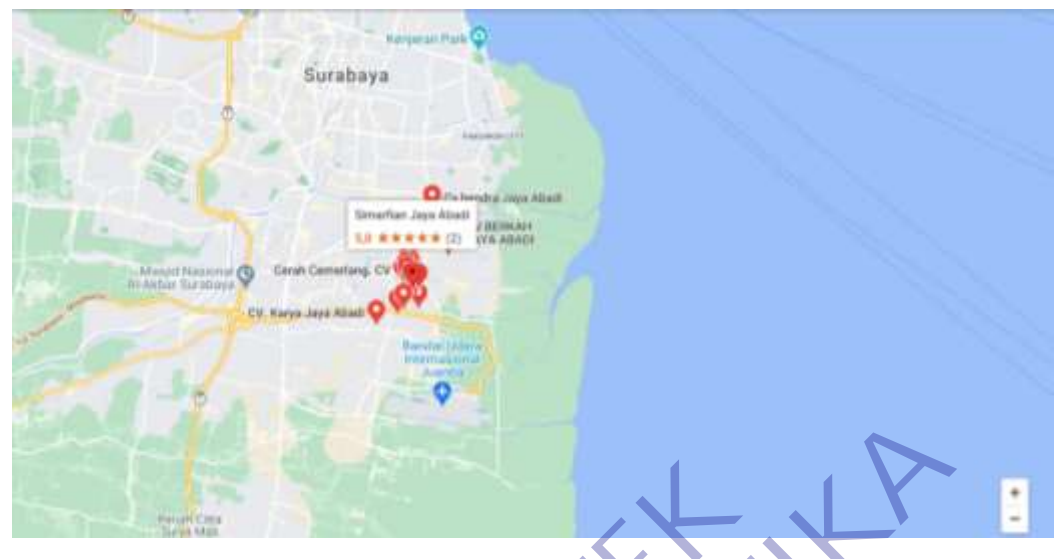

Gambar 2.1 Lokasi Cv. Simarfian Jaya Abadi

### <span id="page-17-1"></span><span id="page-17-0"></span>**2.3 Struktur Organisasi**

Berikut ini merupakan struktur organisai dalam CV. Simarfan Jaya Abadi, yaitu :

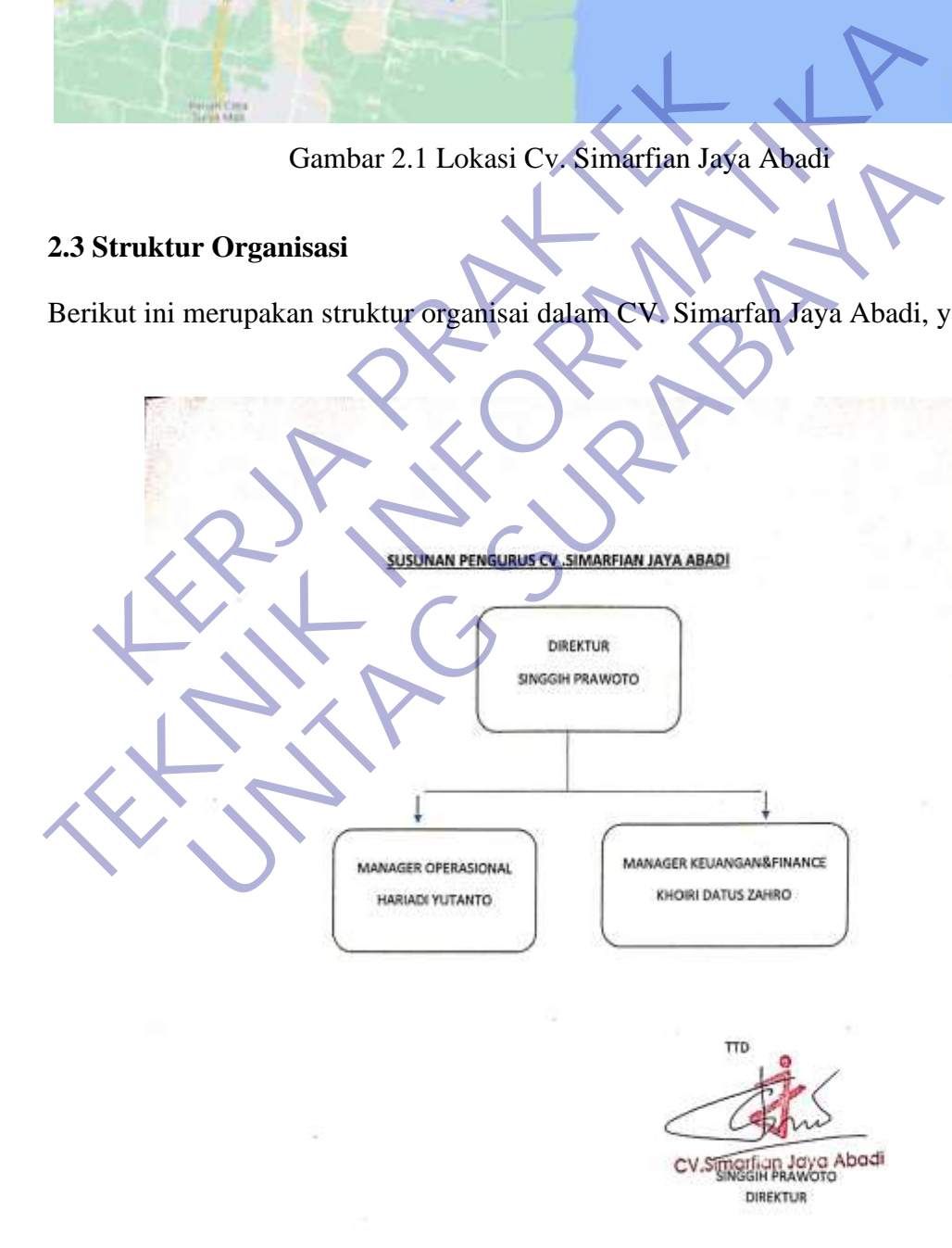

<span id="page-17-2"></span>Gambar 2.2 Struktur Orgnisasi

Dari gambar 2.2 terdapat struktur organisasi sebagai berikut :

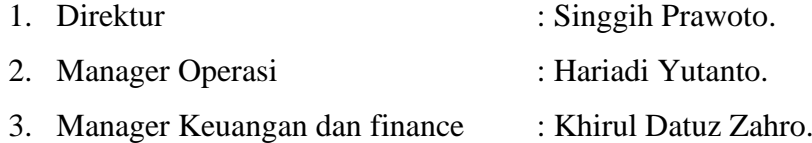

#### <span id="page-18-0"></span>**2.4 Visi dan Misi Instansi**

Berikut visi dan misi yang terdapat pada prusahaan :

#### <span id="page-18-1"></span>**2.4.1 Visi**

Menjadi perusahaan penyedia semua layanan solusi IT dan Telekomunikasi terkemuka dan terpercaya dengan kemampuan tinggi, pelayanan yang memuaskan dan penuh inovasi. 1. Memandi perusahaan penyedia semua layanan solusi IT dan Telekomunikasi<br>
1. Simarfian Jaya Abadi adalah perusahaan yang fokus di bisnis IT dan<br>
1. Simarfian Jaya Abadi adalah perusahaan yang fokus di bisnis IT dan<br>
1. Si dan terpercaya dengan kemampuan tinggi, pelayanan yang mem<br>novasi.<br> **I**<br>Simarfian Jaya Abadi adalah perusahaan yang fokus di bisnis<br>
Telekomunikasi.<br>
Meningkatkan produktivitas perusahaan dengan mening<br>
Mengembangkan usaha

#### <span id="page-18-2"></span>**2.4.2 Misi**

- 1. Simarfian Jaya Abadi adalah perusahaan yang fokus di bisnis IT dan Telekomunikasi.
- 2. Meningkatkan produktivitas perusahaan dengan meningkatkan pelayanan dan SDM karyawannya
- 3. Mengembangkan usaha terkait yang berorientasikan kepuasan konsumen.

#### **3. BAB 3**

# **PELAKSANAAN\_KERJA\_PRAKTEK**

#### <span id="page-19-1"></span><span id="page-19-0"></span>**3.1 Kegiatan Survei Lapangan**

Survei lapangan dilakukan sebagai langkah awal untuk mengetahui kondisi aspek-aspek penting dalam mengevaluasi permasalahan pada pekerjaan. Beberapa tahapan yang kami lakukan dalam melakukan kegiatan survey lapangan yaitu : rekerjaan. Beberapa tahapan yang kami lakukan dalam melakukan ke<br>
survey lapangan yaitu :<br>
1. Pengenalan diri memalui aplikasi zoom. meeting bersama d<br>
pembimbing kami dalam melaksanakan kegiatan kerja praktek ini,<br>
2. Pen

- 1. Pengenalan diri memalui aplikasi zoom meeting bersama dengan pembimbing kami dalam melaksanakan kegiatan kerja praktek ini.
- 2. Pengamatan sistem yang ada di CV. Simarfian Jaya Abadi.
- 3. Pemberian projek yang di gunakan dalam kegiatan kerja praktek.
- 4. Tanya jawab dengan pembimbing untuk sumber data yang di gunakan dalam sistem. Survey lapangan yaitu :<br>
1. Pengenalan diri memalui aplikasi zoom mee<br>
pembimbing kami dalam melaksanakan kegiatan k<br>
2. Pengamatan sistem yang ada di CV. Simarfian Jay<br>
3. Pemberian projek yang di gunakan dalam kegiatar<br> Engenaran untuk memantu aprikasi zoomi meening oersama denganakan ini memantu aprikasi zoomi meening oersama dengan memberian sistem yang ada di CV. Simarfian Jaya Abadi.<br>
Engamatan sistem yang di gunakan dalam kegiatan ke
	- 5. Perancangan sistem untuk memberi gambaran secara umum kepada pembimbing tentang sistem yang di buat
	- 6. Melakukan pembahasan teradap hasil sistem.

#### <span id="page-19-2"></span>**3.2 Proses Bisnis Dan Interaksi Pengguna Dengan Sistem**

Pada bagian prses bisnis ini terbagi menjadi 2, yaitu :

### <span id="page-19-3"></span>**3.2.1 Deskripsi Proyek**

Sistem Informasi Penjualan ini merupakan sistem yang di peruntukkan bagi CV. Simarfian Jaya Abadi dalam memudahkan proses pemasaran, pembuatan purchase order, dan invoice.

Dimana pada saat ini proses jual beli yang ada di CV. Simarfian Jaya Abadi masih menggunakan cara manual, seperti pembuatan penawaran, purchase order, dan invoice. Sehingga dengan di buatkan sistem ini diharapkan dapat mempermudah karyawan dalam penginputan data serta meminimalisir kesalahn pada penginputan data.

#### <span id="page-20-0"></span>**3.2.2 Deskripsi Sistem**

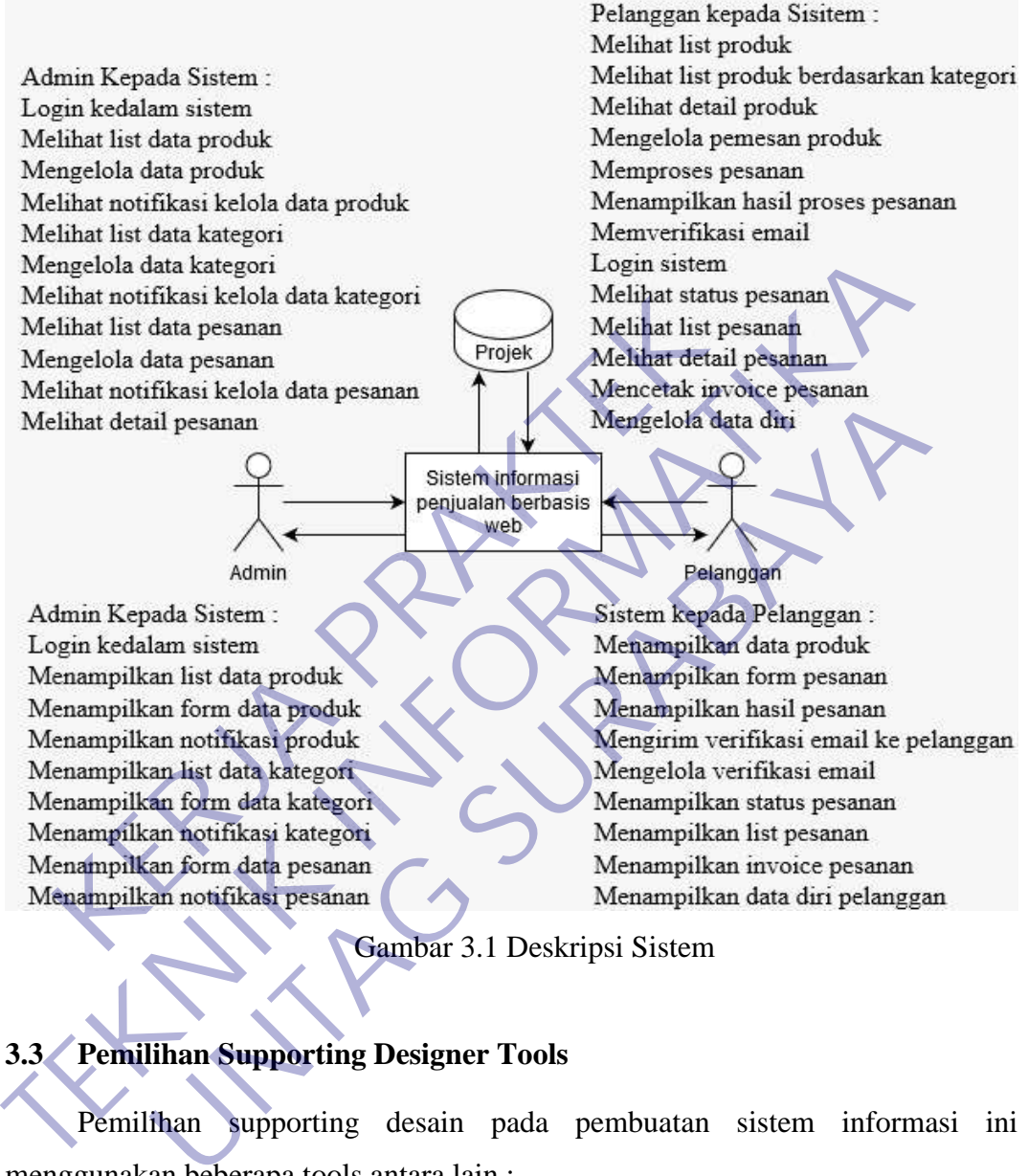

Gambar 3.1 Deskripsi Sistem

### <span id="page-20-3"></span><span id="page-20-1"></span>**3.3 Pemilihan Supporting Designer Tools**

Pemilihan supporting desain pada pembuatan sistem informasi ini menggunakan beberapa tools antara lain :

#### <span id="page-20-2"></span>**3.3.1 HTML**

HTML (*Hypertext Markup Language*) adalah bahasa dasar untuk webscripting bersifat client side yang memungkinkan untuk menampilkan informasi dalam bentuk teks, grafik, serta multimedia dan juga untuk menghubungkan antar tampilan web page atau yang lebih dikenal dengan hyperlink (Dhewek,2008).

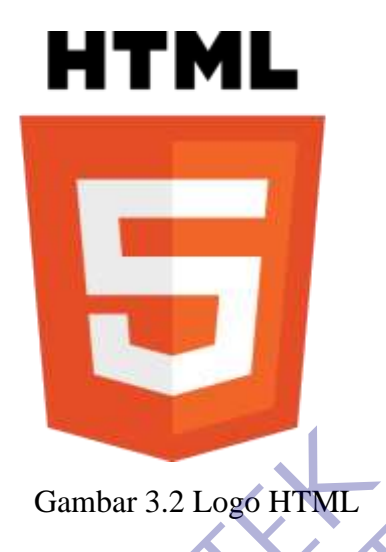

<span id="page-21-0"></span>*Hypertext Markup Language* atau yang biasa disingkat HTML pertama kali diciptakan dan dikembangkan oleh Tim Berners-Lee pada awal tahun 1990-an yang pada saat itu masih bekerja di CERN. HTML diciptakan dengan tujuan sebagai cara sederhana namun efektif untuk mengkodekan dokumen elektronik. HTML pertama kali dipopulerkan dengan menggunakan browser Mosaic. Gambar 3.2 Logo HTML<br> *Hypertext Markup Language* atau yang biasa dising<br>
ptakan dan dikembangkan oleh Tim Berners-Lee pada ay<br>
a saat itu masih bekerja di CERN. HTML diciptakan den<br>
erhana namun efektif untuk mengkodekan Gambar 3.2 Logo HTML<br> *Tempertext Markup Language* atau yang biasa disingkat HTML pertanticiptakan dan dikembangkan oleh Tim Berners-Lee pada awat tahun 1990-a<br>
pada saat itu masih bekerja di CERN. HTML diciptakan dengan t Fertext Markup Language atau yang biasa disingkat HTML pertal<br>
Ian dikembangkan oleh Tim Berners-Lee pada awat tahun 1990-a<br>
1 masih bekerja di CERN. HTML diciptakan dengan tujuan sebagan<br>
Iamun efektif untuk mengkodekan d

• **Perkembangan HTML**

HTML terus mengalami perkembangan, berikut adalah penjelasan perkembangan HTML:

- 1. HTML versi 1.0 adalah versi pertama sejak lahirnya nama HTML tersebut. Versi ini memiliki kemampuan untuk heading, paragraph, hypertext, bold dan italic text, wrapping serta memiliki dukungan dalam peletakkan sebuah gambar.
- 2. HTML versi 2.0 (14 Januari1996). Pada versi ini ada beberapa tambahan kemampuan diantaranya penambahan form comment, hal ini menyebabkan adanya sebuah interaktif dan mulai dari versi ini yang menjadikan sebuah pioneerdalam perkembangan homepage interaktif.
- 3. HTML versi 3.0 (18 Desember 1997). HTML versi 3.0 juga disebut HTML+ yang mempunyai kemampuan dalam beberapa fasilitas

diantaranya adalah penambahan fitur table dalam paragraph, akan tetapi versi ini tidak bertahan lama.

- 4. HTML versi 3.2 (14 Januari 1997). HTML versi ini adalah penyempurnaan dari HTML versi 3.0. Keluarnya versi ini dikarenakan adanya beberapa kasus yang timbul pada pengembang browser yang telah melakukan pendekatan dengan cara lain yang justru hal tersebut menjadi populer. Maka dibakukan versi 3.2 untuk mengakomodasi praktek yang banyak digunakan oleh pengembang browser dan diterima secara umum. Dapat dikatakan versi 3.2 ini merupakan versi 3.2 yang dikembangkan oleh beberapa pengembang browser seperti Netscape dan Microsoft.
- 5. HTML versi 4.0 (18 Desember 1997). Versi ini sudah terdapat penambahan pada link, meta, imagedan lain-lain sebagai penyempurnaan versi 3.2. versi 3.2 ini merupakan versi 3.2 yang dikembi<br>
pengembang browser seperti Netscape dan Microsot<br>
5. HTML versi 4.0 (18 Desember 1997). Ver<br>
penambahan pada link, meta, imagedan lain-lain s<br>
versi 3.2.<br>
6. HTML versi 4.01
- 6. HTML versi 4.01 (24 Desember 1999). HTML versi 4.01 menjadi rekomendasi W3C. HTML 4.01 adalah minorupdate-koreksi dan perbaikan bugdari HTML 4.0.
- 7. XHTML versi 1.0 (20 Januari 2000). XHTML 1.0 merumuskan HTML 4.0 dalam XML.
- 8. HTML 5 (22 Januari 2008). HTML 5 meningkatkan interoperabilitas dan mengurangi biaya pengembangan dengan membuat aturan yang tepat tentang bagaimana untuk menangani semua elemen HTML, dan bagaimana memulihakan dari kesalahan. Beberapa fitur dalam HTML 5 adalah fungsi untuk audio embedding, video, grafik, sisi penyimpanan data klien, dan dokumen interaktif. HTML 5 juga mengandung unsur-unsur baru seperti <nav>, <header><footer>, dan <figure>. Yang termasuk kelompok kerja diantaranya AOL, Apple, Google, IBM, Microsoft, Mozilla, Nokia, Opera dan banyak lagi vendor lainnya. For the percention of the mass of the mass of the scheme of the scheme of the scheme of the pengembang browser seperti Netscape dan Microsoft.<br>
TEKNIK Versi 4.0 (18 Desember 1997). Versi ini sudah te penambahan pada link, VIL versi 4.0 (18 Desember 1997). Versi ini sudah tambahan pada link, meta, imagedan lain-lain sebagai penyemp<br>
13.2.<br>
VIL versi 4.01 (24 Desember 1999). HTML versi 4.01 n<br>
mendasi W3C. HTML 4.0<br>
TML versi 1.0 (20 Januari

#### • **Penulisan dalam HTML**

Penulisan yang digunakan dalam HTML berupa bagianyang tersusun, sehingga menghasilkan sebuah tampilan pada halaman web. Dengan penulisan HTML, sebuah halaman webdapat dibuat sesuai dengan yang diinginkan. Kelebihan-kelebihan HTML antara lain:

- 1. Merupakan bahasa pengkodean yang lintas platform (cross platform), maksudnya HTML dapat digunakan pada berbagai jenis mesin komputer yang berbeda dan berbagai macam sistem operasi yang berbeda. Jadi bersifat fleksibel karena ditulis cukup dengan menggunakan editor karakter ASCII.
- 2. Dapat disisipi gambar baik gambar statis atau dinamis (animasi) termasuk menggunakan gambar untuk dijadikan hyperlink. Gambar di sini digunakan untuk merujuk pada suatu halaman web, dimana setiap titik-titik yang sudah didefinisikan berupa rectangular (kotak), poligon (kurva tak beraturan) atau lingkaran digunakan untuk 'jump'ke halaman lain, atau linkke halaman di luar webyang bersangkutan. menggunakan gambar untuk dijadikan hyperlin<br>
digunakan untuk merujuk pada suatu halaman web, c<br>
yang sudah didefinisikan berupa rectangular (kotal<br>
beraturan) atau lingkaran digunakan untuk 'jump'ke ha<br>
halaman di luar web 2. Dapat disisipi gambar baik gambar statis atau dinamis (animasi) ter<br>
menggunakan gambar untuk dijadikan hyperlink. Gambar di<br>
digunakan untuk merujuk pada suatu halaman web, dimana setiap titi<br>
yang sudah didefinisikan
- 3. Dapat disisipi animasi berupa Java Applet atau file-file animasi dari Macromedia Flash atau Macromedia Shockwave (untuk keperluan ini, browserharus memiliki plug-in khusus untuk menjalankan file-fileanimasi ini). sudah didefinisikan berupa rectangular (kotak), poligon (kuruan) atau lingkaran digunakan untuk jump'ke halaman lain, atau atau atau di luar webyang bersangkutan.<br>
Edisisipi animasi berupa Jaya Applet atau file-file animas
- 4. Dapat disisipi bahasa pemrograman untuk mempercantik halaman web seperti Javascript, VBScript, Active ServerPages, Perl, Tcl, PHP dan sebagainya.
- 5. Bukan merupakan bahasa pemrograman jadi tidak memerlukan kompiler. Cara menjalanakannya cukup dengan menggunakan browser Adapun kekurangan dari HTML adalah:
	- a) Menghasilkan halaman yang statis, untuk memperoleh halaman yang dinamis harus menggunakan bahasa pemrograman tertentu seperti Javascriptatau VBScriptdan animasi seperti Flash atau Shockwave.
	- b) Memiliki tag-tagyang begitu banyak sehingga susah dipelajari untuk yang masih awam.
	- c) Tidak dapat menghasilkan halaman yang interaktif. Interaktif di sini maksudnya clientdapat berinteraksi dengan server. Untuk keperluan

itu, HTML harus disisipi bahasa pemrograman yang dapat menangani hal tersebut, contohnya Perl atau Tcl.

#### <span id="page-24-0"></span>**3.3.2 CSS**

Menurut (Wahyudi, 2017), CSS adalah suatu Bahasa pemrograman web yang digunakan untuk mengendalikan dan membangun berbagai komponen dalam web sehingga tampilan web akan lebih rapi, terstruktur, dan seragam. CSS merupakan salah satu kode pemrograman yang bertujuan untuk menghias dan mengatur gaya tampilan/layouthalaman websupaya lebih elegan dan menarik. CSS adalah sebuah teknologi internet yang direkomendasikan oleh World Wide Web Consortium atau W3C pada tahun 1996.

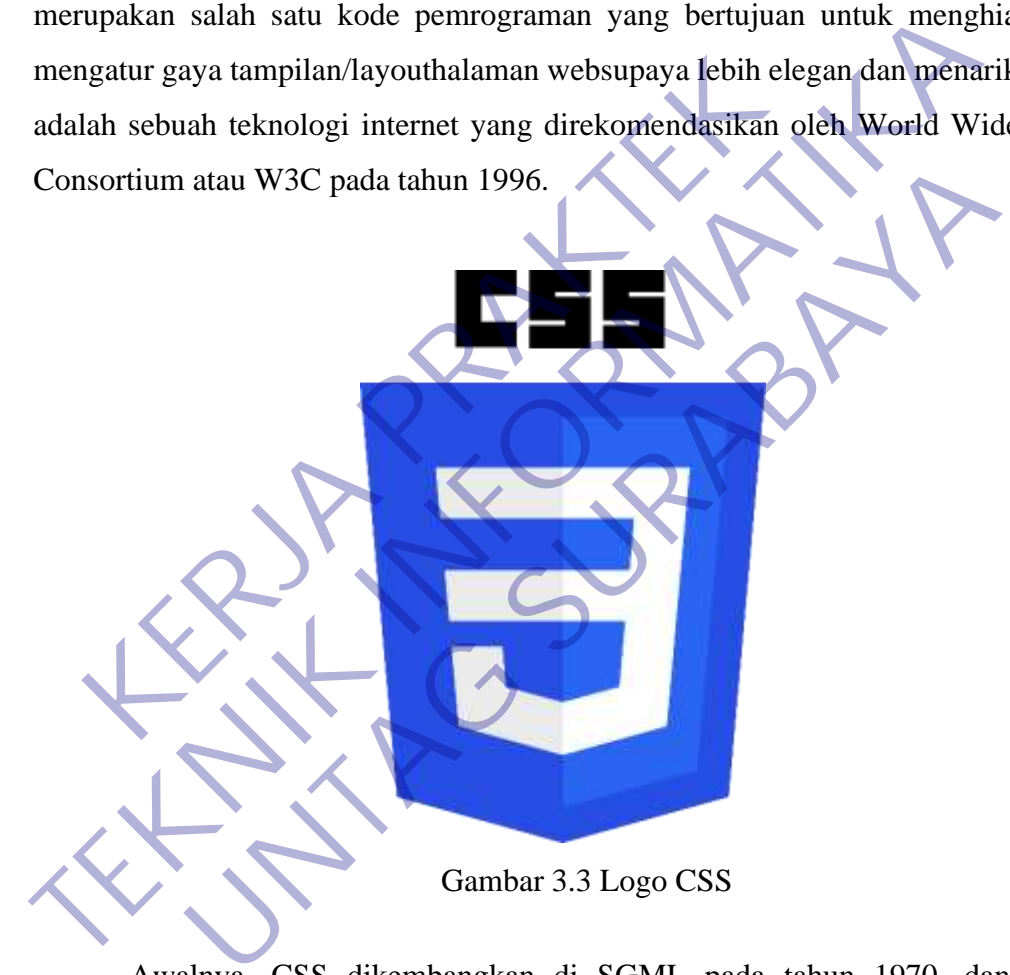

<span id="page-24-1"></span>Awalnya, CSS dikembangkan di SGML pada tahun 1970, dan terus dikembangkan hingga saat ini. CSS telah mendukung banyak bahasa markup seperti HTML, XHTML, XML, SVG (Scalable Vector Graphics) dan Mozilla XUL (XML User Interface Language). Sama halnya styles dalam aplikasi pengolahan kata seperti Microsoft Word yang dapat mengatur beberapa style, misalnya heading, subbab, bodytext, footer, images, dan style lainnya untuk dapat digunakan bersama-sama dalam beberapa file. Pada umumnya CSS dipakai untuk memformat tampilan halaman web yang dibuat dengan bahasa HTML dan XHTML.CSS dapat

mengendalikan ukuran gambar, warna bodyteks, warna tabel, ukuran border, warna border, warna hyperlink, warna mouse over, spasi antar paragraf, spasi antar teks, marginkiri/kanan/atas/bawah, dan parameter lainnya. Dengan adanya CSS memungkinkan untuk menampilkan halaman yang sama dengan format yang berbeda.

Menurut penulisannya CSS dapat dibagi menjadi 3 jenis, yaitu :

- 1. Internal Style SheetCSS didefinisikan di dalam fileHTML, yaitu dalam elemen <head>
- 2. External Style sheetCSS didefinisikan di dalam satu filetersendiri di luar file HTML
- 3. Inline Style SheetCSS didefinisikan di dalam setiap elemen/tag HTML

### **3.3.3 JavaScript**

JavaScript adalah bahasa script yang dikembangakan oleh Netscape untuk membuat dokumen yang dinamis. JavaScript merupakan bahasa script sederhana yang mempunyai kemiripan dengan bahasa pemrograman C. JavaScript juga dikenal sebagai sebuah kode pemrograman berorientasi objek (Object Oriented Programming) disingkat OOP. JavaScript memiliki keistimewan untuk ditambahkan pada kode HTML dan membuat dokumen menjadi lebih interaktif. 2. External Style sheetCSS didefinisikan di dalam sa<br>file HTML<br>3. Inline Style SheetCSS didefinisikan di dalam setiaq<br>5. Inline Style SheetCSS didefinisikan di dalam setiaq<br>5. Inline Style SheetCSS didefinisikan di dalam s elemen <br/> <br/>-chead><br>
2. External Style sheetCSS didefinisikan di dalam satu filetersendiri file HTML 3. Inline Style SheetCSS didefinisikan di dalam setiap elemen/tag HT.<br>
3.3.3 JavaScript<br>
JavaScript<br>
JavaScript<br>
Ja ine Style SheetCSS didefinisikan di dalam setiap elemen/tag HT<br>
aScript<br>
aScript<br>
aScript<br>
indialah bahasa script yang dikembangakan oleh Netscape<br>
okumen yang dinamis. JavaScript merupakan bahasa script sed<br>
punyai kemiri

<span id="page-25-0"></span>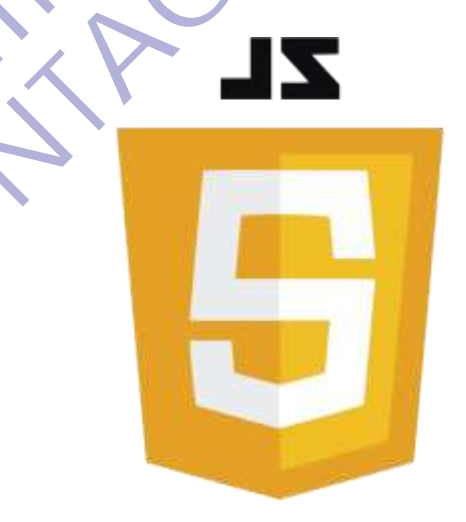

Gambar 3.4 Logo JavaScript

Untuk mulai menggunakan JavaScript, ada beberapa hal yang dibutuhkan oleh seorang perancang web, yaitu:

- 1. Perancang harus mengetahui bagaimana menggunakan HTML dan mengedit dokumen HTML
- 2. Perancang harus menggunakan browser yang mendukung pemrograman JavaScript, misalnya Netscape versi 3 atau di atasnya, Internet Explorer versi 4 atau di atasnya

Meskipun penguasaan suatu bahasa pemrograman tidak menjadi hal yang utama, tetapi dengan mengetahui dan menguasai salah satu bahasa pemrograman akan sangat membantu dalam mempelajari JavaScript. Pemakaian JavaScript dalam pembuatan web adalah dengan memasukkannya dalam HTML. JavaScript sebagai sebuah bahasa pemrograman untuk client dan server mempunyai elemen-elemen sebagai berikut: Meskipun penguasaan suatu bahasa pemrograman tid<br>
ma, tetapi dengan mengetahui dan menguasai salah satu<br>
mangat membantu dalam mempelajari JavaScript. Pema<br>
nbuatan web adalah dengan memasukkannya dalam HTI<br>
uah bahasa pem Internet Explorer versi 4 atau di atasnya<br>
Meskipun penguasaan suatu bahasa pemrograman tidak menjadi hal<br>
utama, tetapi dengan mengetahui dan menguasai salah satu bahasa pemrog<br>
akan sangat membantu dalam mempelajari Java peri dengan mengetahui dan menguasai salah satu bahasa pemrog<br>
membantu dalam mempelajari JavaScript, Pemakaian JavaScript<br>
web adalah dengan memasukkannya dalam HTML. JavaScript<br>
sasa pemrograman untuk elient dan server m

- 1. Kata kunci (key word), statemen, syntax dan grammar
- 2. Aturan untuk ekspresi, variable dan literal.
- 3. Objek dan fungsi built-in.

Sebagaimana dengan bahasa pemrograman, JavaScript mempunyai aturan dasar dan format sendiri. JavaScript dapat memperlakukan fungsi-fungsi secara otomatis untuk menghitung dan membuat web lebih interaktif. Agar browser mengenali statemen-statemen JavaScript maka digunakan tag script (Kadir, 2002).

#### **3.3.4 PHP**

*Hypertext Preprocessor* (PHP) yaitu bahasa pemograman web server-side yang bersifat open source. PHP merupakan script yang terintegrasi dengan HTML dan berada pada server. PHP adalah script yang digunakan untuk membuat halaman website yang dinamis. Dinamis berarti halaman yang akan ditampilkan dibuat saat halaman itu diminta oleh client. Semuascript PHP dieksekusi padaserverdi manascripttersebut dijalankan Kode PHP diawali dengan <?php dan diakhiri dengan ?>. Pasangan kedua kode inilah yang berfungsi sebagai tag kode PHP.

Berdasarkan tag inilah, pihak server dapat memahami kode PHP dan kemudian memprosesnya. Hasilnya dikirim ke browser (Anhar, 2010).

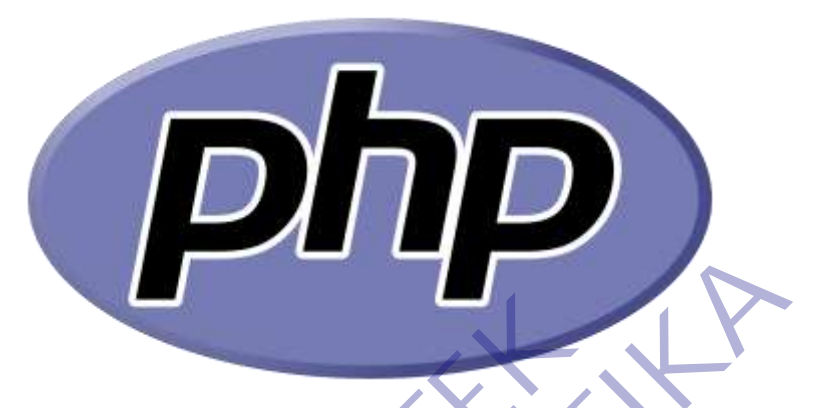

# Gambar 3.5 Logo PHP

<span id="page-27-1"></span>Berikut beberapa perintah query SQL di PHP yang digunakan :

- a) mysqli\_connect () untuk koneksi ke database
- b) mysqli\_query (\$sql) untuk menerjemahkan proses query ke MySQL dari PHP
- c) mysqli num rows (\$query) untuk menghitung jumlah baris hasil query
- d) mysqli\_fetch\_array (\$query) atau mysql\_fetch\_object (\$query) memiliki fungsi yang sama, yaitu mengambil hasil query SQL agar dapat diolah dan dibaca oleh PHP. Adapun perbedaannya adalah jenis hasil outputnya, kalau mysql\_fetch\_array outputnya berupa array dengan nama field sebagai keyarray nnya. Adapun mysql\_fetch\_object outputnya berupa object, namun yang saya pakai disini adalah yang array. Gambar 3.5 Logo PHP<br>Berikut beberapa perintah query SQL di PHP yang digu<br>a) mysqli\_connect () untuk koneksi ke database<br>b) mysqli\_query (\$sql) untuk menerjemahkan proses<br>PHP<br>c) mysqli\_num\_rows (\$query) untuk menghitung jum **TEKNIK SEPARAT SEPARAT SEPARAT SEPARAT SEPARAT SEPARAT SEPARAT SEPARAT SEPARAT SEPARAT SEPARAT SEPARAT SEPARAT SEPARAT SEPARAT SEPARAT SEPARAT SEPARAT SEPARAT SEPARAT SEPARAT SEPARAT SEPARAT SEPARAT SEPARAT SEPARAT SEPARA** Gambar 3.5 Logo PHP<br>
beberapa perintah query SQL di PHP yang digunakan :<br>
qli\_connect () untuk koneksi ke database<br>
qli\_query (\$sql) untuk menerjemahkan proses query ke MySQ<br>
pli\_num\_rows (\$query) untuk menghitung jumlah b

# <span id="page-27-0"></span>**3.3.5 XAMPP**

XAMPP adalah suatu bundel web server yang populer digunakan untuk di Windows karena kemudahan instalasinya. Bundel program open source tersebut berisi antara lain server web Apache, interpreter PHP, dan basis data MySQL. (Bunafit Nugroho, 2008).

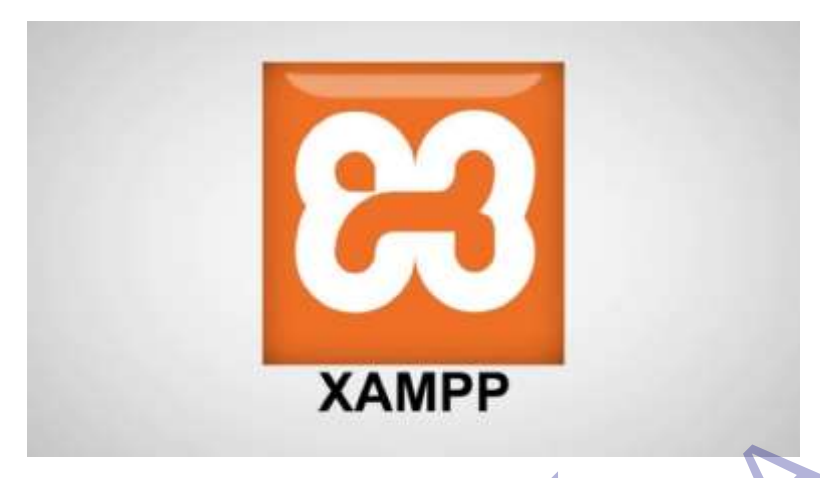

Gambar 3.6 Logo XAMPP

<span id="page-28-0"></span>XAMPP adalah perangkat lunak bebas, yang mendukung banyak sistem operasi, merupakan kompilasi dari beberapa program. Fungsinya adalah sebagai server yang berdiri sendiri (localhost), yang terdiri atas program Apache HTTP Server, MySQL database, dan penerjemah bahasa yang ditulis dengan bahasa pemrograman PHP dan Perl. Nama XAMPP merupakan singkatan dari X (empat sistem operasi apapun), Apache, MySQL, PHP dan Perl. Program ini tersedia dalam General Public License dan bebas, merupakan web server yang mudah digunakan yang dapat melayani tampilan halaman web yang dinamis. XAMPP dikembangkan dari sebuah tim proyek bernama Apache Friends, yang terdiri dari Tim Inti (Cor Team), Tim Pengembang (Development Team) & Tim Dukungan (Support Team). Gambar 3.6 Logo XAMPP<br>XAMPP adalah perangkat lunak bebas, yang men<br>rasi, merupakan kompilasi dari beberapa program. Fur<br>ver yang berdiri sendiri (localhost), yang terdiri atas pro<br>ver, MySQL database, dan penerjemah bahasa Gambar 3.6 Logo XAMPP<br>
XAMPP adalah perangkat lunak bebas, yang mendukung banyak<br>
operasi, merupakan kompilasi dari beberapa program. Fungsinya adalah server yang berdiri sendiri (localhost), yang terdiri atas program Apac MPP adalah perangkat lunak bebas, yang mendukung banyak<br>rupakan kompilasi dari beberapa program. Fungsinya adalah s<br>berdiri sendiri (localhost), yang terdiri atas program Apache<br>SQL database, dan penerjemah bahasa yang dit

### • **Bagian-bagian XAMPP**

Bagian XAMPP yang biasa digunakan pada umumnya:

- 1. HTDOC adalah folder tempat meletakkan berkas-berkas yang akan dijalankan, seperti berkas PHP, HTML dan skrip lain
- 2. phpMyAdmin merupakan bagian untuk mengelola basis data MySQL yang ada dikomputer. Untuk membukanya, buka browser lalu ketikkan alamathttp://localhost/phpMyAdmin, maka akan muncul halaman phpMyAdmin.
- 3. Kontrol Panel yang berfungsi untuk mengelola layanan (service) XAMPP. Seperti menghentikan (stop) layanan, ataupun memulai (start).

#### <span id="page-29-0"></span>**3.3.6 Bootstrap**

Menurut (Nugroho & Setiyawati, 2019), bootstrapadalah framework cssuntuk membuat tampilan web. Bootstrapmenyediakan classdan komponen yang sudah siap dipakai. Bootstrap merupakan sebuah framework css yang memudahkan pengembang untuk membangun website yang menarik dan responsif. Bootstrap adalah css tetapi dibentuk dengan LESS, sebuah pre-prosessoryang memberi fleksibilitas dari css biasa. Bootstrap dapat dikembangkan dengan tambahan lainnya karena ini cukup fleksibel terhadap pekerjaan design butuhkan (Otto, 2011).

<span id="page-29-1"></span>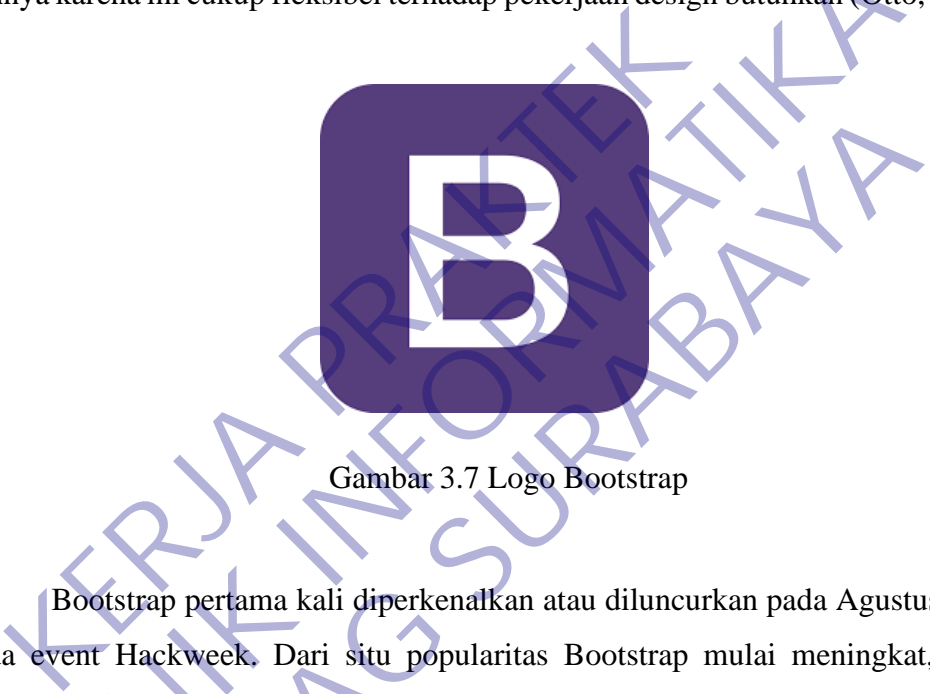

Bootstrap pertama kali diperkenalkan atau diluncurkan pada Agustus 2011 pada event Hackweek. Dari situ popularitas Bootstrap mulai meningkat, tidak hanya menyediakan tampilan yang menarik Bootstrap juga menyediakan sejumlah plugin javascript untuk membuat tampilan website lebih menarik dan atraktif. Yang paling menarik dari Bootstrap itu sendiri adalah terdapat fasilitas untuk membuat website yang responsive. Maksudnya adalah kita dapat membuat sebuah website dengan tampilan yang multiplatform, artinya website yang dibuat dapat dibuka diberbagai ukuran layar desktop maupun gadget. lainnya karena ini cukup fleksibel terhadap pekerjaan design butuhkan (Otto,<br> **TEKNIK INFORMATIKAN**<br>
TEKNIK INTERNATION BOOKSTAP<br>
TEKNIK BOOKSTAP PERANG ALI diperkenalkan atau diluncurkan pada Agustu:<br>
pada event Hackweek. Gambar 3.7 Logo Bootstrap<br>
Sambar 3.7 Logo Bootstrap<br>
Istrap pertama kali diperkenalkan atau diluncurkan pada Agustu<br>
Hackweek, Dari situ popularitas Bootstrap mulai meningkat<br>
ediakan tampilan yang menarik Bootstrap juga

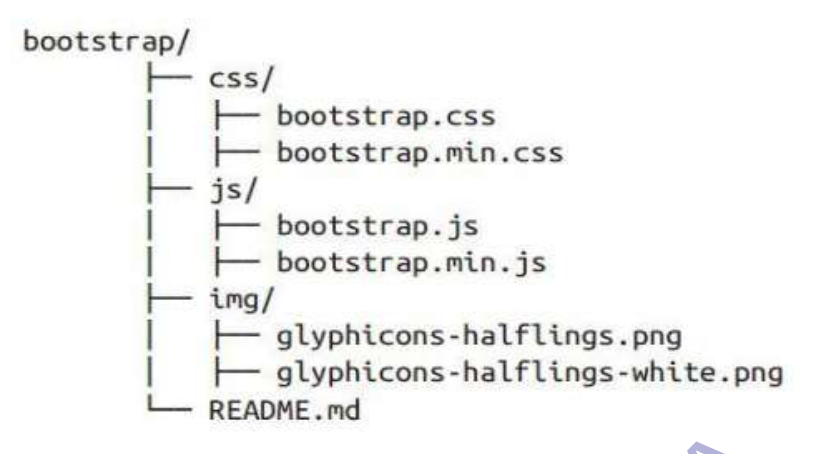

Gambar 3.8 Struktur File Bootstrap

#### <span id="page-30-0"></span>**3.3.7 jQuery**

<span id="page-30-1"></span>jQuery merupakan salah satu pustaka yang dikembangakan dengan menggunakan JavaScript. Kehadirannya adalah untuk memudahkan penulisan kode JavaScript. Dengan menggunakan jQuery, penulisan kode JavaScript menjadi lebih sederhana (kodenya menjadi ringkas). Selain itu, pembuatan halaman web yang interaktif dan menarik menjadi jauh lebih mudah diimplementasikan. Gambar 3.8 Struktur File Bootstra<br> **KERJA PRAKTER PRAKTER PRAKTER PRAKTER PRAKTER PRAKTER PRAKTER PRAKTER PRAKTER PRAKTER PRAKTER PRAKTER PRAKTER PRAKTER PRAKTER PRAKTER PRAKTER PRAKTER PRAKTER PRAKTER PRAKTER PRAKTER PRAK** 

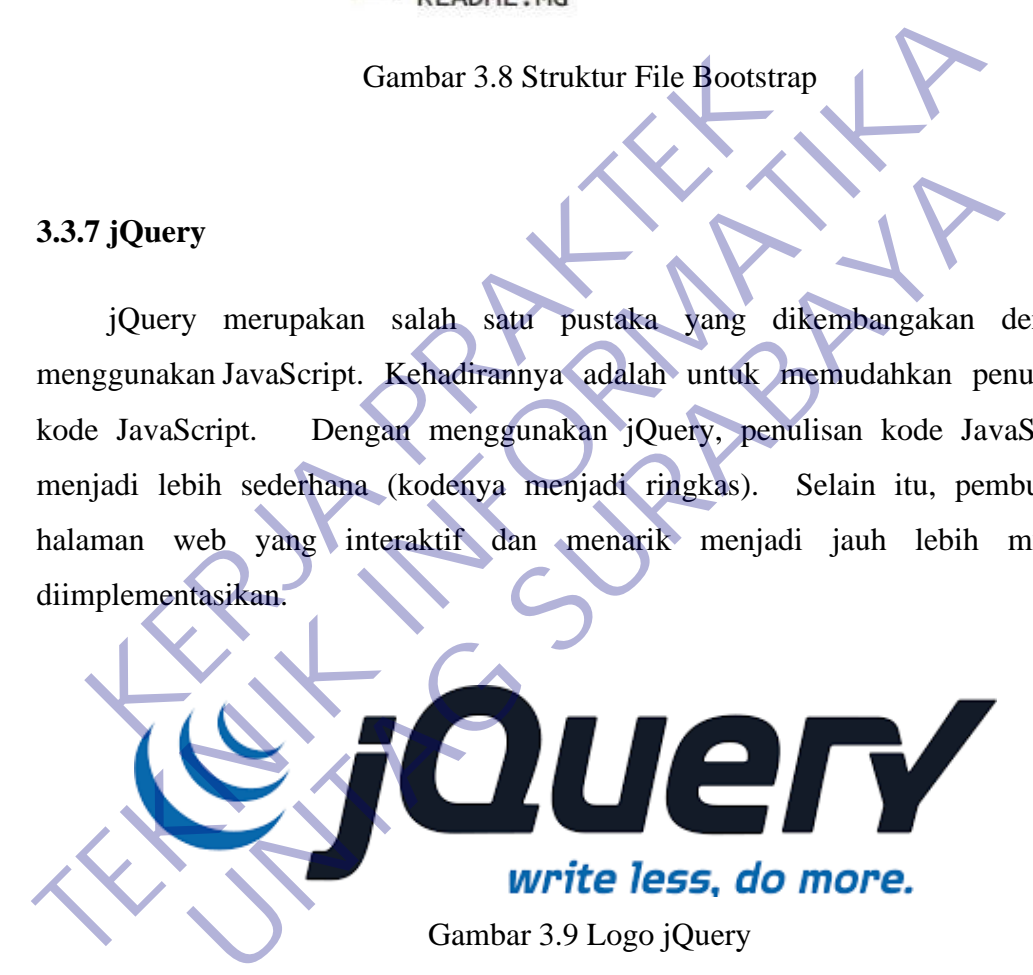

<span id="page-30-2"></span>Beberapa kemampuan yang bisa didapatkan dengan mudah melalui jQuery kurang lebih berikut:

- 1. Menyembunyikan/menampilkan elemen yang menyusun halaman web
- 2. Menambah/menghapus elemen yang ada dalam halaman web
- 3. Melakukan animasi terhadap halaman web, misalnya menggerakkan gambar
- 4. Menyajikan tabel dengan warna selang-seling untuk setiap baris

5. Menggunakan Ajax, misalnya untuk mengubah tampilan sebagian data pada halaman web didasarkan jawaban dari server. Selain itu, jQuery juga mendukung penambahan plug-in yang memebuat kemampuan jQuery bertambah pesat. Plug-in adalah tambahan-tambahan yang berjalan di atas jQuery yang membuat pembuatan halaman web menjadi lebih mudah atau lebih menarik. Berbagai plug-in terdapat pada situs [http://www.jquery.com](http://www.jquery.com/) (Hakim, 2010).

#### <span id="page-31-0"></span>**3.3.8 Microsfot SQL Server**

Microsoft (2017). Microsoft SQL Server merupakan produk RDBMS (Relational Database Management System) yang dibuat oleh Microsoft. Orang sering menyebutnya dengan SQL Server saja. Microsoft SQL Server juga mendukung SQL sebagai bahasa untuk memproses query ke dalam database. Microsoft SQL Server Mirosoft SQL Server banyak digunakan pada dunia bisnis, pendidikan atau juga pemerintahan sebagai solusi database atau penyimpanan data. Pada tahun 2000 Microsoft mengeluarkan SQL Server 2000 yang merupakan versi yang banyak digunakan. Microsoft (2017). Microsoft SQL Server merupa<br>
lational Database Management System) yang dibuat ng<br>
menyebutnya dengan SQL Server saja. Microsoft<br>
ndukung SQL sebagai bahasa untuk memproses quer<br>
rrosoft SQL Server Mirosof Microsoft (2017). Microsoft SQL Server merupakan produk RI<br>
(Relational Database Management System) yang dibuat oleh Microsoft.<br>
Sering menyebutnya dengan SQL Server saja. Microsoft SQL Server<br>
mendukung SQL sebagai bahasa

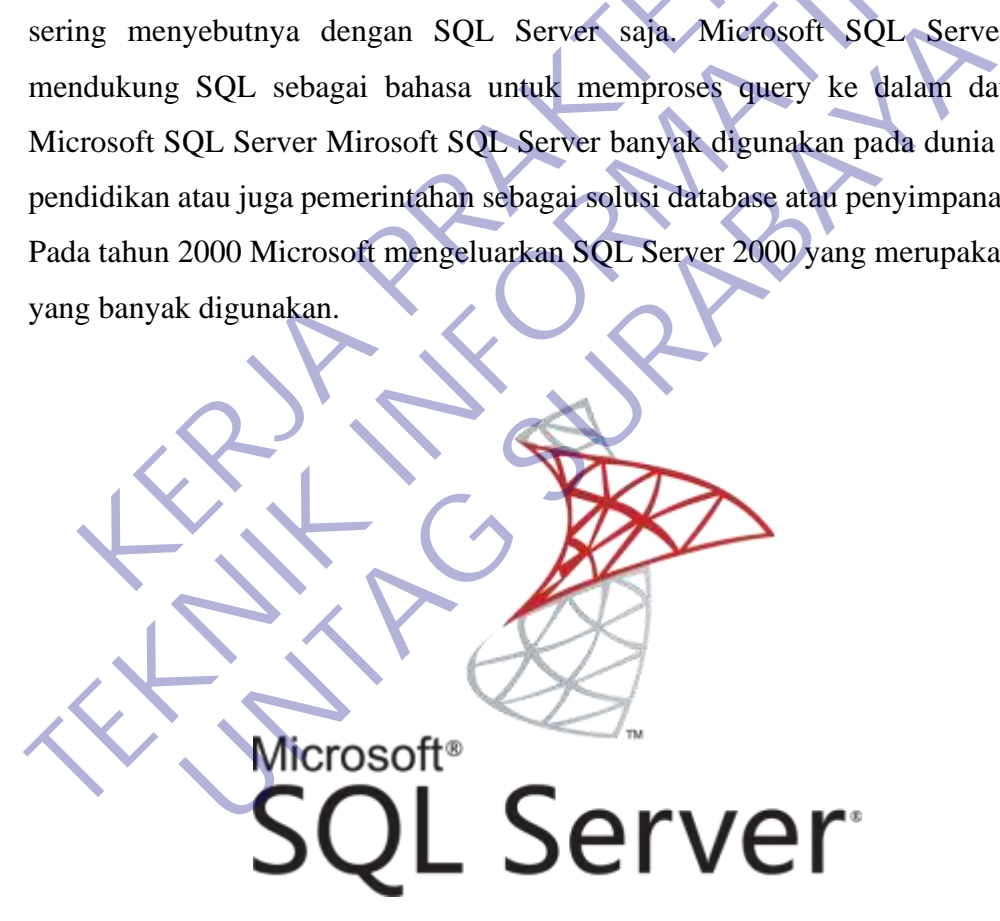

Gambar 3.10 Logo Microsoft SQL Server

<span id="page-31-1"></span>Berikut ini adalah beberapa fitur yang dari sekian banyak fitur yang ada pada SQL Server 2000:

- 1. XML Suport. Dengan fitur ini, Anda bisa menyimpan dokumen XML dalam suatu tabel, meng-querydata ke dalam format XML melalui Transact-SQL dan lain sebagainya.
- 2. Multi-Instance Support.Fitur ini memungkinkan Anda untuk menjalankan beberapa database SQL Server pada mesin yang sama.
- 3. Peningkatan Data Warehouse dan Bisnis Inteljensi (BI). SQL Server dilengkapi dengan fungsi-fungsi untuk keperluan Bisnis Intelijensi melalui analisis servis. Selain itu, SQL Server 2000 juga ditambahi dengan alat untuk keperluan penambahan data.
- 4. Peningkatan Kinerja dan Skalabilitas. SQL Server menerapkan tampilan terpartisi terdistribusi yang memungkinkan untuk membagi beban kerja ke beberapa server sekaligus. Peningkatan lainnya juga dicapai di sisi DBCC, tampilan terindeks, dan reorganisasi indeks.
- 5. Perbaikan Queri Analisis. Fitur yang dihadirkan antara lain adalah integraside bugger, browser objek dan fasilitas pencarian objek.
- 6. DTS Peningkatan. Fasilitas ini sekarang sudah mampu untuk memperhatikan kunci utamadan batasan kunci asing. Ini berguna pada saat migrasi tabel dari RDBMS lain. Penyempurnaan Transaksi SQL. Salah satu peningkatan disini adalah T-SQL sudah mendukung UDF (User-Definable Function). Ini memungkinkan anda untuk menyimpan rutin-rutin ke dalam mesin database. Deningkatan Kinerja dan Skalabilitas. SQL Server<br>
Eeparitisi terdistribusi yang memungkinkan untuk merepartisi terdistribusi yang memungkinkan untuk merepartisi terdistribusi yang memungkinkan untuk merepartisikan Queri An Selain itu, SQL Server 2000 juga ditambahi dengan alat untuk kep<br>
penambahan data.<br>
4. Peningkatan Kinerja dan Skalabilitas. SQL Server menerapkan tar<br>
terpartisi terdistribusi yang memungkinkan untuk membagi beban ke<br>
beb Experientive and a memungkinkan untuk membagi beban ke server sekaligus. Peningkatan lainnya juga dicapai di sisi lamindaks, dan reorganisasi indeks.<br>
I derindeks, dan reorganisasi indeks.<br>
I Queri Analisis. Fitur yang dih

• **Sejarah Microsoft SQL Server**

Pada tahun 1988, Microsoft mengeluarkan versi pertama SQL Server. Pada saat itu, SQL Server masih didesain untuk platform OS/2 dan dikembangkan bersama antara Microsoft dengan Sybase. Pada awal tahun 1990-an, Microsoft mulai untuk membuat versi baru dari SQL Server untuk platform NT-nya. Selama proses perkembangan tersebut, Microsoft memutuskan bahwa Microsoft SQL Server ini harus bisa terintegrasi kuat dengan operasi NT-nya. Akhirnya pada tahun 1993, windows NT 3.1 dan SQL Server 4.2. untuk NT dirilis oleh Microsoft.

Target Microsoft untuk melakukan kombinasi antara platform database server yang tinggi serta kemudahan cara penggunaan dan administrasi tercapai melalui SQL Server tersebut. Microsoft terus berhasil memasarkan SQL Server dan menjadi database yang cukup popular saat itu. Pada tahun 1994, Microsoft dan Sysbase secara resmi mengakhiri kerja samanya Pada tahun 1996, Microsoft merilis SQL Server 6.5 dan pada tahun 1988 Microsoft merilis kembali SQL Server versi 7.0. akhirnya pada tahun 2000, Microsoft mengeluarkan SQL Server 2000 yang merupakan versi yang paling banyak digunakan (Agus Saputra, 2013: 12).

#### • **Kelebihan dan Kekurangan Microsoft SQL Server**

SQL Server memiliki beberapa kelebihan dan kekurangan. Berikut beberapa kelebihandan kekurangan dari SQL Server yang dapat diambil:

#### **Kelebihan :**

- 1. Mendukung SP (Store Procedure). Dengan store procedure, kita akan memperoleh manfaat, terutama untuk security (mencegah inputan ganda)
- 2. Mendukung Trigger, merupakan sekumpulan perintah atau sintaks yang akan secara otomatis dijalankan jika terjadi operasi tertentu dalam suatu table atau pun view. Biasanya trigger digunakan untuk memanggil satu atau beberapa perintah SQL secara otomatis sebelum dan sesudah terjadi proses manipulasi (Create, Read, Update, Delete). Misalnya kita ingin menyimpan data back-up ke table history atau log sebelum data tersebut dihapus dari sebuah table. **Kelebihan :**<br>
1. Mendukung SP (Store Procedure) Dengan store<br>
memperoleh manfaat, terutama untuk security (men<br>
2. Mendukung Trigger, merupakan sekumpulan peri<br>
akan secara otomatis dijalankan jika terjadi operas<br>
table a Relebihandan kekurangan dari SQL Server yang dapat diambil:<br> **TERNIK INTORATIKAL INTO SERVER SERVER SERVER SERVER SERVER SERVER SERVER SERVER SERVER SERVER SERVER SERVER SERVER SERVER SERVER SERVER SERVER SERVER SERVER SER** ndukung SP (Store Procedure) Dengan store procedure, kitaperoleh manfaat, terutama untuk security (mencegah inputan g<br>
maproleh manfaat, terutama untuk security (mencegah inputan g<br>
makkung Trigger, merupakan sekumpulan pe
	- 3. Mendukung adanya kursor, untuk melakukan mapping record terhadap table yang kita proses. Mendukung adanya function dan beberapa transact SQL yang lain. Dengan kata lain, kita dapat menggabungkan keempat fitur yang dimiliki oleh SQL Server

### Kekurangan:

- 1. Merupakan aplikasi berbayar yang mana bila kita menggunakan aplikasi tersebut secara resmi, kita harus mengeluarkan dana yang cukup besar utnuk software tersebut
- 2. Mempunyai banyak BUG, sehingga jika kita tidak berhati-hati, bias-bisa dieksploitasi dari luar. Contoh, file databasenya bias dengan mudah di attach ataupun di remove dari system SQL Server

#### <span id="page-34-0"></span>**3.3.9 Laravel**

Laravel adalah framework bahasa pemrograman *Hypertext Preprocessor* (PHP) yang ditujukan untuk pengembangan aplikasi berbasis web dengan menerapkan konsep *Model View Controller* (MVC). Framework ini dibuat oleh Taylor Otwell dan pertama kali dirilis pada tanggal 9 Juni 2011. Laravel berlisensi open source yang artinya bebas digunakan tanpa harus melakukan pembayaran. Alamat website resmi dari framework Laravel adalah https://laravel.com.

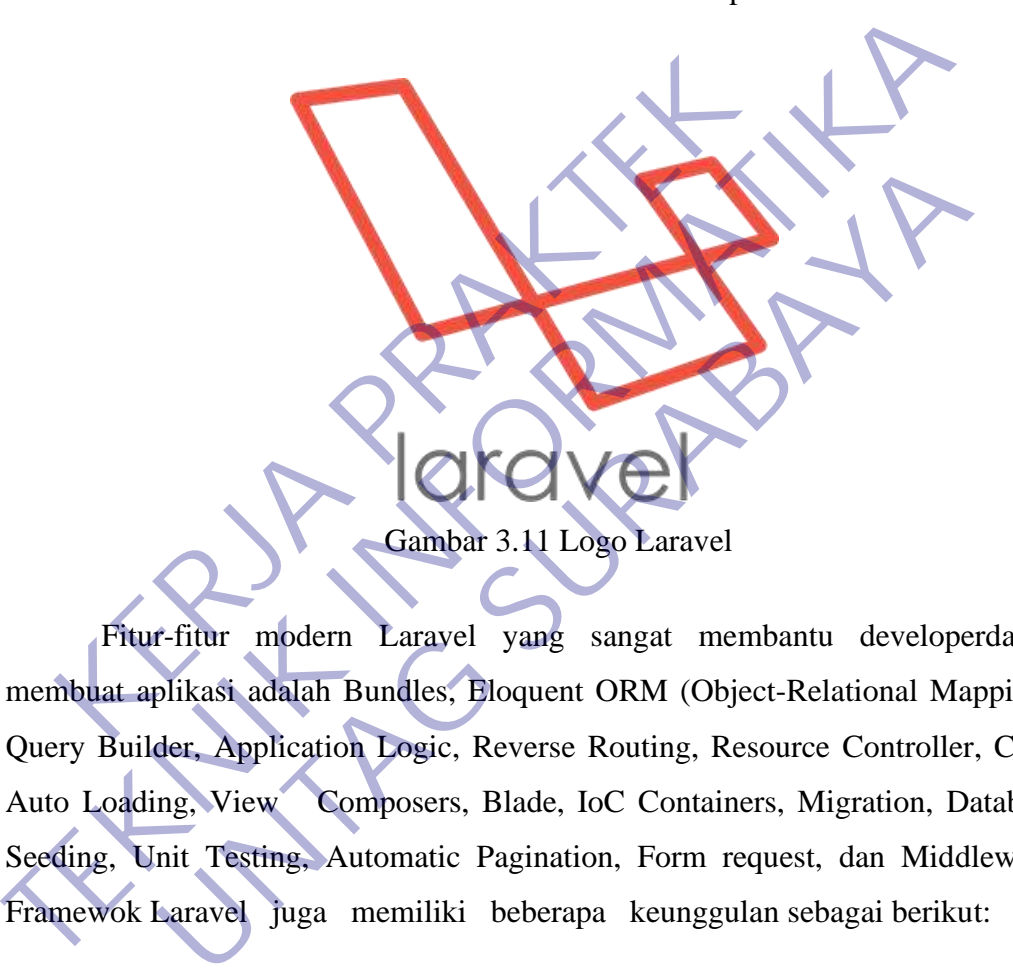

<span id="page-34-1"></span>Fitur-fitur modern Laravel yang sangat membantu developerdalam membuat aplikasi adalah Bundles, Eloquent ORM (Object-Relational Mapping), Query Builder, Application Logic, Reverse Routing, Resource Controller, Class Auto Loading, View Composers, Blade, IoC Containers, Migration, Database Seeding, Unit Testing, Automatic Pagination, Form request, dan Middleware. Framewok Laravel juga memiliki beberapa keunggulan sebagai berikut:

- 1. Menggunakan *Command Line Interface* (CLI) Artisan
- 2. Menggunakan package managerPHP Composer
- 3. Penulisan kode program lebih singkat, mudah dimengerti, dan ekspresif. Kemudian untuk cara instalasi framework Laravel dapat dilakukan dengan 3 cara, yaitu; 1) Melalui Installer Laravel 2) Menggunakan Composer dengan mengetikkan perintah create-project 3) Download source code

Laravel secara lengkap melalui GitHub dengan alamat [https://github.com/laravel/laravel/.](https://github.com/laravel/laravel/)

Pada tanggal 23 Agustus 2016 framework Laravel versi 5.3 resmi dirilis. Versi 5.3 akan mendapatkan dukungan bug fixes selama enam bulan dan security fixes selama satu tahun. Untuk menggunakan Laravel versi 5.3 komputer atau server yang digunakan harus memenuhi persyaratan sebagai berikut

- 1. PHP  $>= 5.6.4$
- 2. Open SSL PHP Extension
- 3. PDO PHP Extension
- 4. Mbstring PHP Extension
- 5. Tokenizer PHP Extension
- 6. XML PHP Extension

Penjelasan mengenai lima fitur framework Laravel (Blade, Migration, Eloquent ORM, Resource Controller, dan Middleware) ialah:

#### **1. Blade**

Blade adalah template engine. Pada dasarnya Blade adalah view, namun dengan menggunakan Blade akan mempermudah untuk mengatur tampilan website dan menampilkan data. Cara untuk membuat file view menjadi file Blade adalah dengan menambahkan ekstensi blade.php pada file view. Dan cara untuk memanggil file Blade sama dengan cara untuk memanggil file view biasa. Contoh program berikut adalah perbandingan antara file view biasa dengan file Blade. 3. PDO PHP Extension<br>
4. Mbstring PHP Extension<br>
5. Tokenizer PHP Extension<br>
6. XML PHP Extension<br>
Penjelasan mengenai lima<br>
Titur framework Lara<br>
quent ORM, Resource Controller, dan Middleware) fala<br>
1. Blade<br>
Blade adala 2. Open SSL PHP Extension<br>
3. PDO PHP Extension<br>
4. Mbstring PHP Extension<br>
5. Tokenizer PHP Extension<br>
6. XML PHP Extension<br>
Penjelasan mengenai *Linna* fittur framework Laravel (Blade, Mig<br>
Eloquent ORM, Resource Control ML PHP Extension<br>ML PHP Extension<br>ML PHP Extension<br>ML PHP Extension<br>ML PHP Extension<br>ML PHP Extension<br>ML PHP Extension<br>MRM, Resource Controller, dan Middleware) ialah:<br>Dade adalah template engine. Pada dasarnya Blade adala

#### Index.php

<div class="card-body">

 $\langle$ ?php if (session('error') :? $>$ 

<div class="alert alert-danger"><?php session('error')

?>  $\ltimes$  div
```
 <?php endif ?>
```
<?php if (session('success')) :?>

<div class="alert alert-success"><?php session('success')

 $?$  >  $\langle$  div  $\rangle$ 

 $\langle$ ?php endif ? $>$ 

Gambar 3.12 Contoh Index.php

| Index.blade.php                                                             |
|-----------------------------------------------------------------------------|
| <div class="card-body"></div>                                               |
| $@if$ (session('error'))                                                    |
| <div class="alert alert-danger">{{ session('error') } }</div>               |
| @endif                                                                      |
| @if (session('success'))                                                    |
| $alert-success$ ">{{<br>class="alert<br>session('success')<br>$\langle$ div |
| $\}$ $\langle$ div><br>@endif                                               |
| Gambar 3.13 Contoh Index.blade.php                                          |
|                                                                             |
| Dari kedua contoh program diatas dapat disimpulkan jika dengan              |
| menggunakan file Blade maka penulisan program akan menjadi lebih            |
| singkat dan rapi.                                                           |
|                                                                             |
| <b>Migration</b><br>2.                                                      |
| Migration adalah fitur yang menyediakan cara baru untuk membuat             |
| database. Dengan menggunakan migration cara membuat database melalui        |
| $\ldots$ , JI: Let $\mathcal{L}_{\mathcal{L}}$                              |

Gambar 3.13 Contoh Index.blade.php

Migration adalah fitur yang menyediakan cara baru untuk membuat database. Dengan menggunakan migration cara membuat database melalui *Command Line Interface* (CLI) database atau dengan menggunakan aplikasi database manager digantikan dengan menggunakan class. Tahapan menggunakan migration adalah membuat class kemudian melakukan perintah migratemelalui *Command Line Interface* (CLI) artisan. Keuntungan menggunakan migration adalalah class yang dibuat bisa dipakai untuk membuat database pada berbagai macam *Relation Database Management System* (RDBMS) yang didukung oleh Laravel. Sebagai contoh misalnya aplikasi yang digunakan selama ini menggunakan database

MySQL, kemudian karena alasan pengembangan aplikasi maka akan dilakukan penggantian database ke PostgreSQL. Dalam proses penggantian tersebut tidak perlu membuat class lagi, tinggal melakukan perintah migrate melalui *Command Line Interface* (CLI) artisan. Keuntungan lain dari menggunakan migration adalah semua perubahan yang dilakukan pada database akan disimpan padasuatu table Sehingga bisa dilakukanpembatalan (roolback) pada databasejika melakukan perubahan yang tidak benar.

### **3. Eloquent ORM**

Eloquent ORM adalah implementasi dari Active Record yang digunakan untuk mengatur relasi antar tabel di database. Pada Eloquent ORM tabel direpresentasikan dalam bentuk kelas dan data yang tersimpan di dalam tabel direpresentasikan dalam bentuk objek. Relasi yang dapat diatur menggunakan Eloquent ORM adalah sebagai berikut: **Eloquent ORM**<br>
Eloquent ORM adalah implementasi dari<br>
digunakan untuk mengatur relasi antar tabel di da<br>
ORM tabel direpresentasikan dalam bentuk kelas da<br>
di dalam tabel direpresentasikan dalam bentuk ob<br>
diatur mengguna **TEKNIK INFORMATIKA** Eloquent ORM adalah implementasi dari Active Record makan untuk mengatur relasi antar tabel di database. Pada EM tabel direpresentasikan dalam bentuk kelas dan data yang ter alam tabel direpresentasikan dalam bentuk bijek.

a) One-to-One, yaitu relasi satu ke satu Pada relasi ini digunakan metode has One dan belongs To

b) One-to-Many, yaitu relasi satu ke banyak. Pada relasi ini digunakan metode has Many dan belongs To

c) Many-to-One, yaitu relasi banyak ke satu. Pada relasi ini digunakan metode belongs To dan has Many

d) Many-to-Many, yaitu relasi banyak ke banyak. Pada relasi ini digunakan metode belongs To Many

### **4. Resource Controller**

Resource Controller adalah fitur yang digunakan untuk mempercepat pembuatan controller. Sebagai contoh misalnya ada controller yang menangani semua HTTP request terhadap data dosen, untuk membuat controller tersebut Struktur folder dari framework Laravel 5.3 yang masih default dapat dilihat pada gambar 3.14

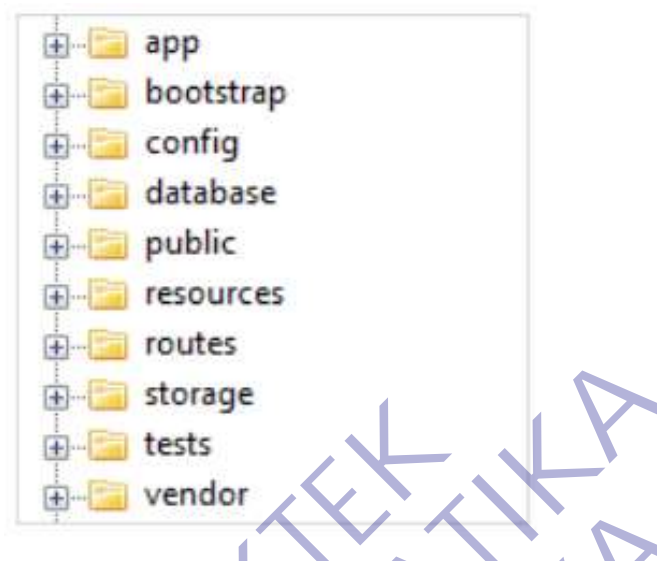

Gambar 3.14 Struktur Folder Laravel 5.3

- a) Folder app adalah folder yang berisi kode program inti dari aplikasi yang akan dibuat. Model dan controller tersimpan pada folder ini
- b) Folder bootstrap adalah folder yang berisi konfigurasi auto loading dan terdapat juga folder cache yang menyimpan file-file yang dihasilkan secara otomatis oleh Laravel untuk mengoptimasi kinerja dari sistem yang dihasilkan Extrage<br>
Kests<br>
Extreme tests<br>
Extreme tests<br>
Cambar 3.14 Struktur Folder Laravel<br>
a) Folder app adalah folder yang berisi kode program<br>
akan dibuat. Model dan controller tersimpan pad<br>
b) Folder bootstrap adalah folder ya TEKNIK EDIGET LATAREL FOR THE LATAREL FOR THE LATAREL TRANSFERIENCE CONDUCT LATAREL SARA AND TRANSFERIENT SARA AND TRANSFERIENT AND TRANSFERIENT AND TRANSFERIENT AND TRANSFERIENT AND TRANSFERIENT AND TRANSFERIENT AND TRANS Gambar 3.14 Struktur Folder Laravel 5.3<br>
Folder app adalah folder yang berisi kode program inti dari aplika<br>
Ikan dibuat. Model dan controller tersimpan pada folder ini<br>
Folder bootstrap adalah folder yang berisi konfigura
	- c) Folder configa dalah folder yang berisi semua file konfigurasi aplikasi
	- d) Folder database adalah folder yang berisi file database migration dan seeds.
	- e) Folder public adalah folder yang berisi file index.php. File tersebut digunakan sebagai entry point untuk menangani semua request yang masuk ke aplikasi. Pada folder ini juga dapat beberapa asset dari aplikasi seperti gambar, JavaScript, dan CSS.
	- f) Folder resources adalah folder yang berisi file view dari aplikasi yang dibuat. Selain itu terdapat juga file language yang digunakan aplikasi.
	- g) Folder routes adalah folder yang berisi file yang digunakan untuk mendefinisikan semua routeke aplikasi. Secara defaultada tiga file route yang disediakan Laravel yaitu api.php, console.php, dan web.php.
- h) Folder storage adalah folder yang berisi template Blade yang dikompilasi, file session, file cache, dan file lainnya yang dihasilkan secara otomatis oleh Laravel.
- i) Folder tests adalah folder yang berisi semua file test yang dibuat untuk aplikasi.
- j) Folder vendor adalah folder yang menyimpan semua library yang digunakan.

#### **5. Php artisan serve**

php artisan serve adalah perintah yang gunakan dalam mengakses aplikasi pada Laravel*.* Dengan menjalankan perintah php artisan serve pada command prompt, maka akan muncul pesan berikut.

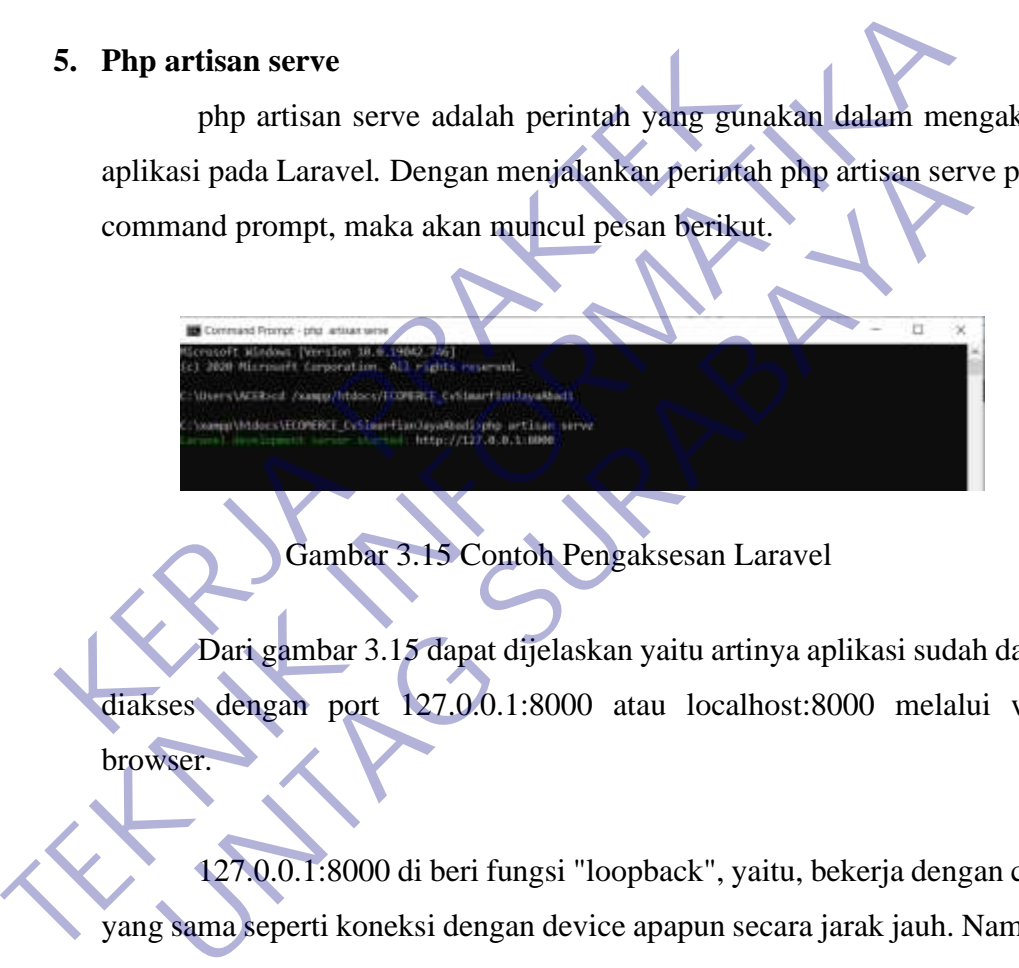

Gambar 3.15 Contoh Pengaksesan Laravel

Dari gambar 3.15 dapat dijelaskan yaitu artinya aplikasi sudah dapat diakses dengan port 127.0.0.1:8000 atau localhost:8000 melalui web browser.

127.0.0.1:8000 di beri fungsi "loopback", yaitu, bekerja dengan cara yang sama seperti koneksi dengan device apapun secara jarak jauh. Namun, koneksi tersebut tidak menggunakan koneksi ke local hardware network interface seperti hardware wireless*.*

### **3.3.9 SublimeText**

Sublime Text adalah suatu text editor yang berjalan pada Operating System (OS) Windows. Sublime text merupakan sebuah teks editor berbasis Phytonyang mempunyai banyak fitur –fitur. Sublimetext juga mendukung banyak bahasa pemrograman diantaranya C++, C#, CSS, PHP, HTML, Javascript, ASP, dan masih banyak lagi. Sublime text mempunyai beberapa kenggulan –keunggulan yang dapat membantu pengguna dalam membuat sebuah web development (Pratama, 2014).

Gambar 3.16 Logo Sublim Text

# • **Keunggulan Sublime**

Berikut adalah kelebihan dari Sublime Text:

# **1. Settings**

Di Notepad++, pengaturan bisa dilakukan dengan mudah melalui Settings -> Preferences, kemudian akan muncul jendela baru yang berisi interface settings. Gambar 3.16 Logo Sublim Text<br>Keunggulan Sublime<br>erikut adalah kelebihan dari Sublime Text:<br>1. Settings<br>Di Notepad<sup>144</sup>, pengaturan bisa dilakukan osetings<br>eritmes -> Preferences, kemudian akan muncul je<br>interface settings.

Sedangkan di Sublime Text, pengaturan dilakukan dengan membuka file, sublime, settingsdan mengedit isinya. Perubahan langsung terjadi pada saat filetersebut disimpan. Untuk yang bukan programmer, mungkin akan kesulitan karena harus mengedit data berformat JSON. Gambar 3. Pole Sublim Text<br>
Ferikut adalah kelebihan dari Sublim Text<br>
1. Settings<br>
Di Notepad ++, pengaturan bisa dilakukan dengan mudah n<br>
Setings<br>
Di Notepad ++, pengaturan bisa dilakukan dengan mudah n<br>
Setings<br>
Text, Gambar 3.16 Logo Sublim Text<br>
Sulah kelebihan dari Sublime Text:<br>
Ings<br>
Di Notepad + +, pengaturan bisa dilakukan dengan mudah<br>
ings -> Preferences, kemudian akan muncul jendela baru yang<br>
Sedangkan di Sublime Text, pengat

#### **2. Color Scheme/Theme**

Di Notepad++kita bisa mengganti theme melalui Settings -> Style Configurator.Di sini ada beberapa pilihan theme, dan tiap themebisa diedit dengan mudah. Kita juga bisa menambah theme baru dengan cara mengkopifilexml ke dalam folder

Notepad++/themes. Di Sublime Text, kita bisa mengganti Color Scheme (untuk area editor) maupun Theme (untukinterface sidebar, tab, console, search, dll). Untuk mengedit color scheme, kita harus membuka file xmlberekstensi (.tmTheme) dan mengedit isinya.

Sublime Textsecara default menggunakan warna backgroundgelap, sedangkan Notepad++menggunakan background terang. Tapi tentu saja kita bisa mengubahnya dengan mudah.

### **3. Goto Anything**

Dengan Goto Anything, kita bisa membuka file di dalam project dengan cepat, tinggal tekan Ctrl + P kemudian ketik nama filenya. Untuk mencari namafiletidak harus mengetik secara tepat, karena Sublime Textmenggunakan algoritma fuzzyuntuk pencariannya. Notepad++ belum memiliki fitur semacam ini. Franch, dll). Untuk mengedit color schem<br>
file xmlberekstensi (.tmTheme) dan mengedit isiny<br>
Sublime Textsecara default menggunakan w<br>
sedangkan Notepad++menggunakan background<br>
kita bisa mengubahnya dengan mudah.<br> **S. Got** Scheme (untuk area editor) maupun Theme (untukinterface sideba)<br>
console, search, dll). Untuk mengedit color scheme, kita harus mer<br>
file xmlberekstensi (.tmTheme) dan mengedit isinya.<br>
Sublime Textsecara default menggunak Sublime Textsecara default menggunakan warna backgroun<br>
angkan Notepad++menggunakan background terang. Tapi ten<br>
bisa mengubahnya dengan mudah.<br> **UNTAG SURABATAN SURABANA SURABAT DENGANG SURABAT DENGANG SURABAT DENGANGKAN** 

# **4. Command Palette**

Di Notepad++, untuk menjalankan perintah tertentu bisa melalui menu bar, toolbar, menu konteks atau shortcut. Kita bisa mengatur Shortcutmelalui Settings -> Shortcut Mapper.

Sublime Textmemiliki tampilan yang lebihsimpledan sangat minim menu, bahkan tidak adatoolbarsama sekali. Kebanyakan perintahperintahnya bisa kita akses menggunakan Shortcut, atau kalau belum hafal shortcut kita bisa mengakses Command Palette (tekan Ctrl + Shift + P) kemudian cari perintah yang kita inginkan (menggunakan fuzzy search). Sebagai contoh, saya ingin membuat teks menjadi uppercase, maka teks

tersebut saya blok dulu, kemudian masuk Command Palettedan ketik "case" atau "upc" maka akan muncul perintah untuk uppercase beserta keterangan shortcut-nya.

#### **5. Package/Plugin**

Notepad++memiliki sangat banyak plugin yang bisa dipasang melalui Plugin Manager. Kita juga bisa membuat pluginsendiri menggunakan bahasa C++.

Sublime Textjuga memiliki sangat banyak package. Untuk memasangpackagekita bisa menjalankan Package Managerkemudian akan muncul list package kita tinggal mencari (tentu saja menggunakan fuzzy searchjuga) packageyang diinginkan Kelebihan menggunakan package manageradalahpackageakan otomatis terbaruijika ada versi baru. Sublime Textjuga menyediakan plugin API untuk kita yang ingin membuat package sendiri menggunakan bahasa Python. Sublime Textjuga memiliki sangat ban<br>
memasangpackagekita bisa menjalankan Package M<br>
muncul list package kita tinggal mencari (tentu sa<br>
searchjuga) packageyang diinginkan Kelebihan<br>
manageradalahpackageakan otomatis terb TERU SUDI TERU SERI PERANGAN DALA PACKAGE ARABAN DANAK PACKAGE ARABAN PACKAGE ARABAN PACKAGE ARABAN PACKAGE ARABAN DALA PACKAGE ARABAN A SERI PERANGAN SERI PERANGAN DALA PARA PAGENTAR PAGENTAR PAGENTAR PAGENTAR PAGENTAR PA Suomine Textuga memmiki sangat banyak package.<br>
masangpackagekita bisa menjalankan Package Managerkemudia<br>
Incul list package kita tinggal mencari (tentu saja menggunakan<br>
rchjuga) packageyang diinginkan Kelebihan mengguna

# **6. Multiple Selections/Multi-editing**

Ini adalah salah satu fitur unggulan di Sublime Text, di mana kita bisa meletakkancursordi beberapa tempat (menggunakan Ctrl + click), kemudian mengedit secara bersamaan.

Di Notepad++juga ada fitur ini, tapi kita harus mengaktifkan dulu melalui Settings -> Preferences -> Editing -> Multi-Editing Settings.Fitur Multiple Selectionsdi SublimeTextlebih baik karena bisa untuk mempercepat editing teks yang sama. Misal ingin mengedit sebuah kata, letakkan kursor pada kata tersebut kemudian tekan Ctrl + D untuk menyeleksi satu persatu semua kata yang sama, atau tekan Alt + F3 untuk langsung menyeleksi semua kata tersebut.

#### **7. Column Editing**

Baik Notepad++maupun Sublime Textmemiliki fitur ini. Di Notepad++tekan Alt kemudian mouse didragke bagian yang ingin diedit. Di Sublime Textmenggunakandragtombol mouse tengah, atau bisa juga dengan Shift + dragtombol mouse kanan.

# **8. Split Editing**

Jika and memiliki monitor yang lebar maka kedua editor ini sangat cocok karena sama-sama memiliki fitur untuk Split Editing (membuka 2 atau lebih file secara berdampingan).

### **9. Auto Completion**

Sublime Textmemiliki auto completeuntuk beberapa bahasa yang saya pakai seperti PHP, CSS, Javascript. Fitur ini juga mendukung fuzzy searchsehingga tidak harus mengetik secara tepat. Notepad++ juga memiliki auto complete, namun tidak senyaman Sublime Textdan harus diaktifkan dulumelalui Settings -> Preferences -> Backup/Auto-Completion. Fika and memiliki monitor yang lebar maka kedua<br>
karena sama-sama memiliki fitur untuk Split Edi<br>
lebih file secara berdampingan)<br> **Sublime Textmemiliki auto completeentuk**<br>
saya pakai seperti PHP, CSS, Javascript. Fitur i Tika and memiliki monitor yang lebar maka kedua editor ini sangat<br>
karena sama-sama memiliki fitur untuk Split Editing (membuka<br>
lebih file secara berdampingan)<br>
Sublime Textmemiliki auto completemint beberapa bahasa<br>
saya File secara berdampingan).<br>
University of the Sublime Textmeniliki auto complete unity beberapa bahas<br>
University of the Sublime Textmeniliki auto complete unity beberapa bahas<br>
Universe parameter of the Markov manner of t

# **10. Minimap/Document Map**

Sublime Textmemiliki Minimap, semacam versi mini dari file untuk mempermudah melihat file secara keseluruhan. Di Notepad++juga ada fitur seperti ini dengan nama Document Map. Untuk mengaktifkannya dari View -> Document Map.

#### **11. Goto Definition**

Ini adalah fitur baru Sublime Text 3(di ST2 blm ada). Fitur ini sangat membantu menemukan function/classdi dalam project, caranya dengan meletakkan cursor di nama function/classkemudian tekan F12, maka file yang berisi definisi function/classtersebut akan terbuka. Untuk melihat list semua function/classbisa menggunakan Goto Symbol in Project (tekan Ctrl  $+$  Shift $+$  R).

Notepad++belum memiliki fitur ini. Fitur semacam ini sangatjarang di text editorbiasa, kebanyakan ada di IDE kelas berat seperti NetBeans, Zend Studio, dll.

### **12. Instant Project Switch**

Untuk mempermudah bekerja di Sublime Text, sebaiknya kita membuat projectter lebih dahulu. Caranya, buka jendela Sublime Textbaru, kemudian folder tempat file-fileyang akan kita edit kita drag ke dalam jendela Sublime Text, kemudian simpan project tersebut melalui Project - > Save Project As. Sublime Textakan mengindex semua filedi dalam folder tersebut supaya fiturGotobisa bekerja. Proses indeks pun berjalan cepat, sebagai contoh, script-script WordPressbisa diindeks semua dalam waktu sekitar 20 detik saja. Dengan membuat project, maka kita bisa berpindahpindah project dengan cepat, dengan menekan Ctrl + Alt+ P, lalupilih projectdari list project. Keral Helum memiliki fitur mi. Fitur ser<br>
di text editorbiasa, kebanyakan ada di IDE kelas<br>
Eend Studio, dll.<br> **EERLA Project Switch**<br>
Untuk mempermudah bekerja di Sublime<br>
membuat projectter lebih dahulu. Caranya, buka je Finith K).<br>
Notepad++belum memiliki fiturini. Fitur semacam ini sangat<br>
di text editorbiasa, kebanyakan ada di TDE kelas berat seperti Netl<br>
Zend Studio, dll.<br> **TEKNIK Project Switch Studio And Studio Control of the Studio** ext editorbiasa, kebanyakan ada di **IDE kelas berat seperti Ne**<br>
Id Studio, dll.<br> **Untuk mempermudah bekerja di Sublime Text**, sebaikn;<br>
mbuat projectier lebih dahulu. Caranya, buka jendela Sublime Te<br>
nudian folder tempat

Saat kita berpindah projectatau saat Sublime Textditutup, kita tidak akan diganggu dengan dialog konfirmasi untuk menyimpan file. Semua file yang belum disimpan akan kembali lagi (tidak hilang) saat project dibuka lagi.

#### **3.4 Pembuatan Proyek Kerja Praktek**

Dalam kegiatan KP (Kerja Praktek) yang telah dilaksanakan di CV. Simarfian Jaya Abadi, dengan sebuah proyek yang berjudul "Pembuatan Sistem Informasi Penjualan CV. Simarfian Jaya Abadi" berbasis web. Secara garis besar Sistem Informasi ini bertujuan sebagai sistem pemasaran produk di dalam Cv. Simarfian Jaya Abadi.

Sistem ini diharapkan dapat membantu pekerjaan pegawai dalam memasarkan produk dan data tersebut dapat dikelola dengan baik. Sehingga tidak terjadi kesalahan dalam penginputan data.

### **3.4.1 Perancangan dan Pembuatan Database**

Terdapat beberapa perancangan dan pembuatan database, yaitu :

• **Database : ecommerce**

Database ecomerce ini berisikan table user, propinsi, produk, pesanan, pesanan\_return, pelanggan, payment, kota, kategori, distrik, detail\_pesanan. Semua database yang ada ini di gunakan dalam penyimpanan sistem. masarkan produk dan data tersebut dapat dikelola dengan dan dalam penginputan data.<br> **KERJA Perancangan dan Pembuatan Database**<br> **KERJA Perancangan dan Pembuatan database, ya<br>
Database : ecommerce<br>
Database ecomerce ini be** 

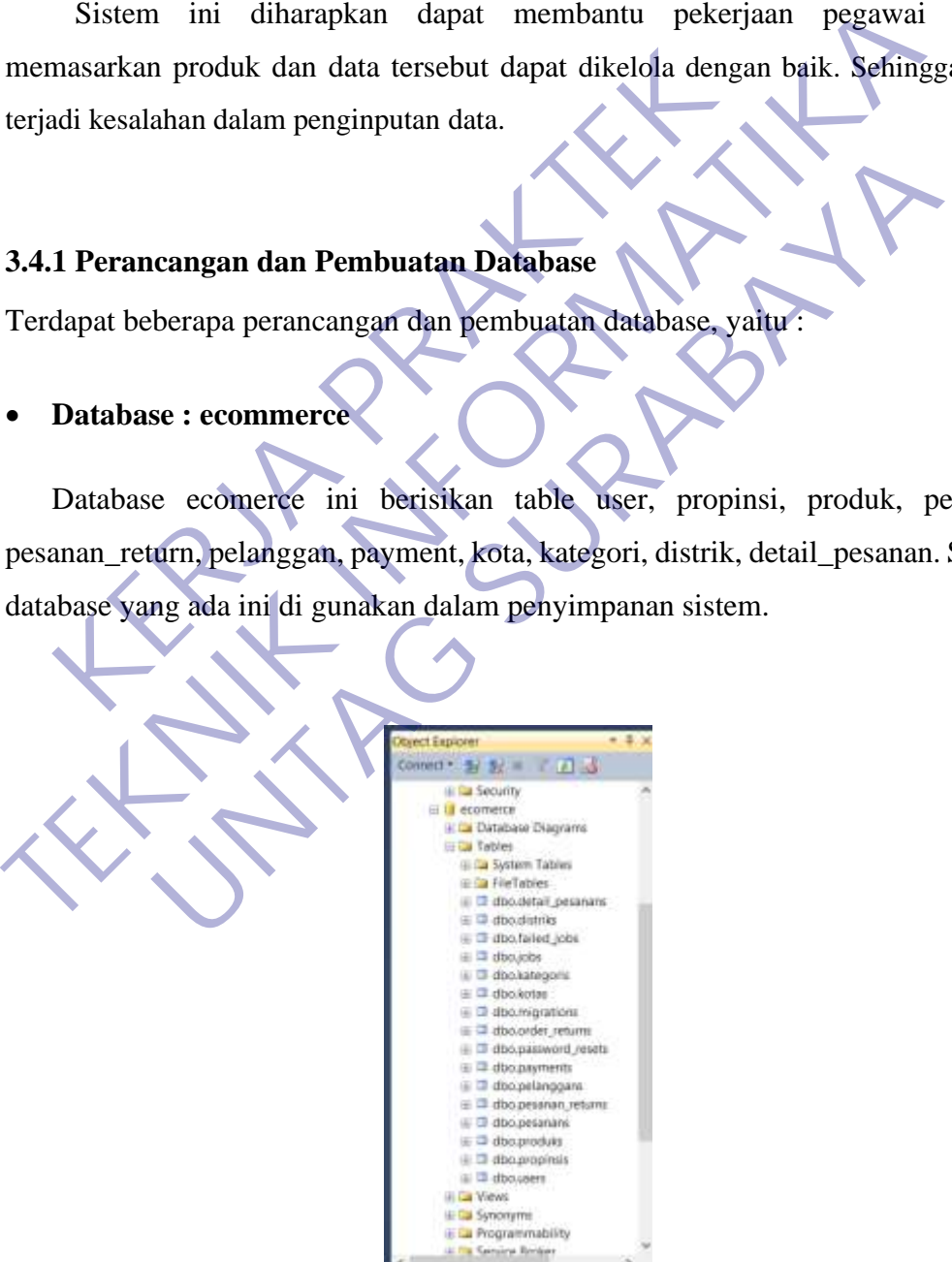

Gambar 3.17 Database (ecomerce)

### • **Struktur Tabel : user**

Tabel user ini merupakan rancangan untuk menampung data admin. Serta sebagai akses masuk admin ke dalam sistem.

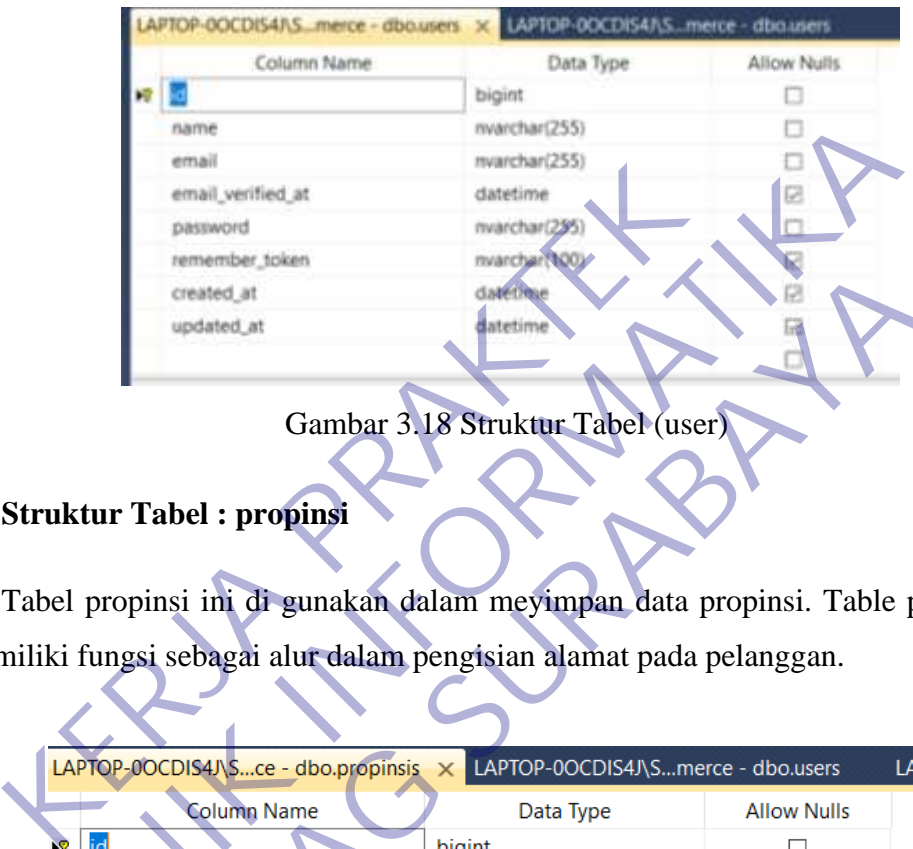

# • **Struktur Tabel : propinsi**

| name                                                                                                    | nvarchar(255)                                  |                    |               |
|----------------------------------------------------------------------------------------------------|------------------------------------------------|--------------------|---------------|
| email                                                                                                    | mvarchar(255)                                  |                    |               |
| email_verified_at                                                                                                    | datetime                                       |                    |               |
| password                                                                                                    | mvarchar(259)                                  |                    |               |
| remember_token                                                                                                    | mvarchar(100)                                  |                    |               |
| created at                                                                                                    | date time                                      |                    |               |
| updated_at                                                                                                    | datetime                                       |                    |               |
|                                                                                                    |                                                |                    |               |
| <b>Struktur Tabel: propinsi</b><br>Tabel propinsi ini di gunakan dalam meyimpan data propinsi. Table prop<br>memiliki fungsi sebagai alur dalam pengisian alamat pada pelanggan.<br>LAPTOP-0OCDIS4J\Sce - dbo.propinsis | LAPTOP-0OCDIS4J\Smerce - dbo.users<br>$\times$ |                    | <b>LAPTOP</b> |
| Column Name                                                                                                    | Data Type                                      | <b>Allow Nulls</b> |               |
| R<br>id                                                                                                    | bigint                                         |                    |               |
| nama                                                                                                    | nvarchar(255)                                  |                    |               |
| created_at                                                                                                    | datetime                                       | $\checkmark$       |               |
| updated_at                                                                                                    | datetime                                       | $\checkmark$       |               |
|                                                                                                    |                                                | П                  |               |
|                                                                                                    |                                                |                    |               |

Gambar 3.19 Struktur Tabel (propinsi)

### • **Struktur Tabel : kota**

Tabel kota ini di gunakan dalam meyimpan data kota. Table kota berfungsi sebagai alur dalam menampilkan data kota sesuai dengan propinsi yang telah di input oleh pelanggan.

| <b>ITO</b>  | bigint.       |           |                                                                                         |
|-------------|---------------|-----------|-----------------------------------------------------------------------------------------|
| propinsi id | bigint.       | o         |                                                                                         |
| nama        | nvarchar(255) |           |                                                                                         |
| tipe        | nvarchar(255) |           |                                                                                         |
| kode pos    | nvarchar(255) |           |                                                                                         |
| created at  | datetime      | ₽         |                                                                                         |
| updated at  | datetime      | v         |                                                                                         |
|             |               |           |                                                                                         |
|             | Column Name   | Data Type | LAPTOP-DOCDIS4/\Smerce - dbo.kotas X LAPTOP-0OCDIS4/\Sce - dbo.propinsis<br>Allow Nulls |

Gambar 3.20 Struktur Tabel (kota)

#### • **Struktur Tabel : distrik**

Table distrik ini di gunakan dalam meyimpan data distrik/kabupaten. Table distrik berfungsi sebagai alur dalam menampilkan data distrik/kabupaten masing – masing kota sesuai dengan apa yang telah di input oleh pelanggan.

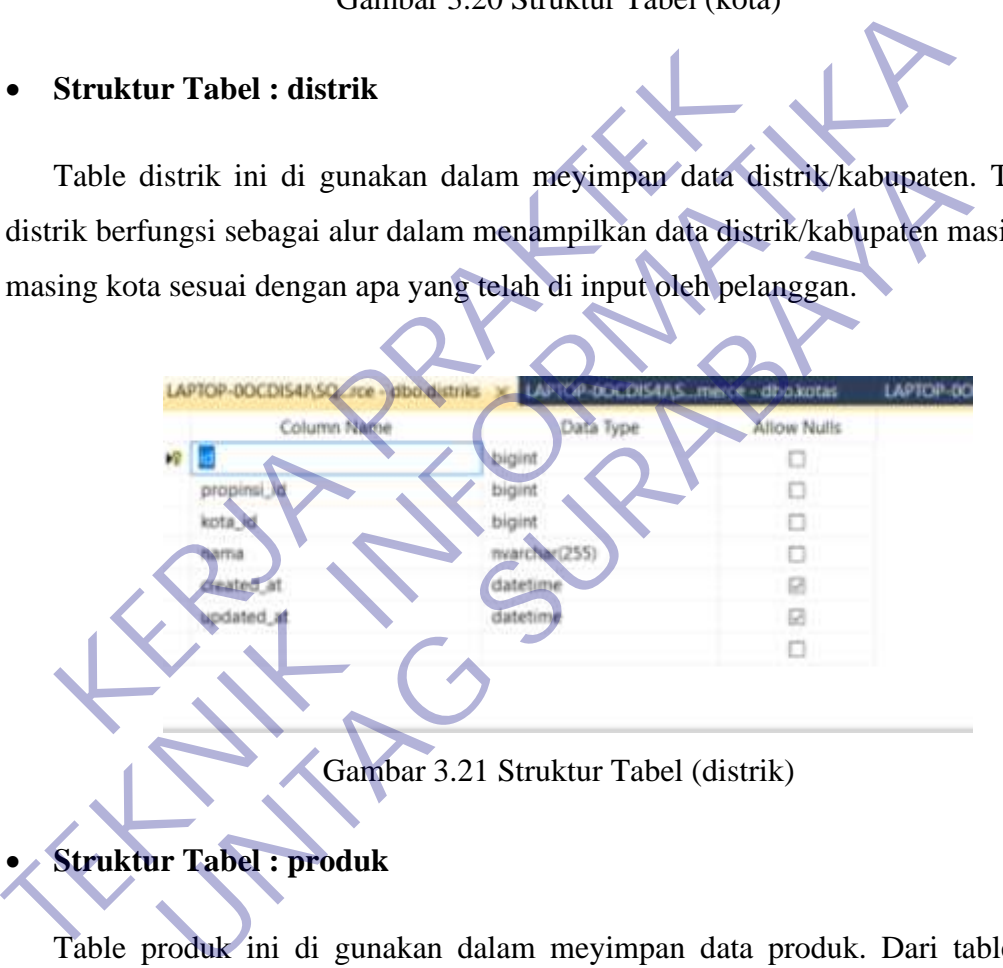

Table produk ini di gunakan dalam meyimpan data produk. Dari table ini pelanggan dapat melihat data produk yang sebelumnya sudah di input terlebih dahulu oleh admin.

|               | LAPTOP-OOCDISAAS rce - dbo.produks X LAPTOP-00001/S45SQ rce - dbo.distriks |               |             | LAPTO |
|---------------|----------------------------------------------------------------------------|---------------|-------------|-------|
|               | Column Name                                                                | Data Type     | Allow Nulls |       |
| $\frac{1}{2}$ |                                                                            | bigint        |             |       |
|               | nama                                                                       | nvarchar(255) |             |       |
|               | pug                                                                        | nvarchar(255) | ш           |       |
|               | kategori id                                                                | bigint        | o           |       |
|               | deskripsi                                                                  | nvarchar(MAX) | 材           |       |
|               | foto                                                                       | nvarchar(255) | o           |       |
|               | harga                                                                      | int.          |             |       |
|               | tobot                                                                      | int           | ш           |       |
|               | created at                                                                 | datetime      | 材           |       |
|               | updated at                                                                 | datetime      | 材           |       |
|               | status                                                                     | bit           |             |       |

Gambar 3.22 Struktur Tabel (produk)

# • **Struktur Tabel : kategori**

Table kategori ini di gunakan dalam meyimpan data kategori. Dari table ini produk yang ada dapat di tampilkan berdasarkan masing – masing kategorinya.

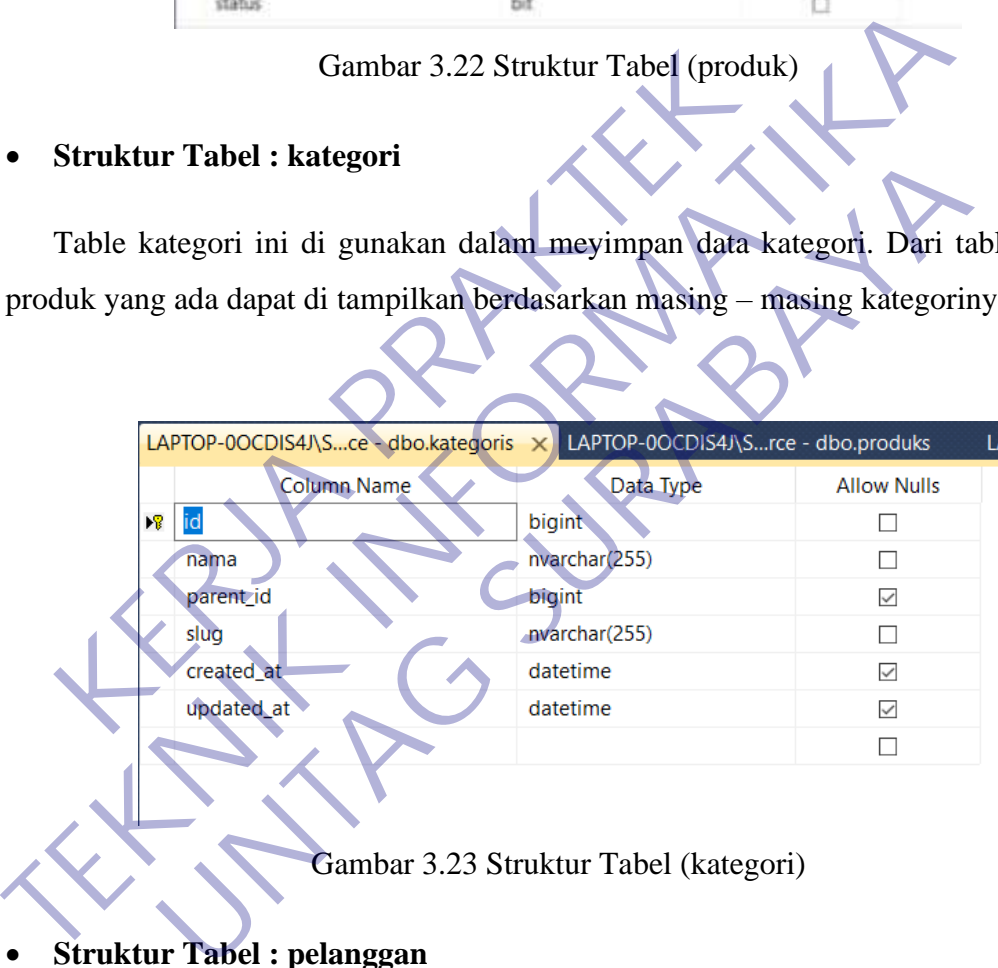

### • **Struktur Tabel : pelanggan**

Table pelanggan ini di gunakan dalam meyimpan data diri pelanggan. Dari table ini pelanggan dapat mengakses data diri masing – masing serta pelanggan juga dapat belanja tanpa harus mengisi ulang data diri.

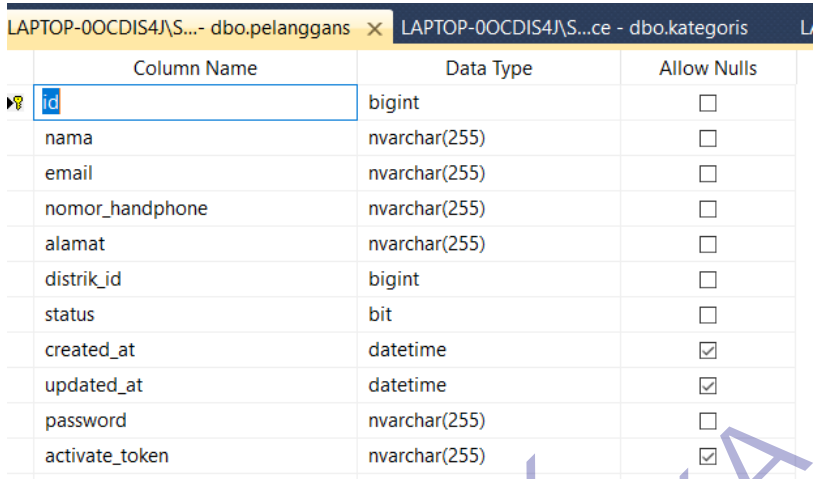

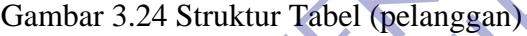

# • **Struktur Tabel : pesanan**

Table pesanan ini di gunakan dalam meyimpan data pesanan. Dari table ini, pelanggan yang sudah melakukan pemesanan produk maka data diri serta produk yang di pesan akan di simpan di table ini.

| password                                                               | nvarchar(255)                          |                    |
|------------------------------------------------------------------------|----------------------------------------|--------------------|
| activate_token                                                         | nvarchar(255)                          |                    |
|                                                                        | Gambar 3.24 Struktur Tabel (pelanggan) |                    |
|                                                                        |                                        |                    |
| <b>Struktur Tabel: pesanan</b>                                         |                                        |                    |
| Table pesanan ini di gunakan dalam meyimpan data pesanan. Dari tab     |                                        |                    |
| pelanggan yang sudah melakukan pemesanan produk maka data diri serta p |                                        |                    |
|                                                                        |                                        |                    |
| yang di pesan akan di simpan di table ini.                             |                                        |                    |
|                                                                        |                                        |                    |
| LAPTOP-0OCDIS4J\Sce - dbo.pesanans                                     | LAPTOP-0OCDIS4J\S- dbo.pelanggans      |                    |
| <b>Column Name</b>                                                     | Data Type                              | <b>Allow Nulls</b> |
| R                                                                      | bigint                                 | П                  |
| invoice                                                                | nvarchar(255)                          | п                  |
| pelanggan_id                                                           | nvarchar(255)                          | п                  |
| pelanggan_nama                                                         | nvarchar(255)                          |                    |
| pelanggan_nohp                                                         | nvarchar(255)                          | п                  |
| pelanggan_alamat                                                       | nvarchar(255)                          |                    |
| distrik_id                                                             | bigint                                 | П                  |
| total_harga                                                            | int                                    | П                  |
| created_at                                                             | datetime                               | $\checkmark$       |
| updated_at                                                             | datetime                               | $\checkmark$       |
| status                                                                 | nchar(1)                               | П                  |
| no_resi                                                                | nvarchar(255)                          | $\checkmark$       |
|                                                                        |                                        | п                  |

Gambar 3.25 Struktur Tabel (pesanan)

### • **Struktur Tabel : detai\_pesanan**

Table detail\_pesanan ini di gunakan dalam meyimpan data pesanan. Dari table ini, produk yang di pesan oleh pelanggan akan di simpan di table ini (sebagai pelengkap data dari table pesanan).

| LAPTOP-0OCDIS4ASo.detail_pesanans x LAPTOP-0OCDIS4ASce - dbo.pesanans                                                                            |                                         | <b>LAPTOP</b>      |
|----------------------------------------------------------------------------------------------------|-----------------------------------------|--------------------|
| Column Name                                                                                                    | Data Type                               | Allow Nulls        |
|                                                                                                    | bigint                                  |                    |
| pesanan id                                                                                                    | bigint                                  |                    |
| produk_id                                                                                                    | bigint                                  |                    |
| harga                                                                                                    | int                                     |                    |
| aty                                                                                                    | int                                     |                    |
| bobot                                                                                                    | int                                     |                    |
| created at                                                                                                    | datetime                                |                    |
| updated_at                                                                                                    | datetime                                |                    |
| Table payment ini di gunakan dalam meyimpan data pembayaran. Dari tal<br>pelanggan dapat melakukan pembayaran produk yang sudah di pesan sebelui |                                         |                    |
| LAPTOP-0OCDIS4J\So.pesanan_returns                                                                                                    | LAPTOP-0OCDIS4J\ce - dbo.payments X LAF |                    |
| <b>Column Name</b>                                                                                                    | Data Type                               | <b>Allow Nulls</b> |
| id                                                                                                    | bigint                                  |                    |
| pesanan_id                                                                                                    | bigint                                  |                    |
| nama                                                                                                    | nvarchar(255)                           |                    |
|                                                                                                    |                                         |                    |

Gambar 3.26 Struktur Tabel (detail\_pesanan)

Table payment ini di gunakan dalam meyimpan data pembayaran. Dari table ini pelanggan dapat melakukan pembayaran produk yang sudah di pesan sebelumnya.

| aty                                                                     | int                                         |                              |     |
|-------------------------------------------------------------------------|---------------------------------------------|------------------------------|-----|
| bobot                                                                   | int                                         |                              |     |
| created at                                                              | datetime                                    |                              |     |
| updated_at                                                              | datetime                                    |                              |     |
|                                                                         |                                             |                              |     |
|                                                                         | Gambar 3.26 Struktur Tabel (detail_pesanan) |                              |     |
|                                                                         |                                             |                              |     |
|                                                                         |                                             |                              |     |
| <b>Struktur Tabel: payment</b>                                          |                                             |                              |     |
|                                                                         |                                             |                              |     |
| Table payment ini di gunakan dalam meyimpan data pembayaran. Dari tal   |                                             |                              |     |
|                                                                         |                                             |                              |     |
| pelanggan dapat melakukan pembayaran produk yang sudah di pesan sebelur |                                             |                              |     |
|                                                                         |                                             |                              |     |
|                                                                         |                                             |                              |     |
|                                                                         |                                             |                              |     |
|                                                                         |                                             |                              |     |
| LAPTOP-0OCDIS4J\So.pesanan_returns                                      | LAPTOP-0OCDIS4J\ce - dbo.payments X         |                              | LAP |
| <b>Column Name</b>                                                      | Data Type                                   | <b>Allow Nulls</b>           |     |
| lid<br>燿                                                                | bigint                                      | п                            |     |
| pesanan_id                                                              | bigint                                      | п                            |     |
| nama                                                                    | nvarchar(255)                               | п                            |     |
| transfer_ke                                                             | nvarchar(255)                               | П                            |     |
|                                                                         | date                                        | $\Box$                       |     |
| tanggal_transfer                                                        | int                                         |                              |     |
| jumlah<br>bukti                                                         |                                             | П.                           |     |
|                                                                         | nvarchar(255)                               | $\checkmark$                 |     |
| status                                                                  | bit                                         | П                            |     |
| created_at<br>updated_at                                                | datetime<br>datetime                        | $\checkmark$<br>$\checkmark$ |     |

Gambar 3.27 Struktur Tabel (payment)

• **Struktur Tabel : pesanan\_return**

Table pesanan\_return ini di gunakan dalam tempat meyimpan data pengembalian barang. Dari table ini pelanggan dapat melakukan pengajuan pengembalian barang yang sudah di beli.

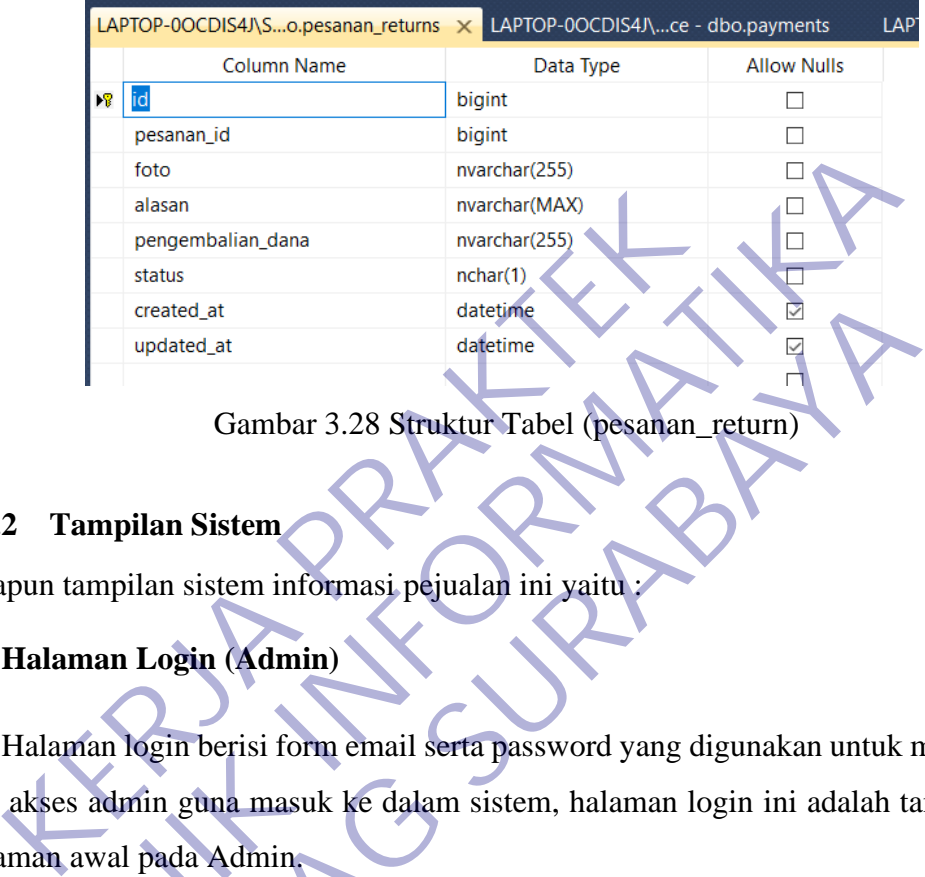

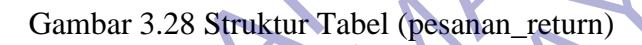

# **3.4.2 Tampilan Sistem**

Adapun tampilan sistem informasi pejualan ini yaitu :

# • **Halaman Login (Admin)**

Halaman login berisi form email serta password yang digunakan untuk mengisi hak akses admin guna masuk ke dalam sistem, halaman login ini adalah tampilan halaman awal pada Admin.

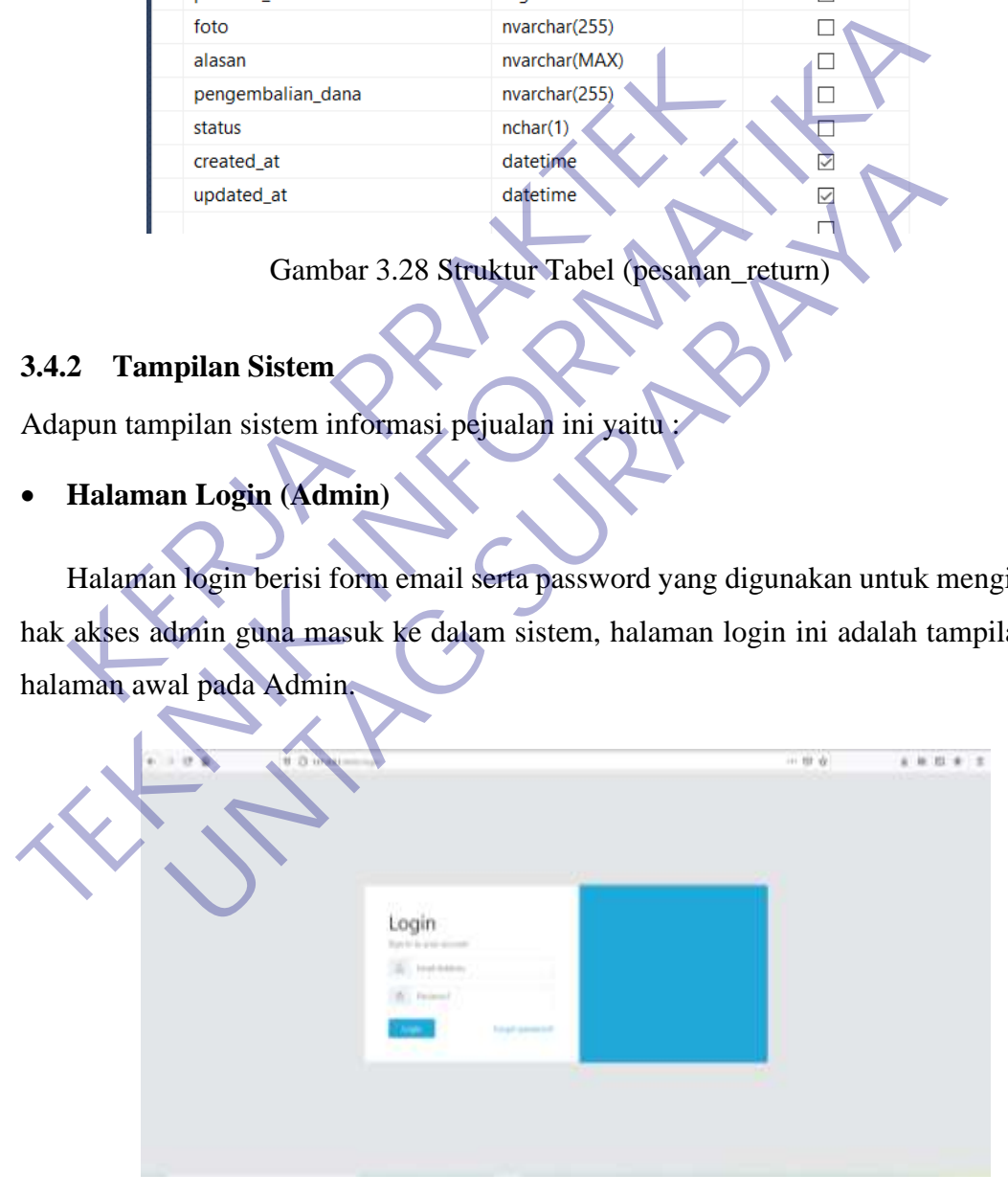

Gambar 3.29 Halaman Login (admin)

### • **Halaman Dashboard**

Halaman Dashboard berisi tampilan halaman awal pada bagian admin setelah login.

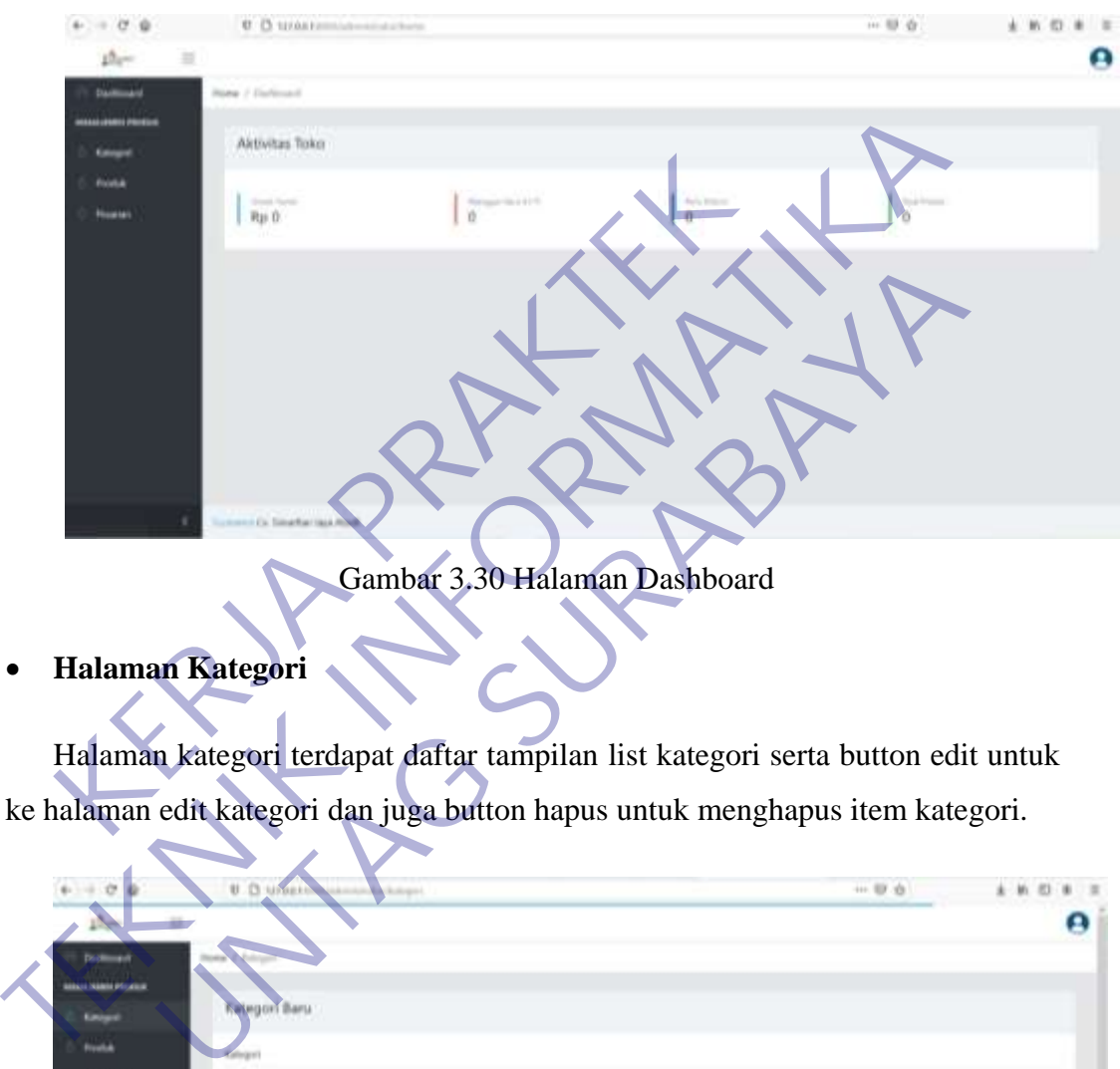

Gambar 3.30 Halaman Dashboard

• **Halaman Kategori**

Halaman kategori terdapat daftar tampilan list kategori serta button edit untuk ke halaman edit kategori dan juga button hapus untuk menghapus item kategori.

| $\phi \rightarrow \sigma$ $\phi$ |                  | U. D. Woods<br>And Adopt  |               |                                          | $+ 0.01 +$  | 未 新 图<br>×<br>一生 |
|----------------------------------|------------------|---------------------------|---------------|------------------------------------------|-------------|------------------|
|                                  |                  |                           |               |                                          |             | Θ                |
| <b>Distances</b>                 |                  |                           |               |                                          |             |                  |
| <b>MARIA NAMERICA COM</b>        |                  |                           |               |                                          |             |                  |
| Eatons                           |                  | <b>Retegori Baru</b>      |               |                                          |             |                  |
| <b>Posta</b>                     | <b>Kalingari</b> |                           |               |                                          |             |                  |
| <b>Houses</b>                    |                  |                           |               |                                          |             |                  |
|                                  | Kevapor          |                           |               |                                          |             |                  |
|                                  | Thomas<br>n e-   |                           |               |                                          |             |                  |
|                                  | Sing.            |                           |               |                                          |             |                  |
|                                  |                  |                           |               |                                          |             |                  |
|                                  | List Kategori:   |                           |               |                                          |             |                  |
|                                  |                  |                           |               |                                          |             |                  |
|                                  | ¥                | Kategori                  | <b>Passet</b> | Created At                               | <b>Akal</b> |                  |
|                                  | ٠                | <b>SUP</b>                | Istori        | marant.                                  |             |                  |
|                                  | ٠                | $\mathbf{H}_{\mathbf{F}}$ | Server        | <b>AND</b><br>ers i<br>16-11-0027<br>u a |             |                  |
|                                  |                  | Delt                      | States        | 18:01:0081                               | m.          |                  |

Gambar 3.31 Halaman Kategori

# • **Alert Tambah Produk**

Alert tambah kategori ini berisi tampilan notifikasi data kategori yang berhasil ditambahkan.

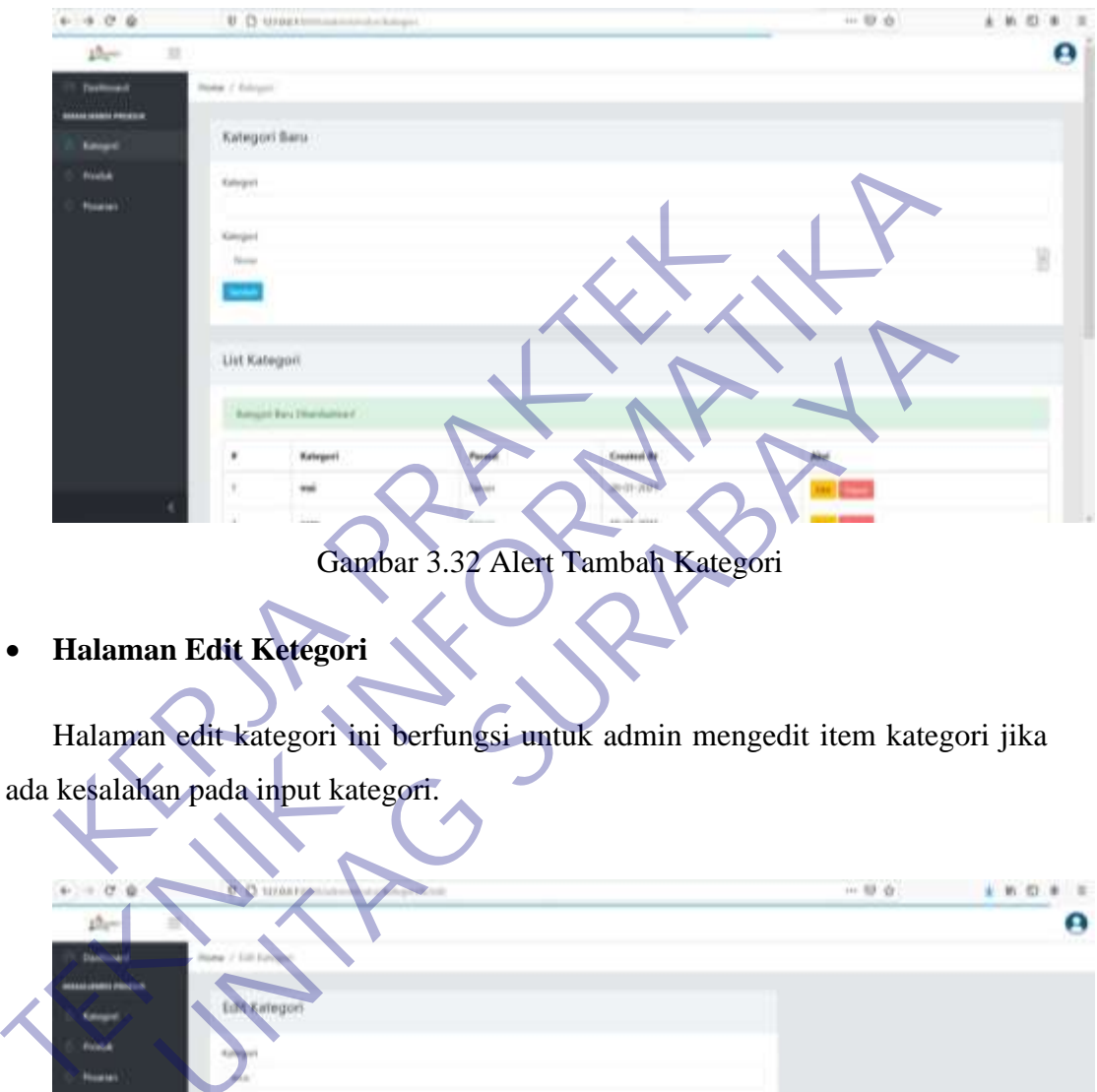

Gambar 3.32 Alert Tambah Kategori

• **Halaman Edit Ketegori**

Halaman edit kategori ini berfungsi untuk admin mengedit item kategori jika ada kesalahan pada input kategori.

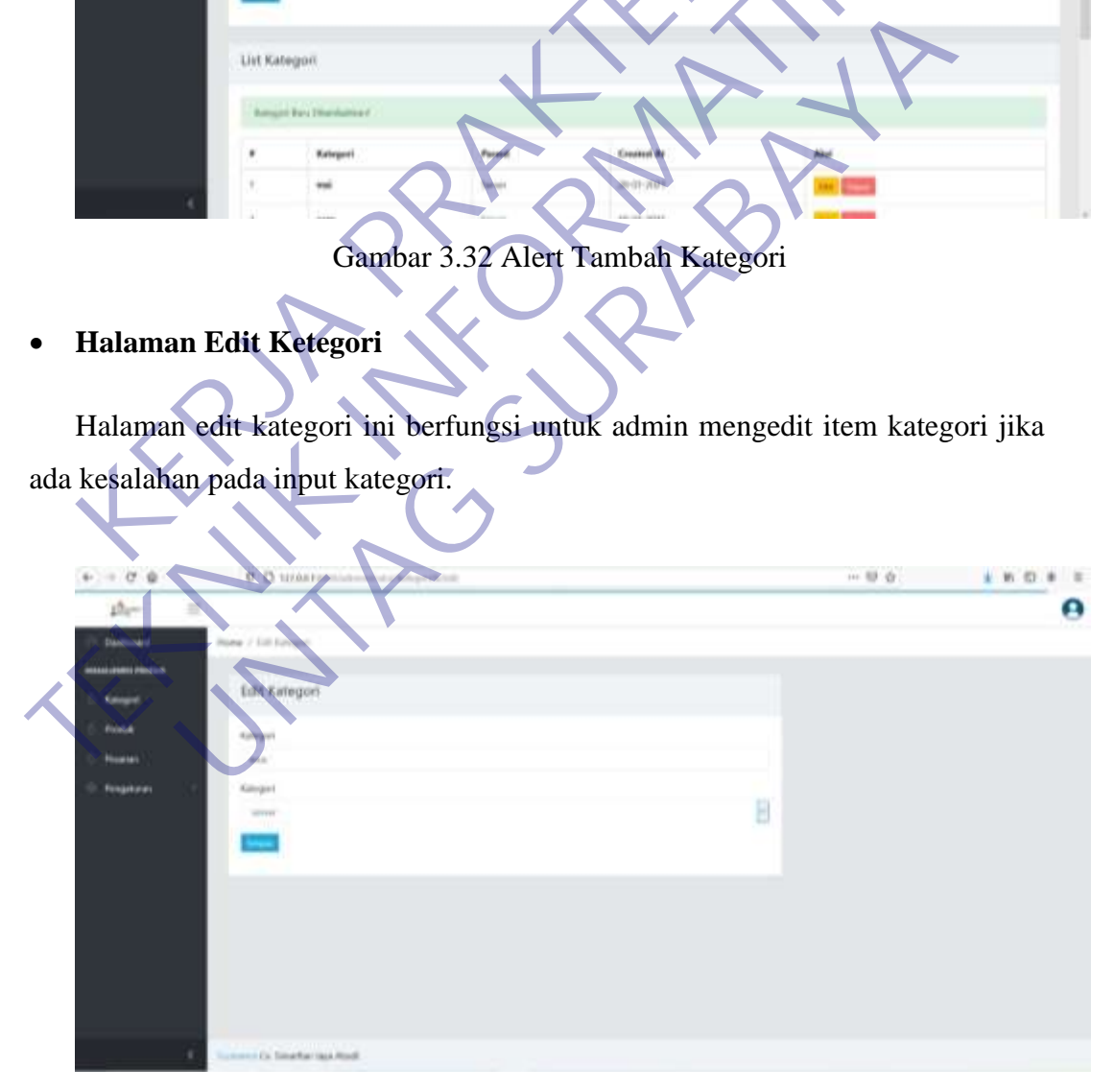

Gambar 3.33 Halaman Edit Kategori

# • **Alert Edit Kategori**

Alert edit kategori ini berisi tampilan notifikasi data kategori yang berhasil diperbaharui.

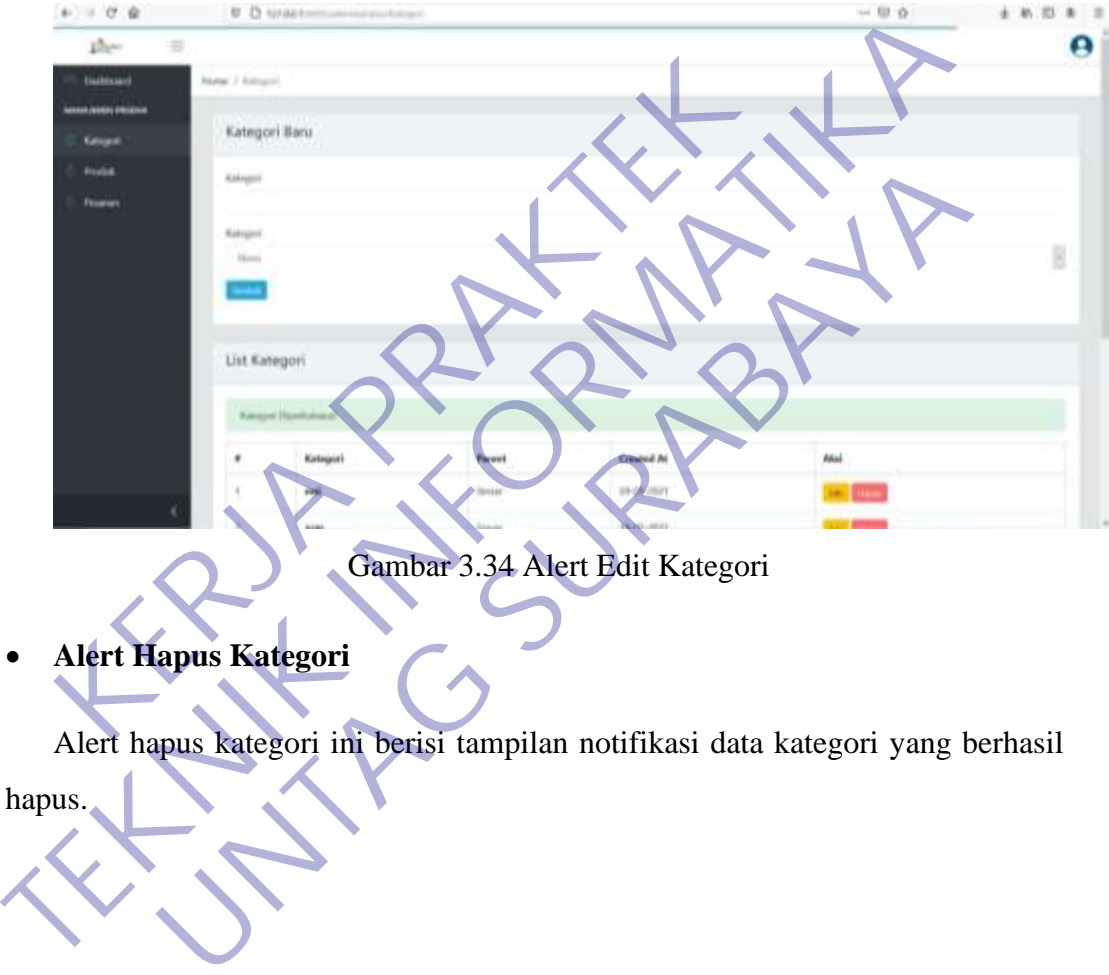

• **Alert Hapus Kategori**

Alert hapus kategori ini berisi tampilan notifikasi data kategori yang berhasil hapus.

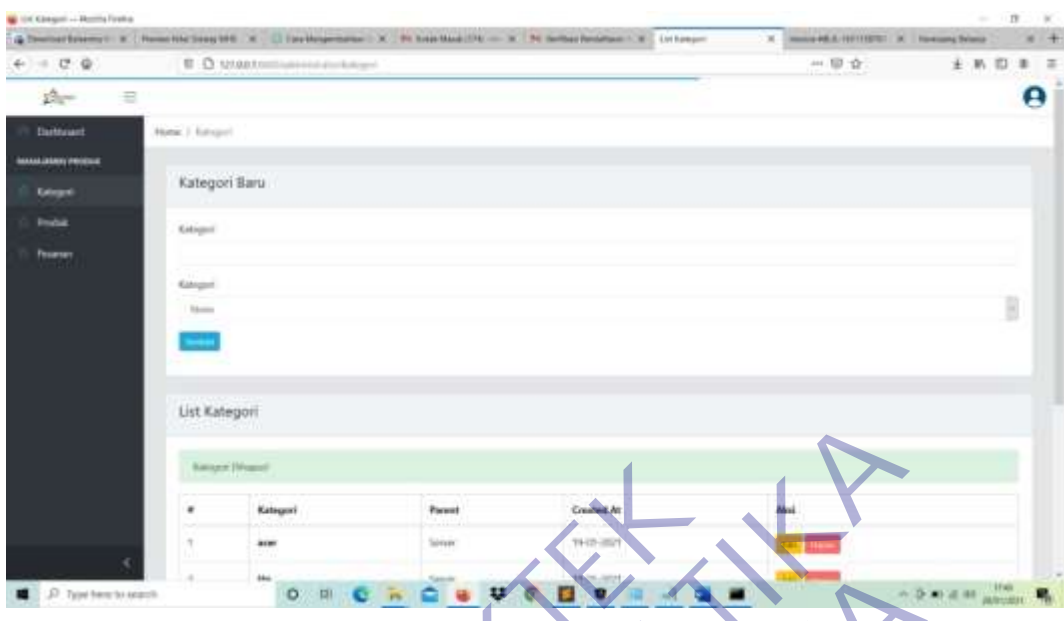

Gambar 3.35 Alert Hapus Kategori

# • **Halaman Produk**

Halaman Produk berisi beberapa fungsi yaitu dapat menampilkan list produk, button tambah yang berfungsi untuk ke halaman tambah produk, button edit yang berfungsi untuk ke halaman edit produk dan button hapus untuk menghapus item pada list produk. KERJA PRAKTER PRAKTER PRAKTER PRAKTER DET A THE STATE OF THE CARD COMBAT 3.35 ALERT Hapus Kategor<br>
Halaman Produk<br>
Halaman Produk berisi beberapa fungsi yaitu dapat me<br>
tingsi untuk ke halaman edit produk dan button hapus<br>

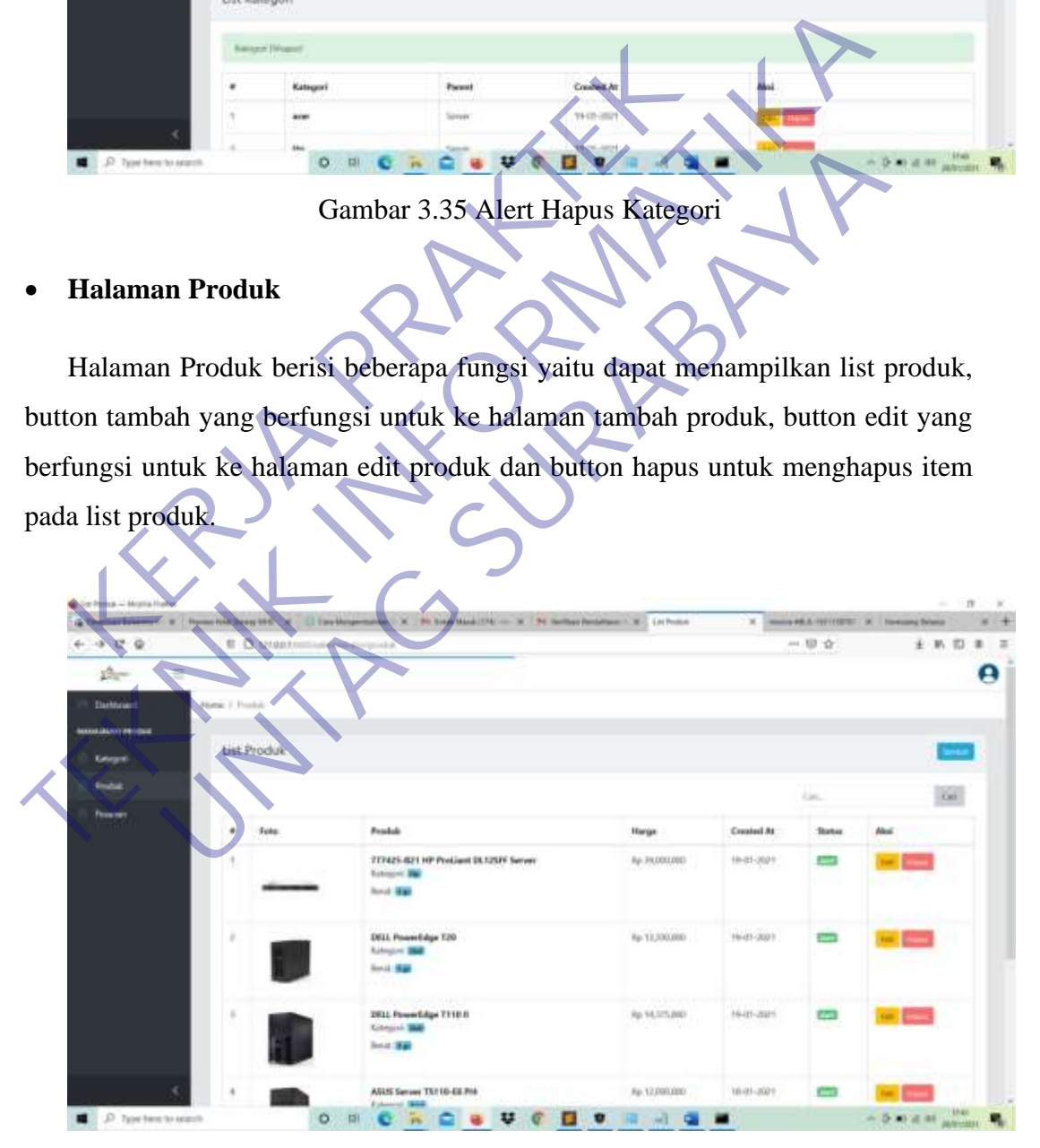

Gambar 3.36 Halaman Produk

### • **Halaman Tambah Produk**

Halaman tambah produk berisi form penamabahan produk yang berfungsi untuk menambahkan item pada produk. Adapun form tersebut berisi nama produk, deskripsi, status, kategori, harga, berat, dan foto produk.

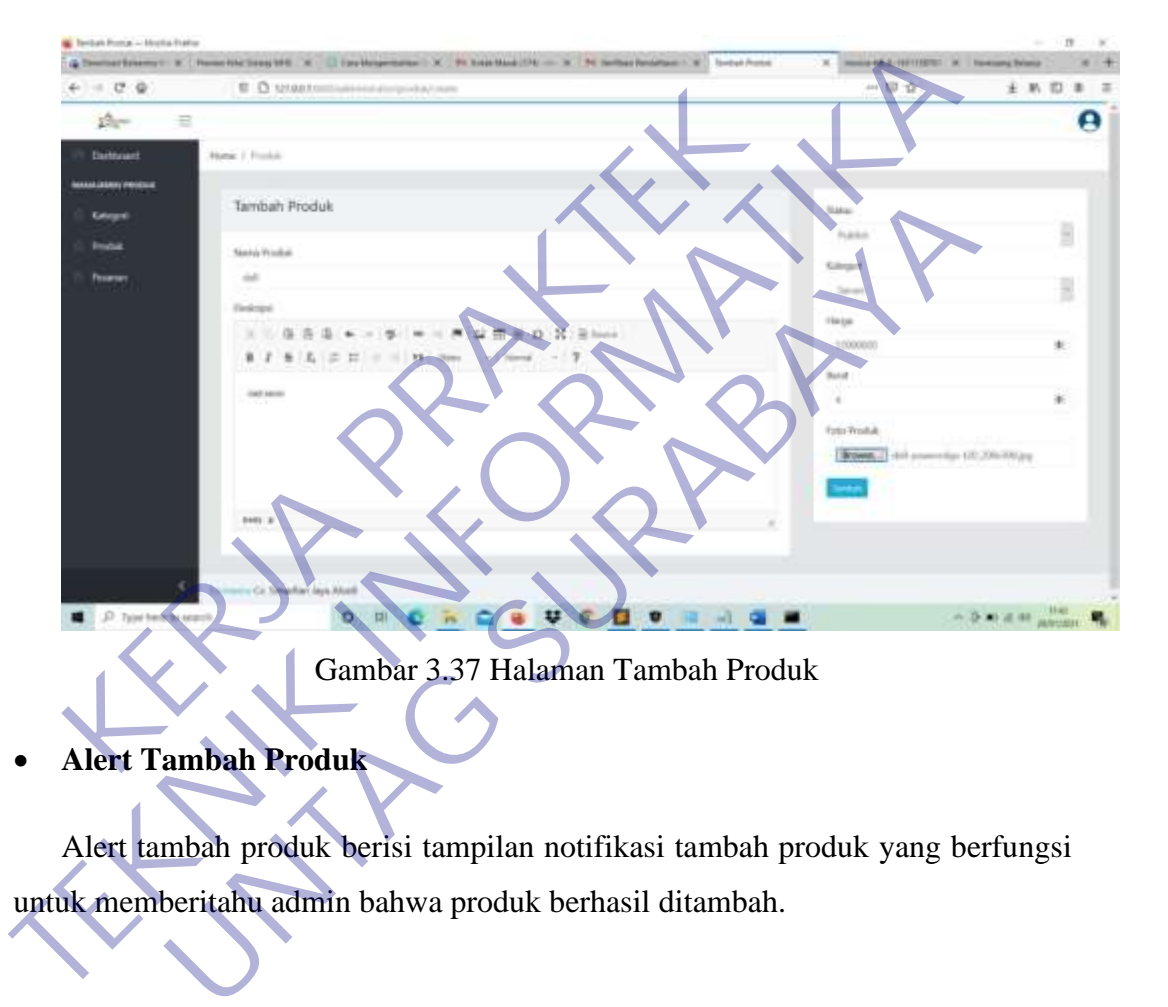

Alert tambah produk berisi tampilan notifikasi tambah produk yang berfungsi untuk memberitahu admin bahwa produk berhasil ditambah.

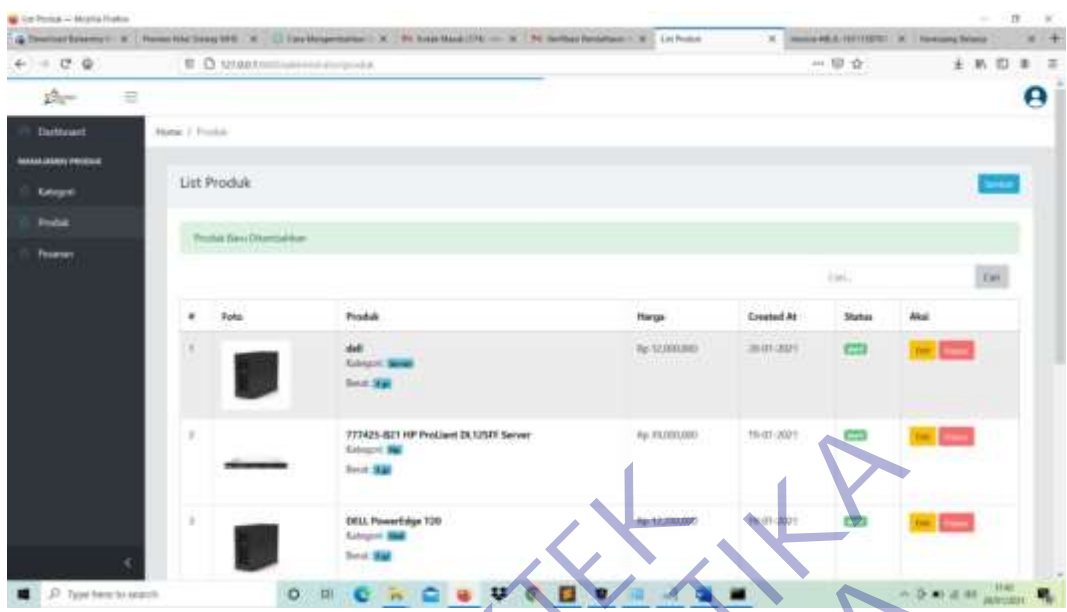

Gambar 3.38 Tampilan Alert Tambah Produk

# • **Halaman Edit Produk**

Halaman edit produk berisi form perubahan produk yang berfungsi untuk mengubah item pada produk. Adapun form tersebut berisi nama produk, deskripsi, status, kategori, harga, berat, dan foto produk.

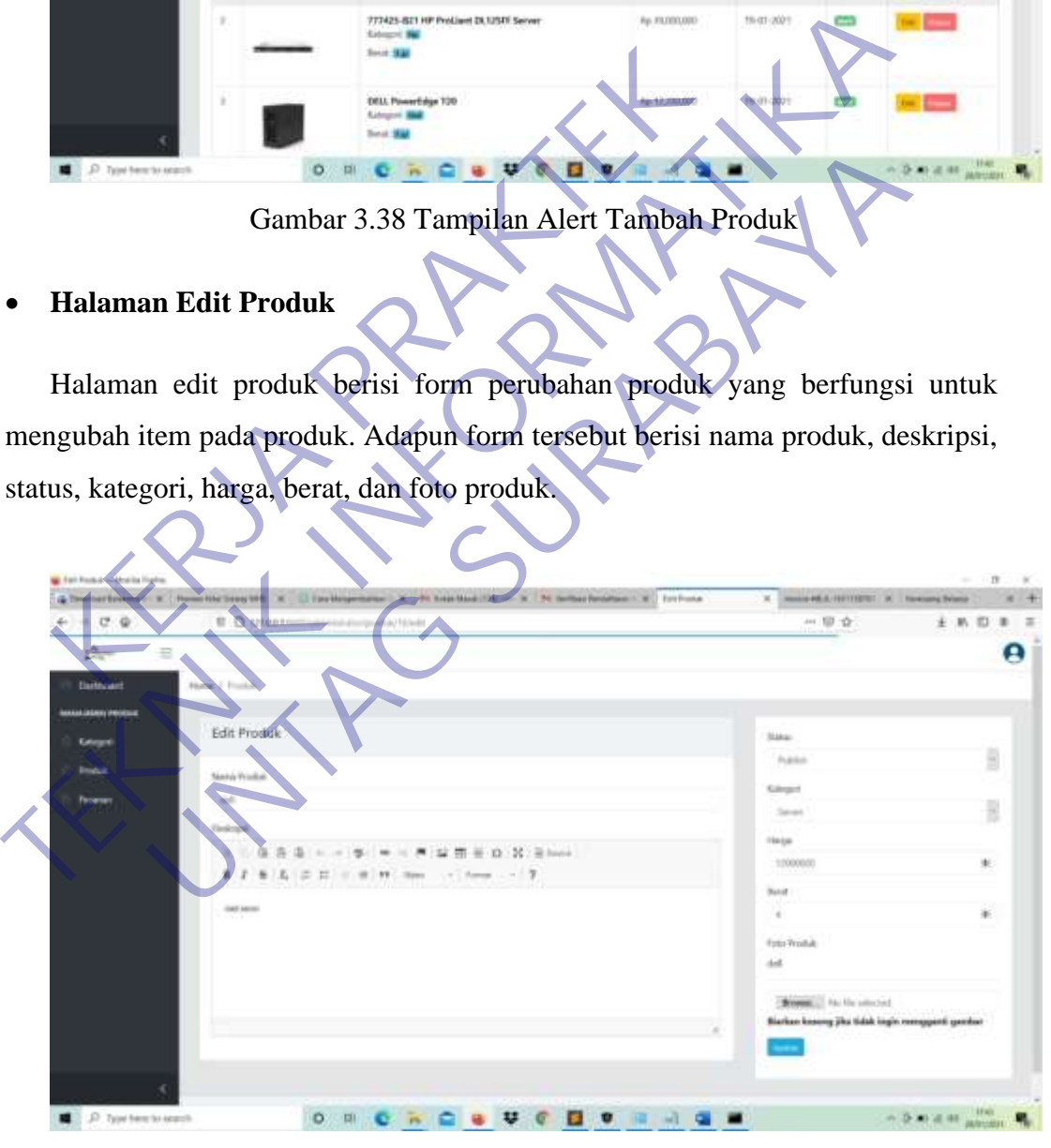

Gambar 3.39 Halaman Edit Produk

### • **Alert Edit Produk**

Alert edit produk berisi tampilan notifikasi edit produk yang berfungsi untuk memberitahu admin bahwa produk berhasil diperbaharui.

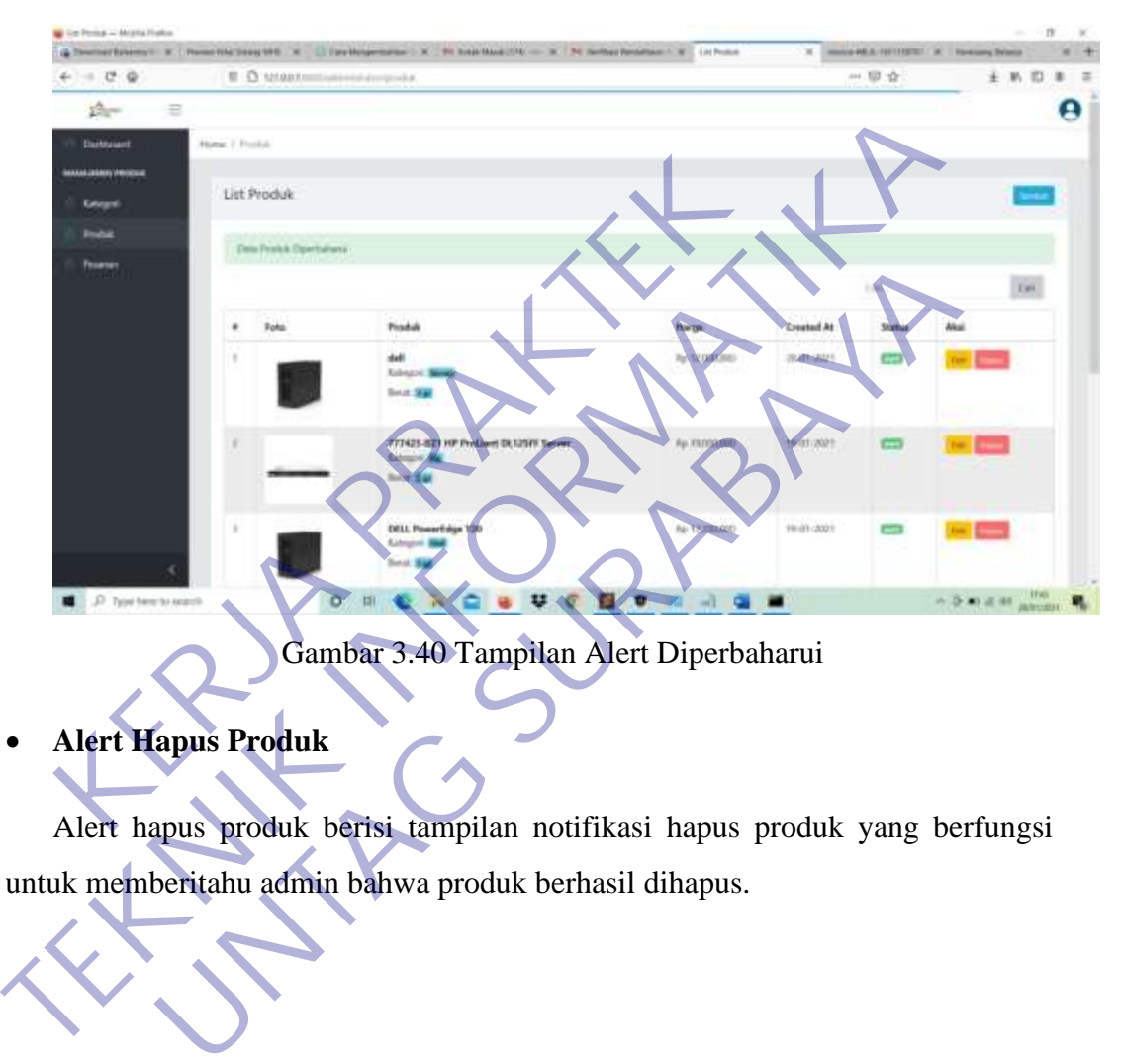

Gambar 3.40 Tampilan Alert Diperbaharui

• **Alert Hapus Produk**

Alert hapus produk berisi tampilan notifikasi hapus produk yang berfungsi untuk memberitahu admin bahwa produk berhasil dihapus.

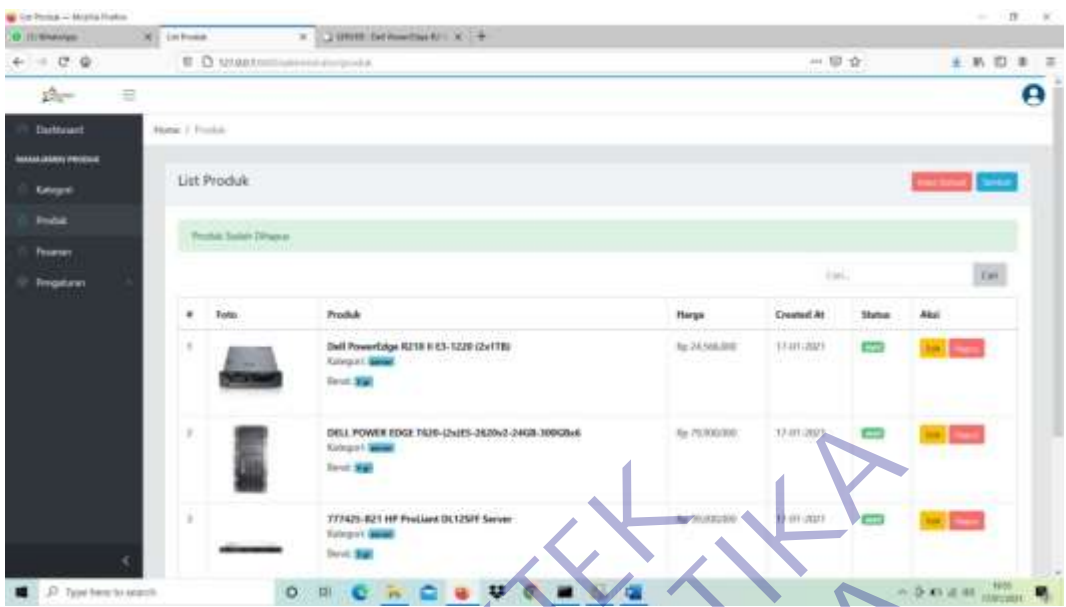

Gambar 3.41 Tampilan Alert Hapus Produk

# • **Halaman Daftar Pesanan**

|                                   |                        | DELL POWER EDGE TA39-(2x)ES-2620v2-24GB-309GBx6<br><b>Kidmann L. See</b><br><b>Send Map</b>                                                                                                    |                       | lie 20300/000<br>17-01-202 |                            |                  |             |
|-----------------------------------|------------------------|----------------------------------------------------------------------------------------------------|-----------------------|----------------------------|----------------------------|------------------|-------------|
|                                   |                        | 771425-R21 HF FreLlant DL125R Server<br><b><i><u>Europei Genet</u></i></b><br><b>Band: Sig</b>                                                                                                    |                       |                            | (01.2323)                  |                  |             |
| 37 Type here to search            | O                      |                                                                                                    |                       |                            |                            | <b>Child 40 </b> |             |
| Halaman Daftar Pesanan            |                        | Gambar 3.41 Tampilan Alert Hapus Produk<br>Halaman daftar pesanan berfungsi untuk menampilkan list pesanan pelanggan<br>serta button lihat untuk ke halaman detail pesanan dan button delete untuk |                       |                            |                            |                  |             |
| menghapus item pada list pesanan. |                        |                                                                                                    |                       |                            |                            |                  |             |
|                                   |                        |                                                                                                    |                       |                            |                            |                  |             |
|                                   |                        | <b>Robert Mandel 1940</b>                                                                                                    | <b>Enthan Moseved</b> |                            | 100901-0084<br>AH 123 - 13 | $\overline{a}$   |             |
|                                   |                        |                                                                                                    |                       |                            |                            |                  |             |
|                                   | Daftar Pesanse         |                                                                                                    |                       |                            |                            |                  |             |
|                                   |                        |                                                                                                    | Little States         |                            | Las.                       |                  | <b>Call</b> |
|                                   |                        | Polanggan                                                                                                    | Sudstarted            | Tampgal                    | <b>Status</b>              |                  |             |
|                                   | <b>UG 1811135768</b>   | muhammad ringi hidayan Jub<br>New DESTROYED IN<br>About J triplut inimit                                                                                                    | Ry 12.250,000         | 36415-2021                 |                            |                  |             |
|                                   | <b>ICE»-1811112001</b> | multaneousl ring hidaystublek<br>Yeller AUSTOS<br>About 10st                                                                                                    | Paul 12/300/069       | 10-01-2021                 | <b>Chrysler</b>            |                  |             |
|                                   |                        |                                                                                                    |                       |                            |                            |                  |             |
|                                   |                        |                                                                                                    |                       |                            |                            |                  |             |

Gambar 3.42 Halaman daftar Pesanan

# • **Tampilan Filter Pesanan**

Pada halaman daftar pesanan terdapat filter pesanan yang berfungsi untuk memudahkan admin dalam melihat data sesuai dengan inputan maupun status pesanan

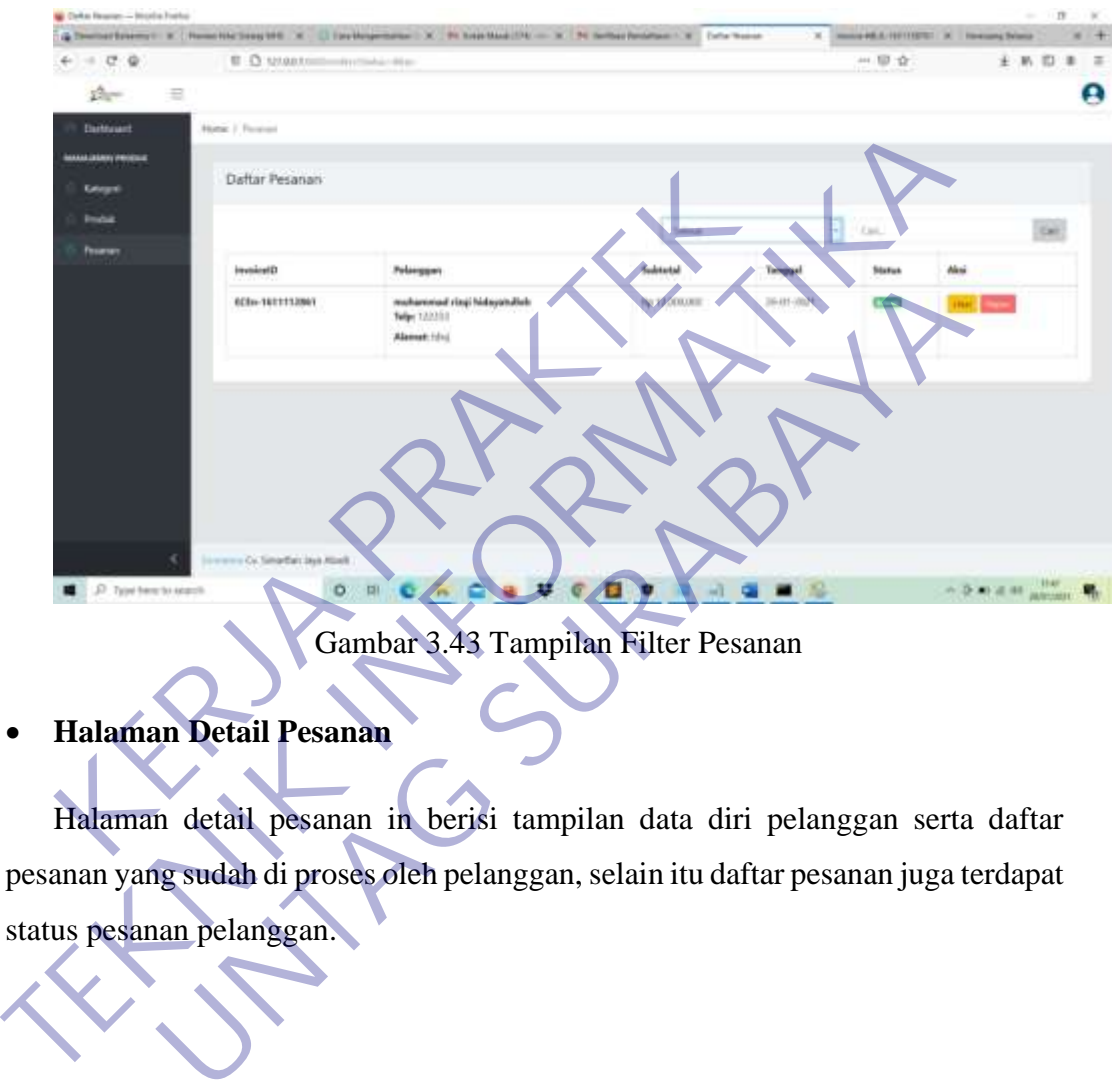

Gambar 3.43 Tampilan Filter Pesanan

• **Halaman Detail Pesanan**

Halaman detail pesanan in berisi tampilan data diri pelanggan serta daftar pesanan yang sudah di proses oleh pelanggan, selain itu daftar pesanan juga terdapat status pesanan pelanggan.

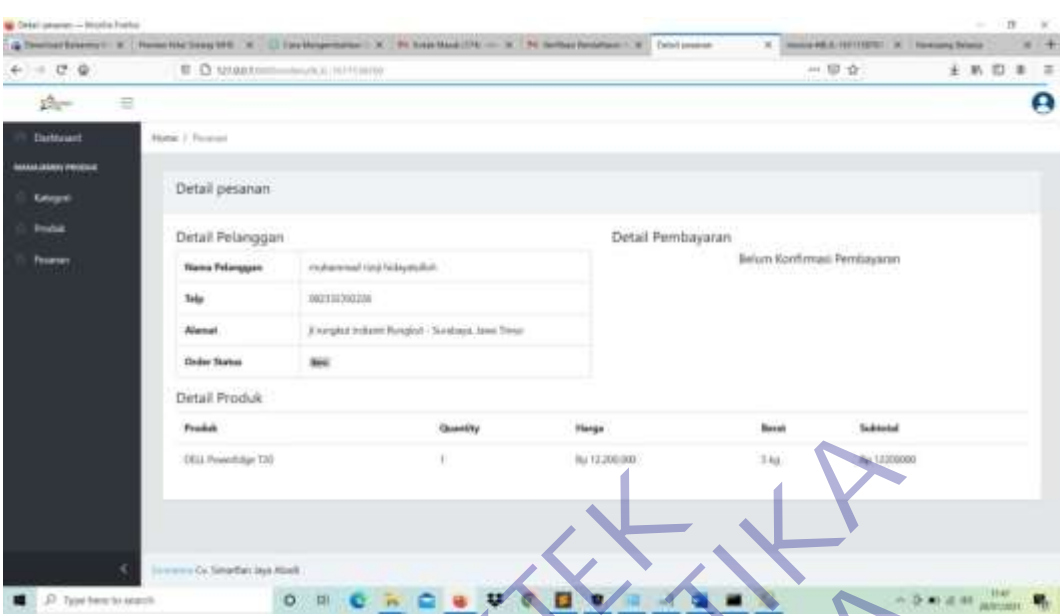

Gambar 3.44 Halaman Detai Pesanan

# • **Halaman Produk**

Halaman produk berfungsi untuk menampilkan keseluruhan daftar produk yang di tampilkan pada pelanggan.

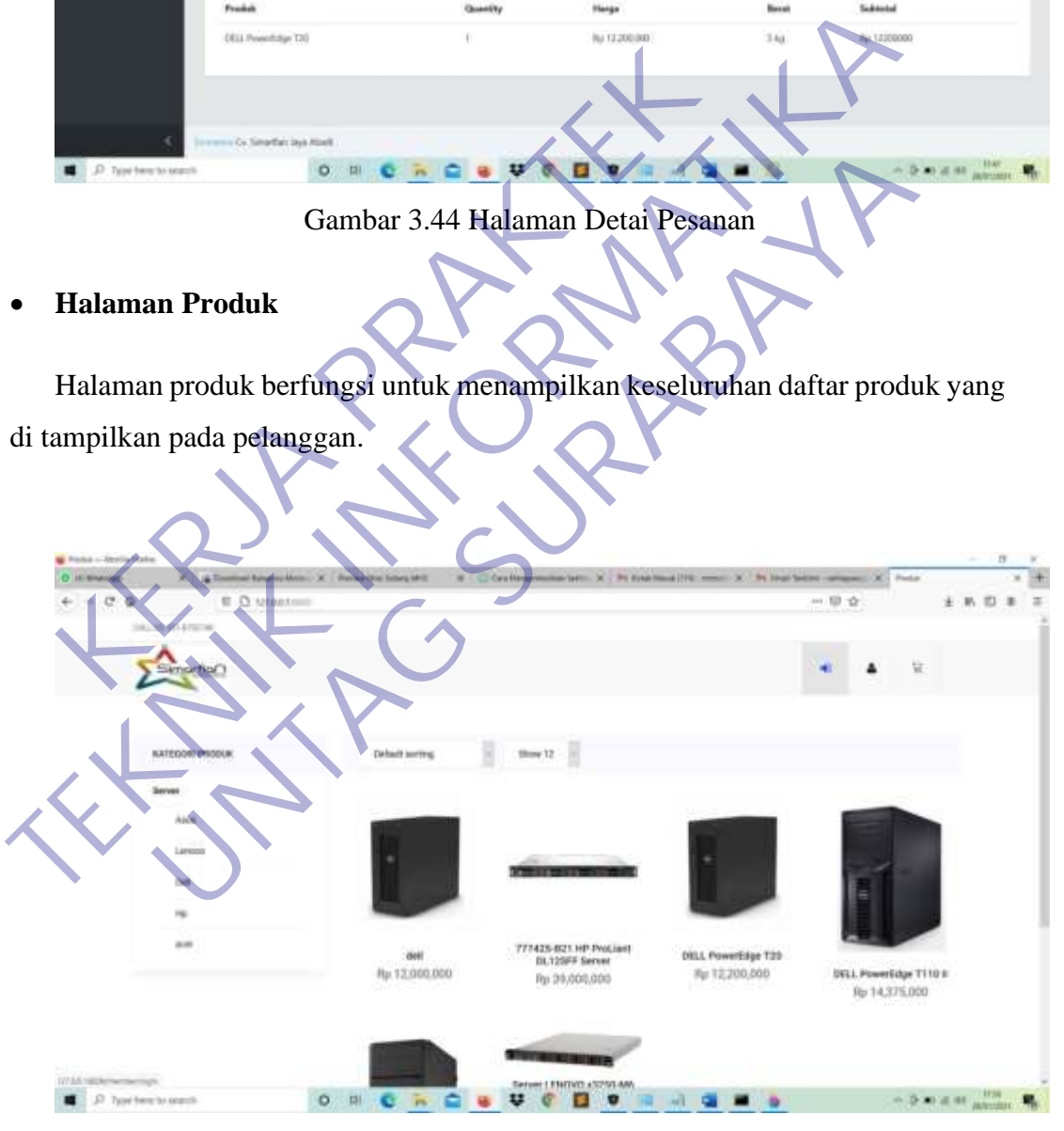

Gambar 3.45 Halaman Produk

• **Halaman Produk Berdasarkan Kategori**

Halaman produk berdasarkan kategori berfungsi untuk menampilkan daftar produk yang sudah di filter melalui daftar ketegori.

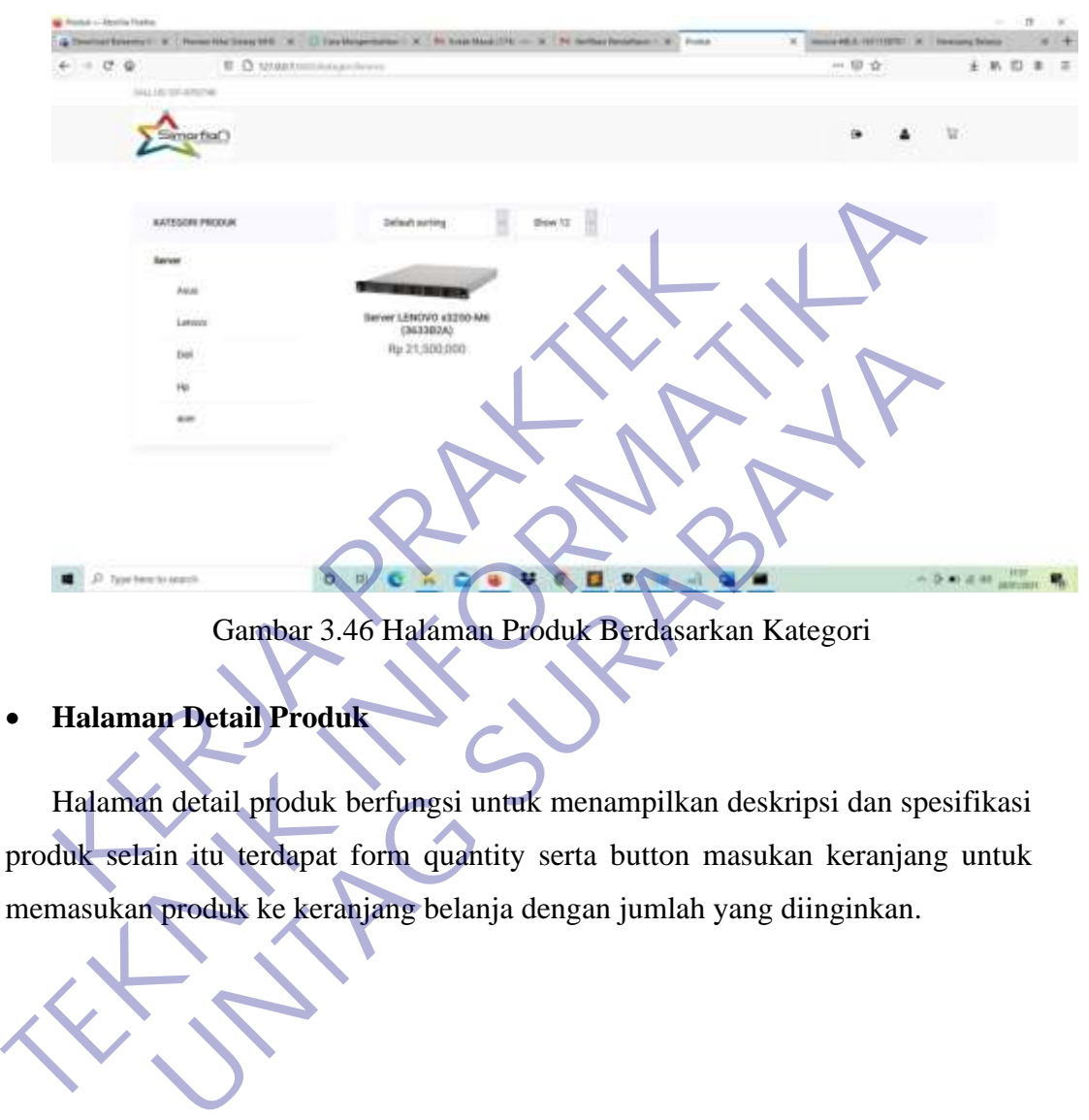

Gambar 3.46 Halaman Produk Berdasarkan Kategori

• **Halaman Detail Produk**

Halaman detail produk berfungsi untuk menampilkan deskripsi dan spesifikasi produk selain itu terdapat form quantity serta button masukan keranjang untuk memasukan produk ke keranjang belanja dengan jumlah yang diinginkan.

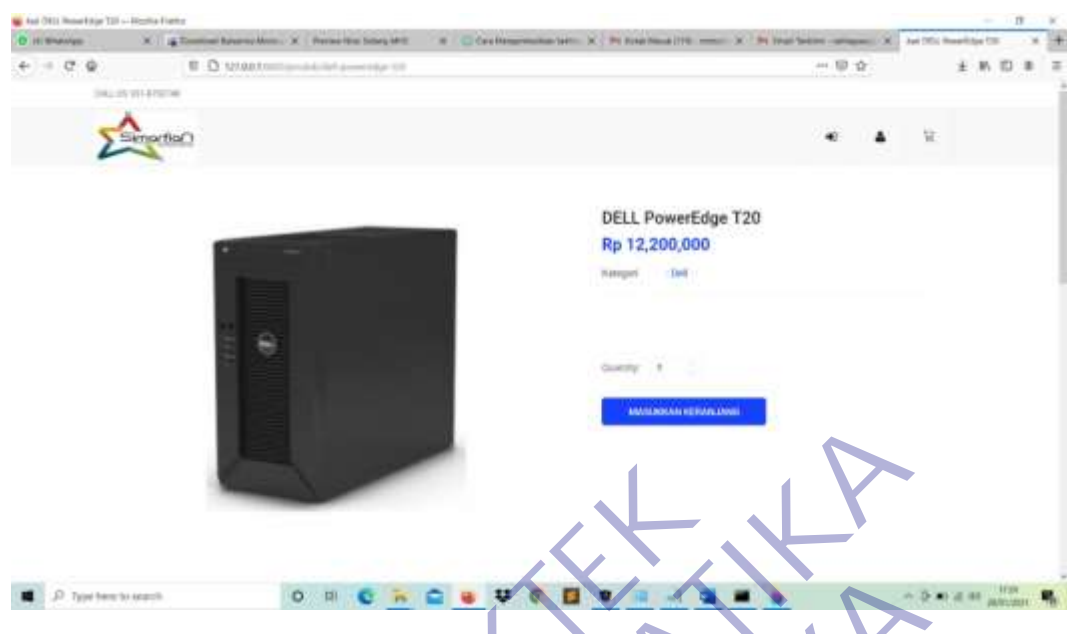

Gambar 3.47 Halaman Detail Produk

• **Deskripsi Produk**

Deskripsi Produk berfungsi untuk menampilkan keterangan serta keunggulang yang terdapat dalam produk.

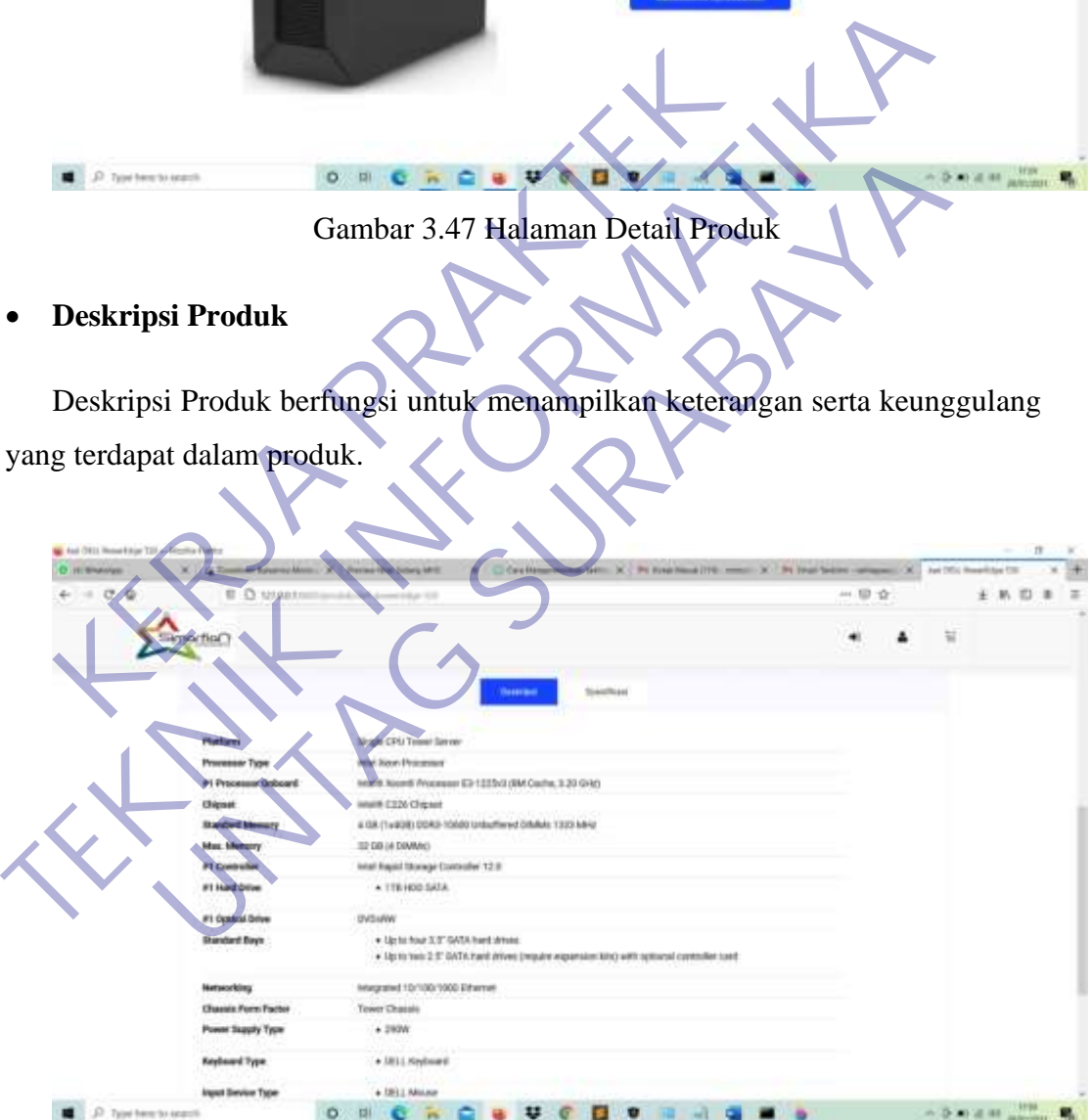

Gambar 3.48 Deskripsi Produk

# • **Spesifikasi Produk**

Spesifikasi Produk berfungsi untuk menampilkan berat, harga, dan kategori dalam produk.

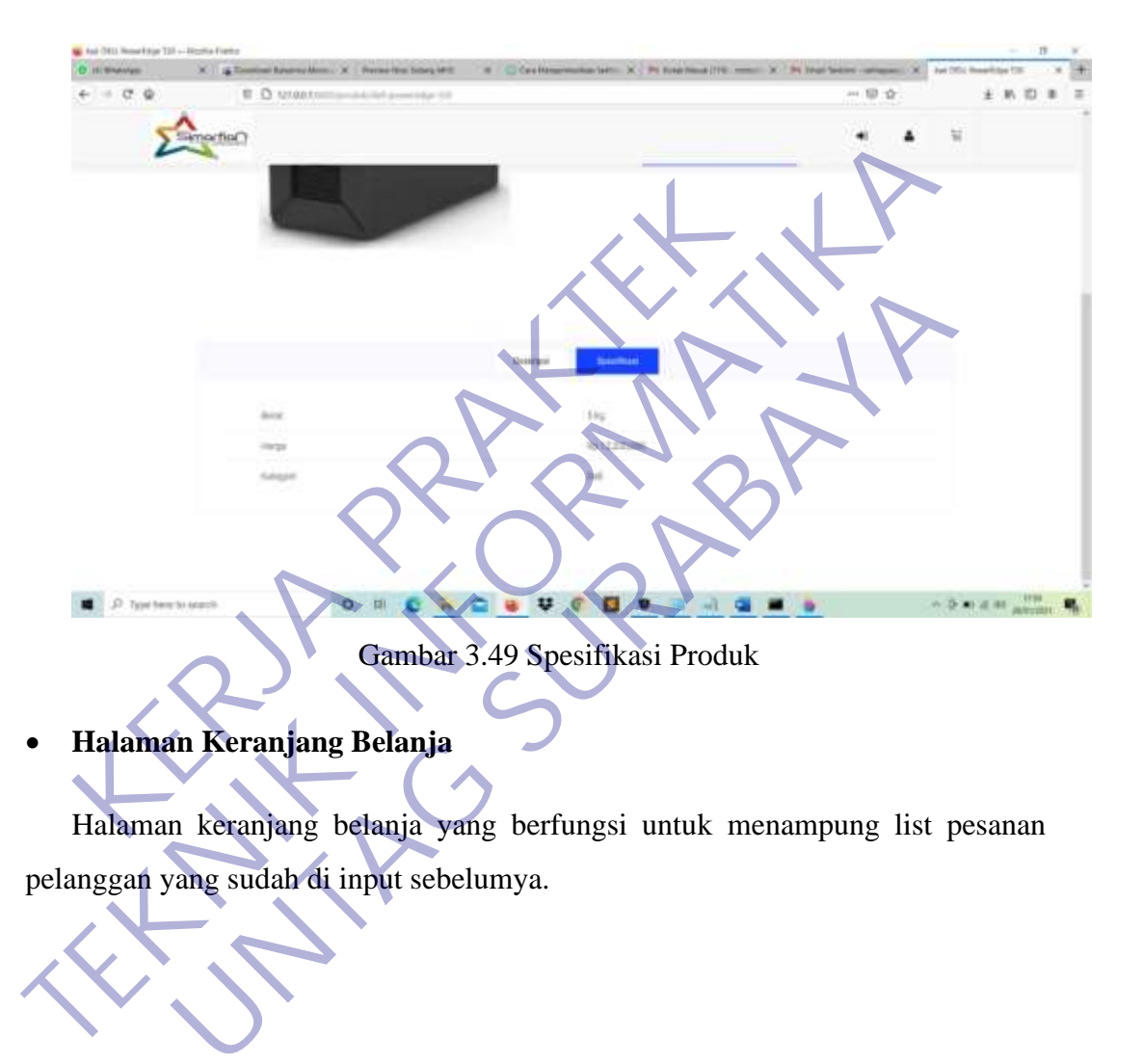

• **Halaman Keranjang Belanja**

Halaman keranjang belanja yang berfungsi untuk menampung list pesanan pelanggan yang sudah di input sebelumya.

55

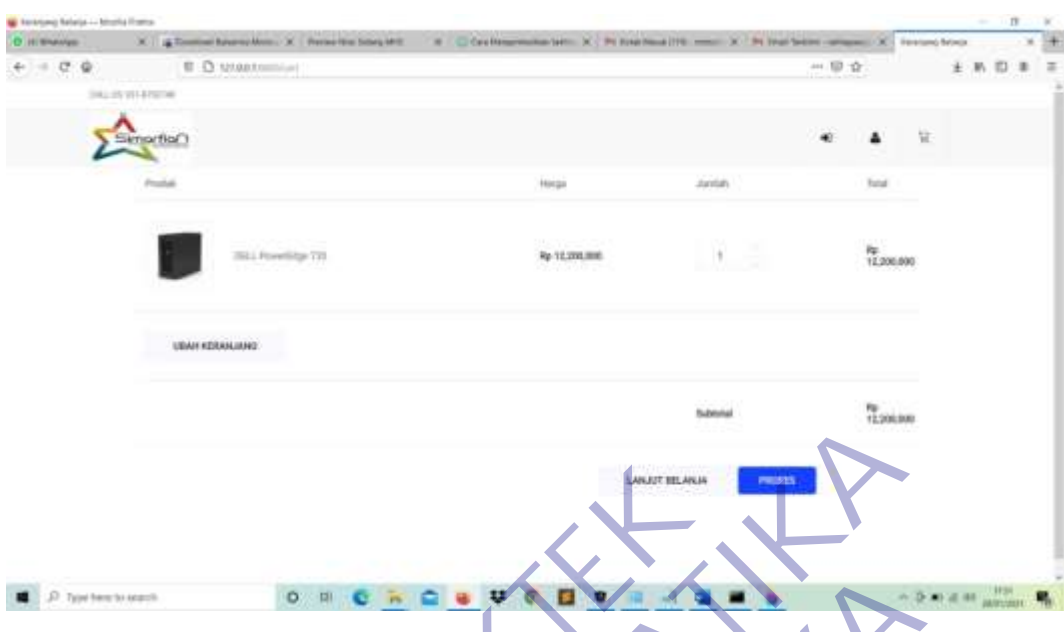

Gambar 3.50 Halaman Keranjang Belanja

|                               |                                                                               | <b>ANJUT BELANJA</b>                                  |                          |                          |
|-------------------------------|-------------------------------------------------------------------------------|-------------------------------------------------------|--------------------------|--------------------------|
| О. Тури тепло миров           | O.<br> z                                                                      |                                                       |                          | <b>District on White</b> |
|                               |                                                                               | Gambar 3.50 Halaman Keranjang Belanja                 |                          |                          |
|                               |                                                                               |                                                       |                          |                          |
| <b>Halaman Proses Pesanan</b> |                                                                               |                                                       |                          |                          |
|                               |                                                                               |                                                       |                          |                          |
|                               | Halaman proses pesanan yang berfungsi untuk mengisi data diri pelanggan serta |                                                       |                          |                          |
|                               |                                                                               |                                                       |                          |                          |
|                               | terdapat button proses pesanan yang digunakan untuk mensubmit data.           |                                                       |                          |                          |
|                               |                                                                               |                                                       |                          |                          |
|                               |                                                                               |                                                       |                          |                          |
|                               |                                                                               |                                                       |                          |                          |
|                               |                                                                               |                                                       |                          |                          |
|                               |                                                                               |                                                       | 11. 国 位                  |                          |
|                               |                                                                               |                                                       |                          |                          |
|                               |                                                                               |                                                       |                          |                          |
|                               |                                                                               |                                                       |                          |                          |
| Informasi Pengirimas          |                                                                               |                                                       | <b>Hingkasan Pesanan</b> |                          |
|                               |                                                                               | Product                                               |                          |                          |
|                               |                                                                               | $33.1$ Monet                                          | 9112/02/03<br>иY         |                          |
|                               |                                                                               | <b>SUBTUTAL</b><br>contigued liberal con<br>PENGRAMAN | For 12,010,000<br>in it  |                          |
|                               |                                                                               | TOTAL                                                 | Rp 12,200,000            |                          |
| 2-lungitud thrakid of         |                                                                               |                                                       | <b>BAYAK PESANAH</b>     |                          |
|                               |                                                                               |                                                       |                          |                          |
|                               |                                                                               |                                                       |                          |                          |
|                               |                                                                               |                                                       |                          |                          |
| <b>Information / Exists</b>   |                                                                               |                                                       |                          |                          |

Gambar 3.51 Halaman Proses Produk

• **Halaman Produk Berhasil Dipesan**

Halaman produk berhasil dipesan berfungsi untuk memberi notifikasi kepada pelanggan bahwa produk berhasil di pesan, dan terdapat informasi pesanan yang sudah dipesan oleh pelanggan

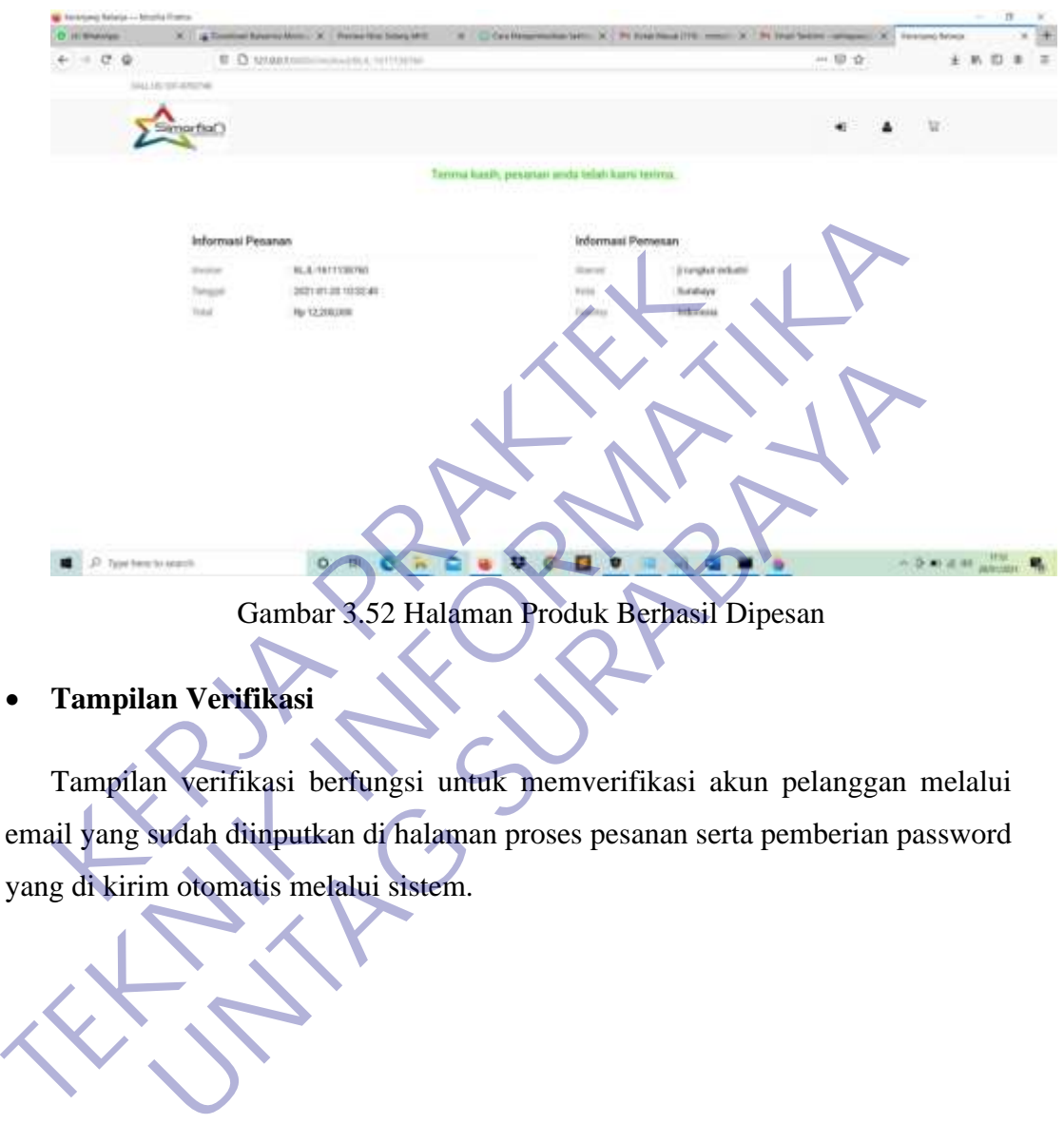

Gambar 3.52 Halaman Produk Berhasil Dipesan

• **Tampilan Verifikasi**

Tampilan verifikasi berfungsi untuk memverifikasi akun pelanggan melalui email yang sudah diinputkan di halaman proses pesanan serta pemberian password

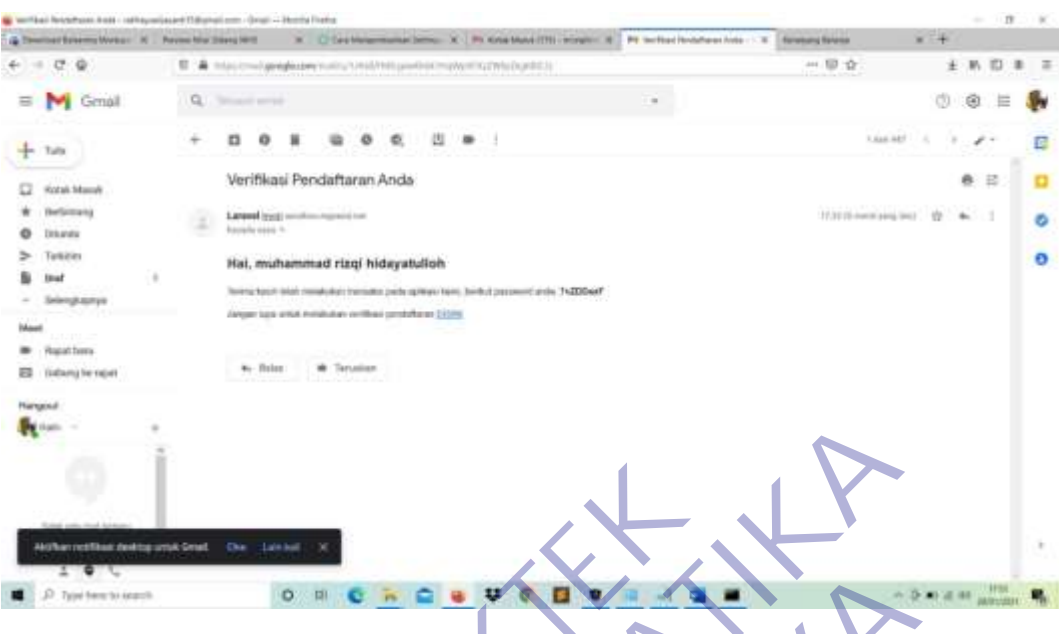

Gambar 3.53 Tampilan Verifikasi

# • **Alert Verifikasi**

Alert verifikasi berfungsi untuk menampilkan notifikasi kepada pelanggan bahwa akun sudah berhasil di verifikasi.

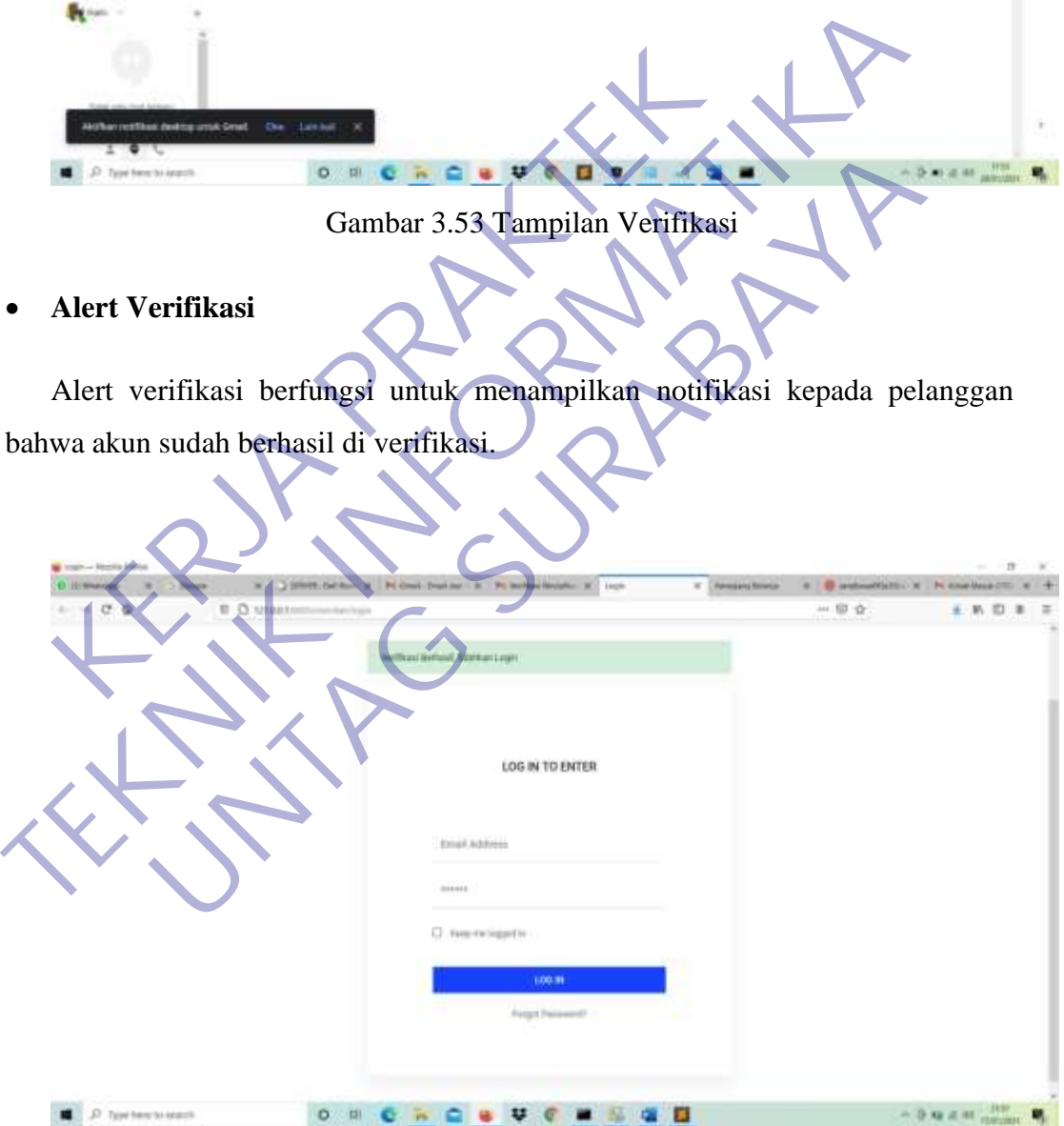

Gambar 3.54 Alert Verifikasi

# • **Tampilan Login**

Tampilan login yang berfungsi untuk memasukan email dan password pelanggan yang sudah didapat melalui email.

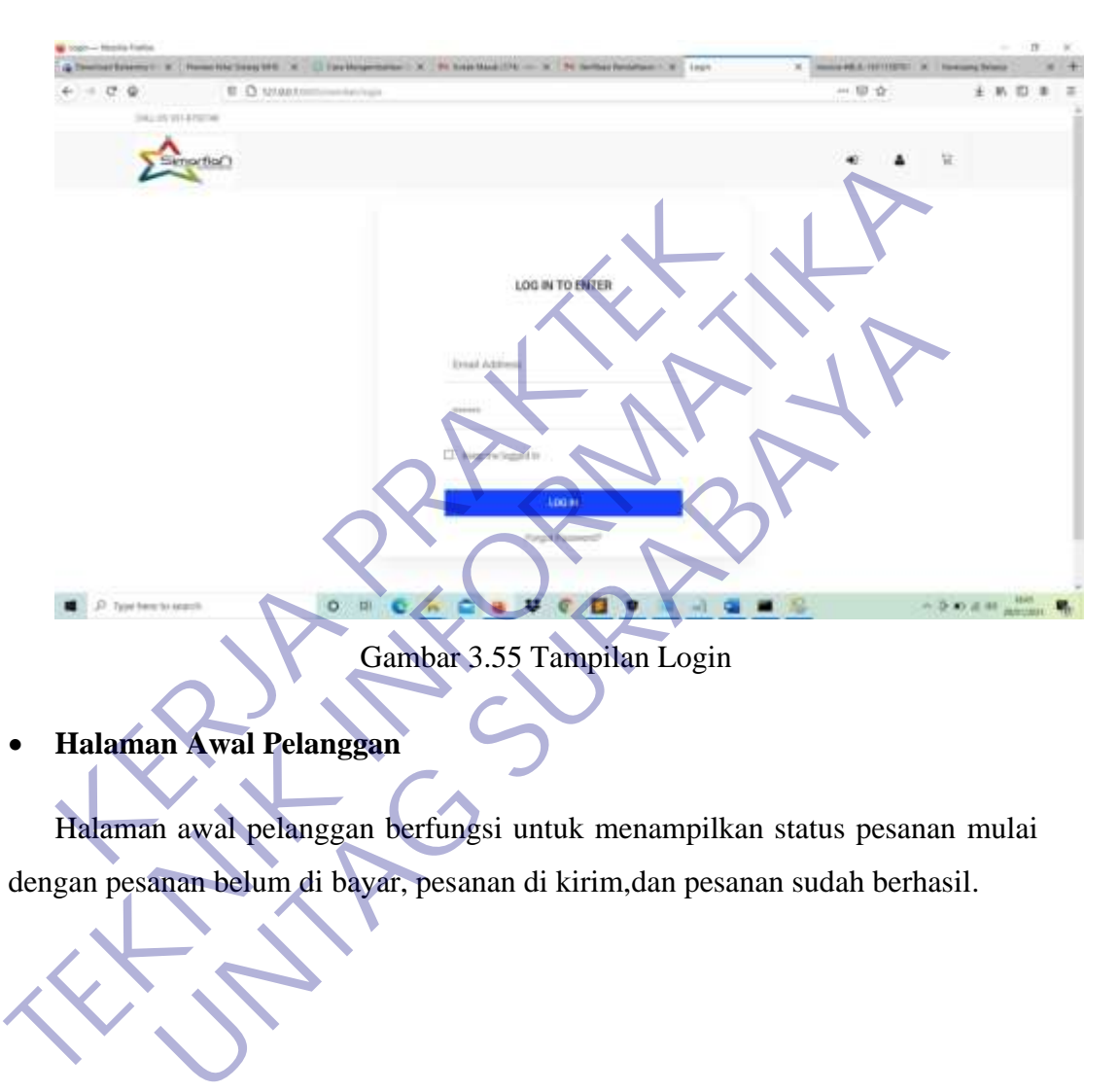

Halaman awal pelanggan berfungsi untuk menampilkan status pesanan mulai dengan pesanan be lum di bayar, pesanan di kirim,dan pesanan sudah berhasil.

59

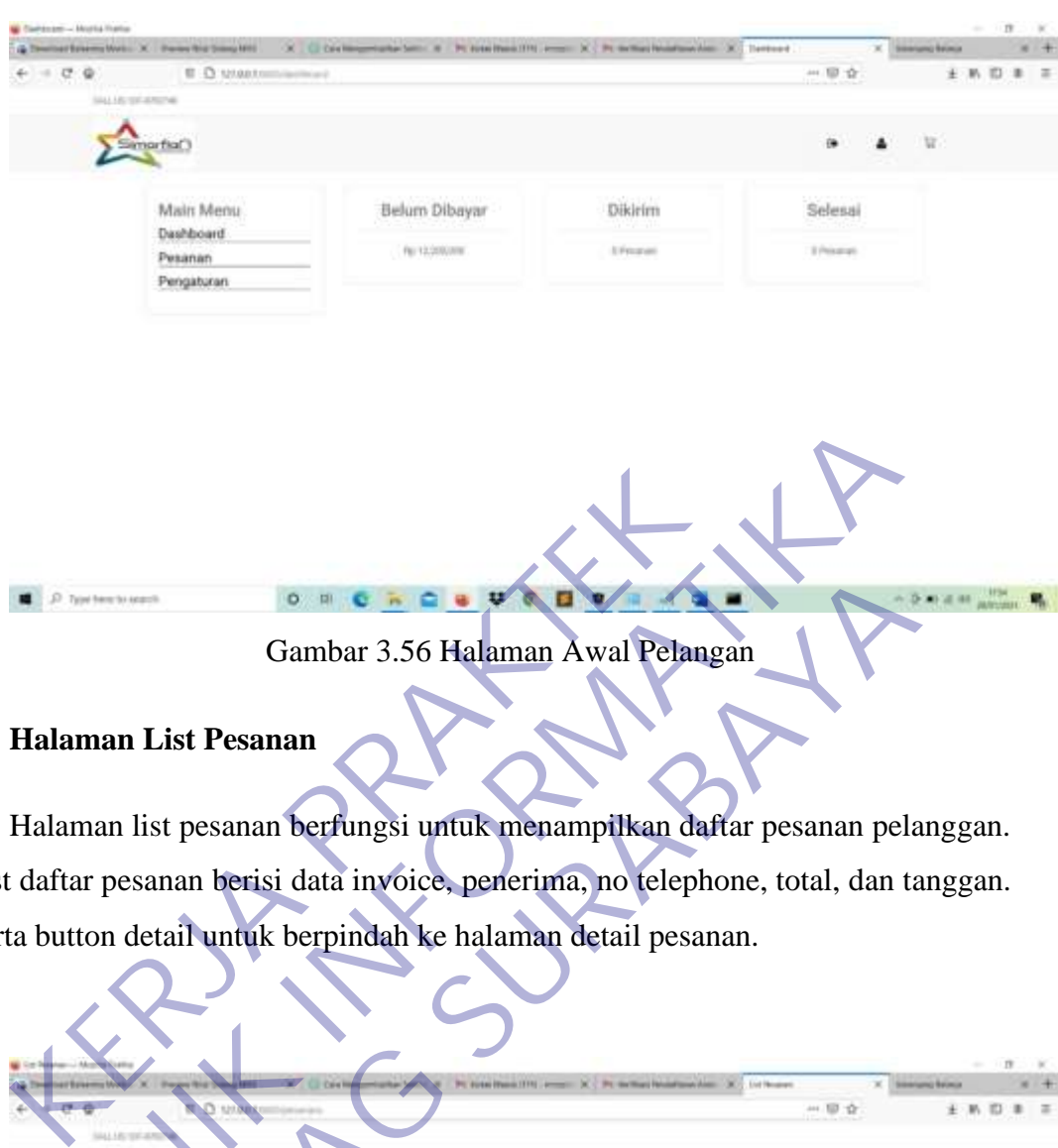

Gambar 3.56 Halaman Awal Pelangan

# • **Halaman List Pesanan**

Halaman list pesanan berfungsi untuk menampilkan daftar pesanan pelanggan. List daftar pesanan berisi data invoice, penerima, no telephone, total, dan tanggan. Serta button detail untuk berpindah ke halaman detail pesanan.

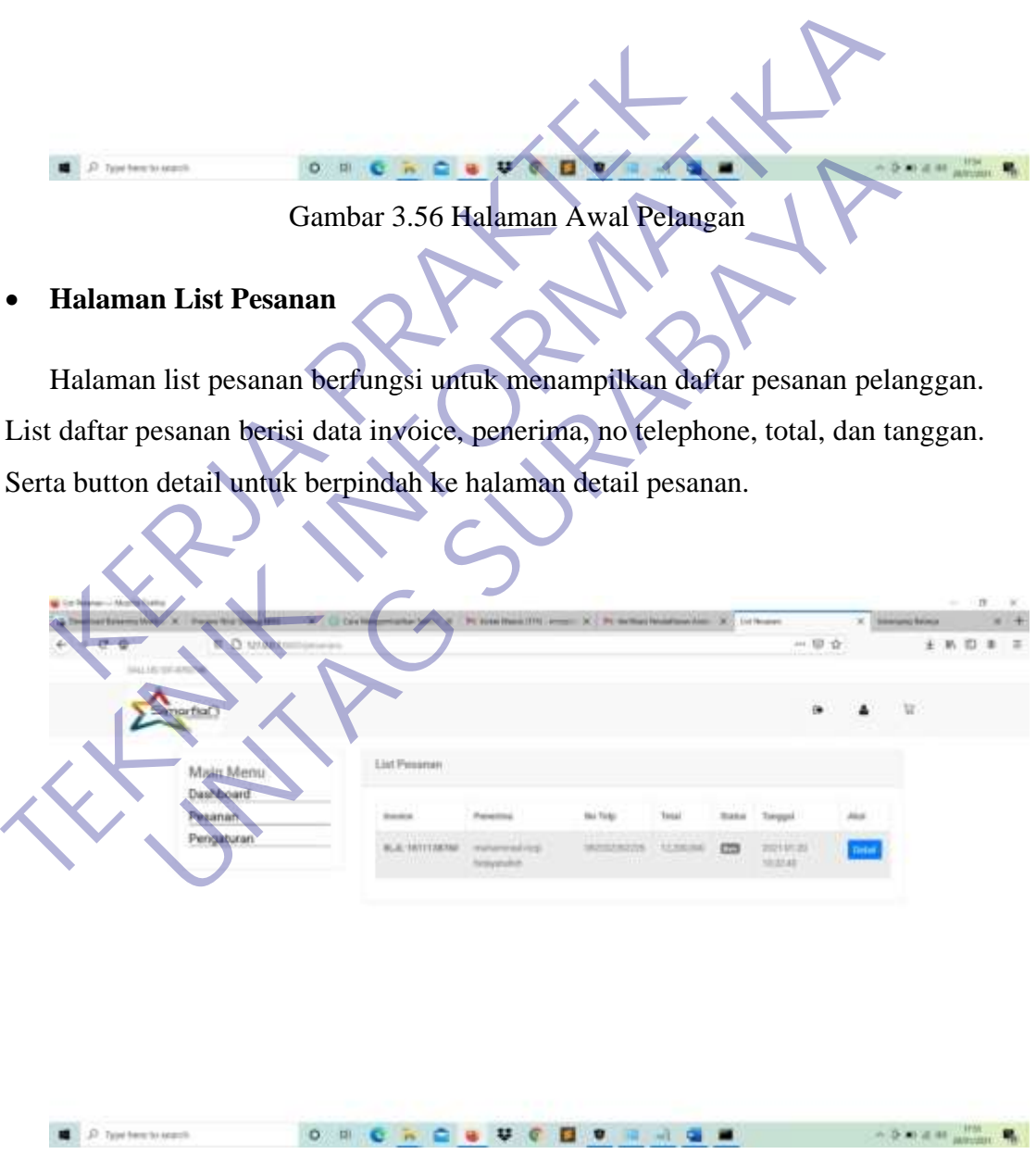

Gambar 3.57 Halaman List Pesanan

• **Halaman Detail Pesanan**

Halaman detail pesanan berfungsi untuk menampilkan detail dari pesanan mulai dari data pelanggan, pembayaran, dan detail. No invoide pada detail pesanan dapat berfungsi untuk print pesanan pelanggan dan button kofirmasi untuk menyetujui pesanan

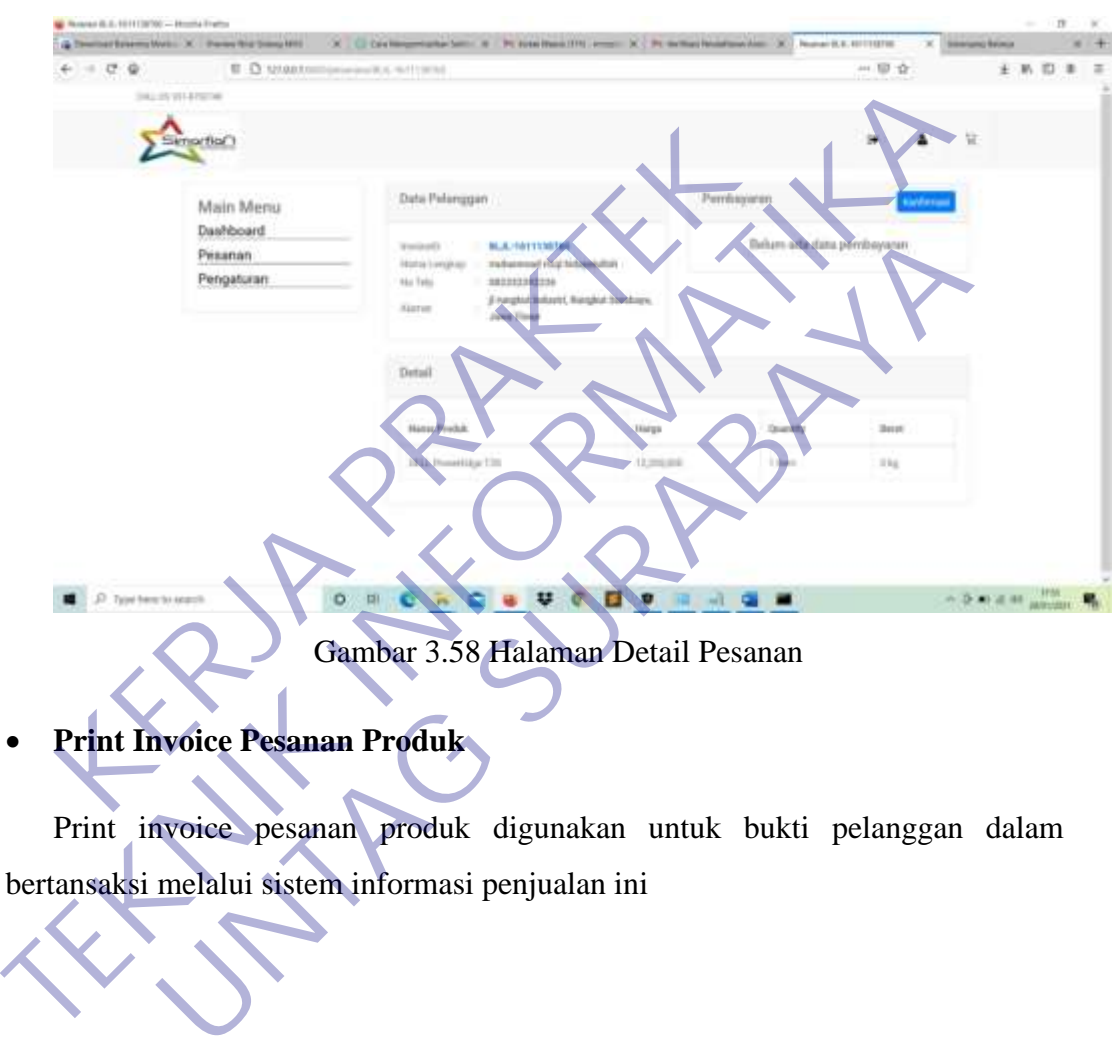

### Gambar 3.58 Halaman Detail Pesanan

# • **Print Invoice Pesanan Produk**

Print invoice pesanan produk digunakan untuk bukti pelanggan dalam bertansaksi melalui sistem informasi penjualan ini

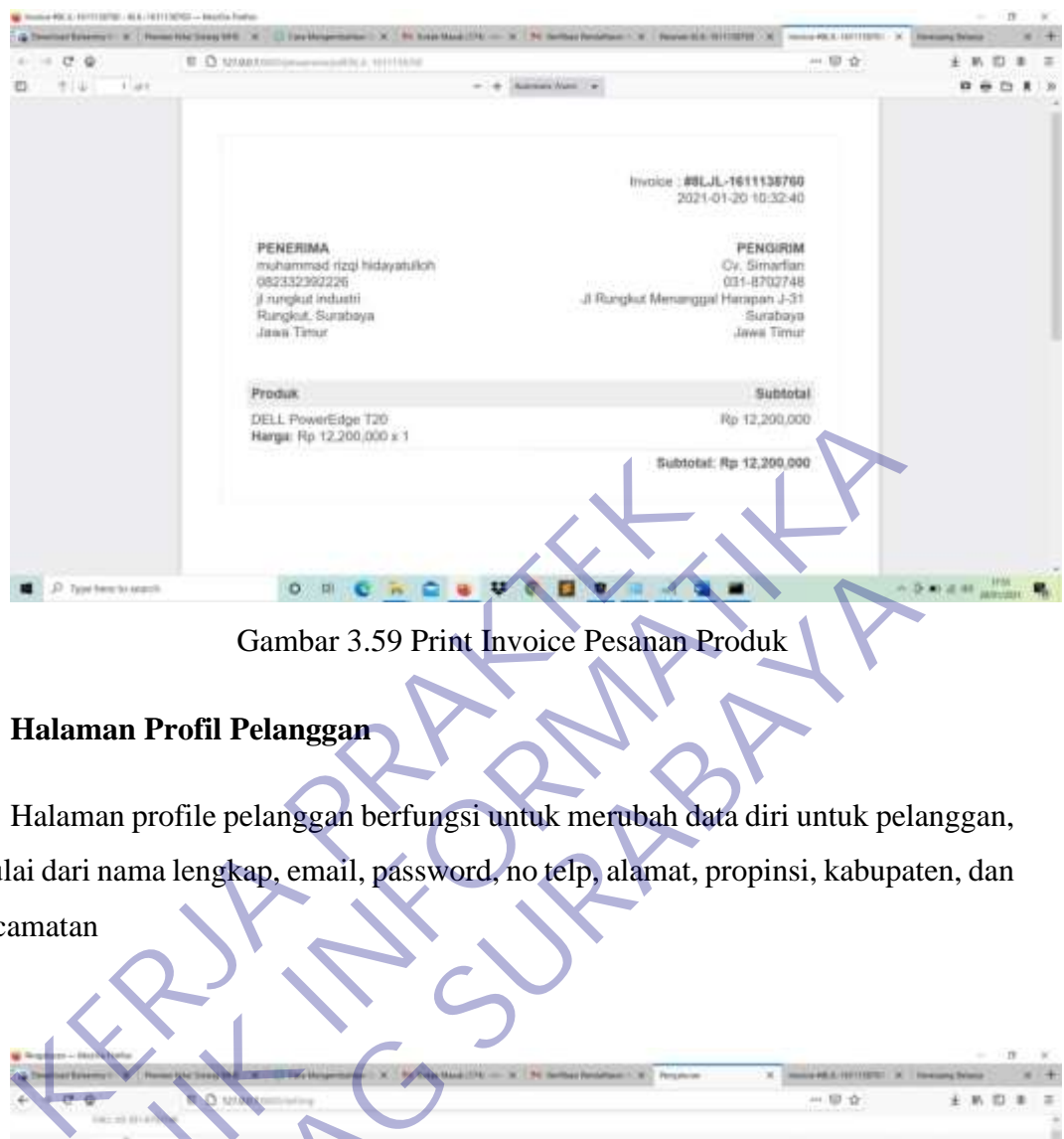

Gambar 3.59 Print Invoice Pesanan Produk

# • **Halaman Profil Pelanggan**

Halaman profile pelanggan berfungsi untuk merubah data diri untuk pelanggan, mulai dari nama lengkap, email, password, no telp, alamat, propinsi, kabupaten, dan kecamatan

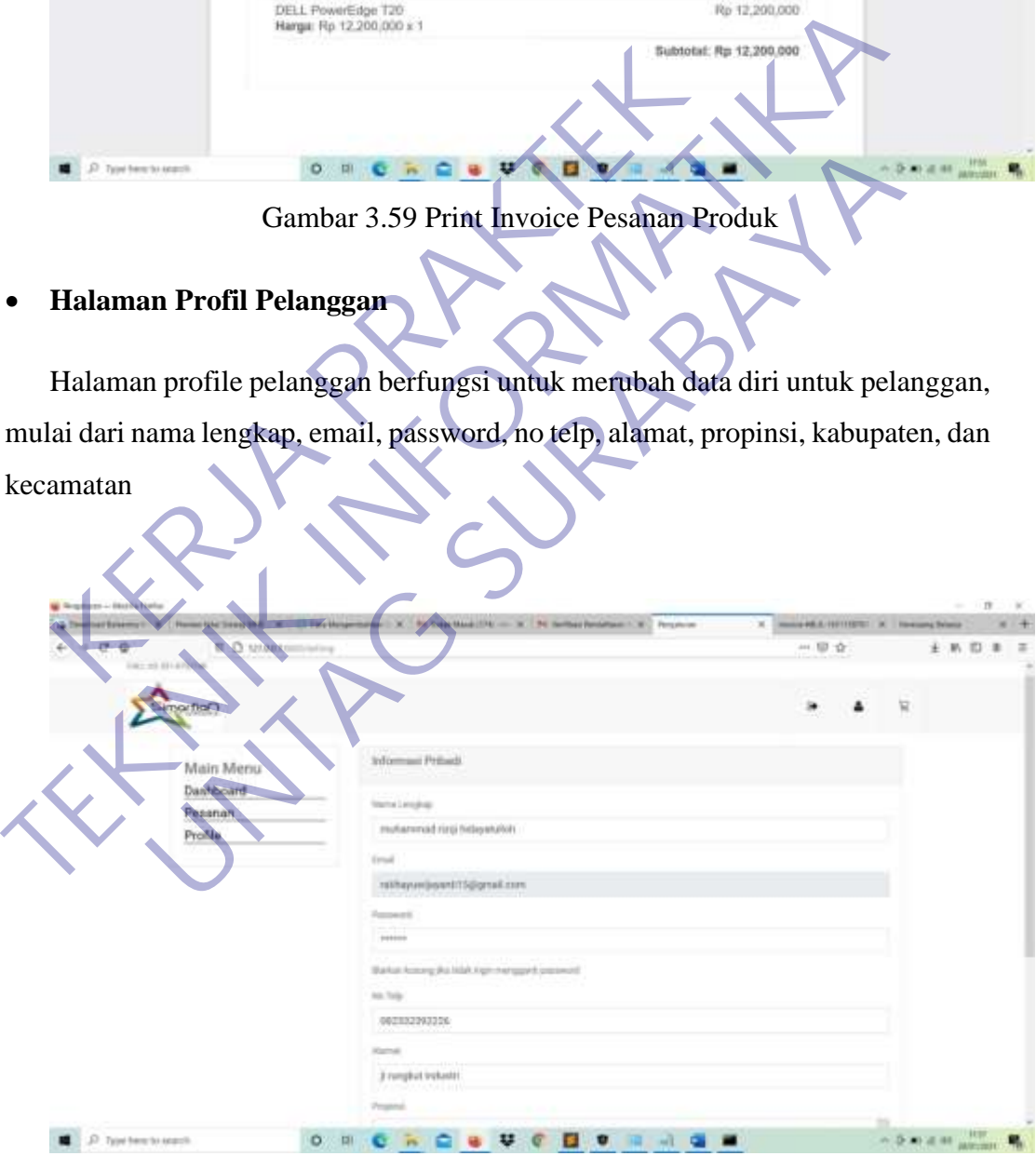

Gambar 3.60 Halaman Profile Pelanggan
#### **3.4.3 Pengujian**

Pengujian dilakukan dengan menguji setiap proses dan kemungkinan kesalahan yang terjadi pada setiap proses. Pengujian ini dilakukan secara blackbox. "Blackbox" testing yaitu menguji perangkat lunak dari segi spesifikasi, fungsional tanpa menguji desain dan kode program. Berikut ini merupakan table dari pengujian:

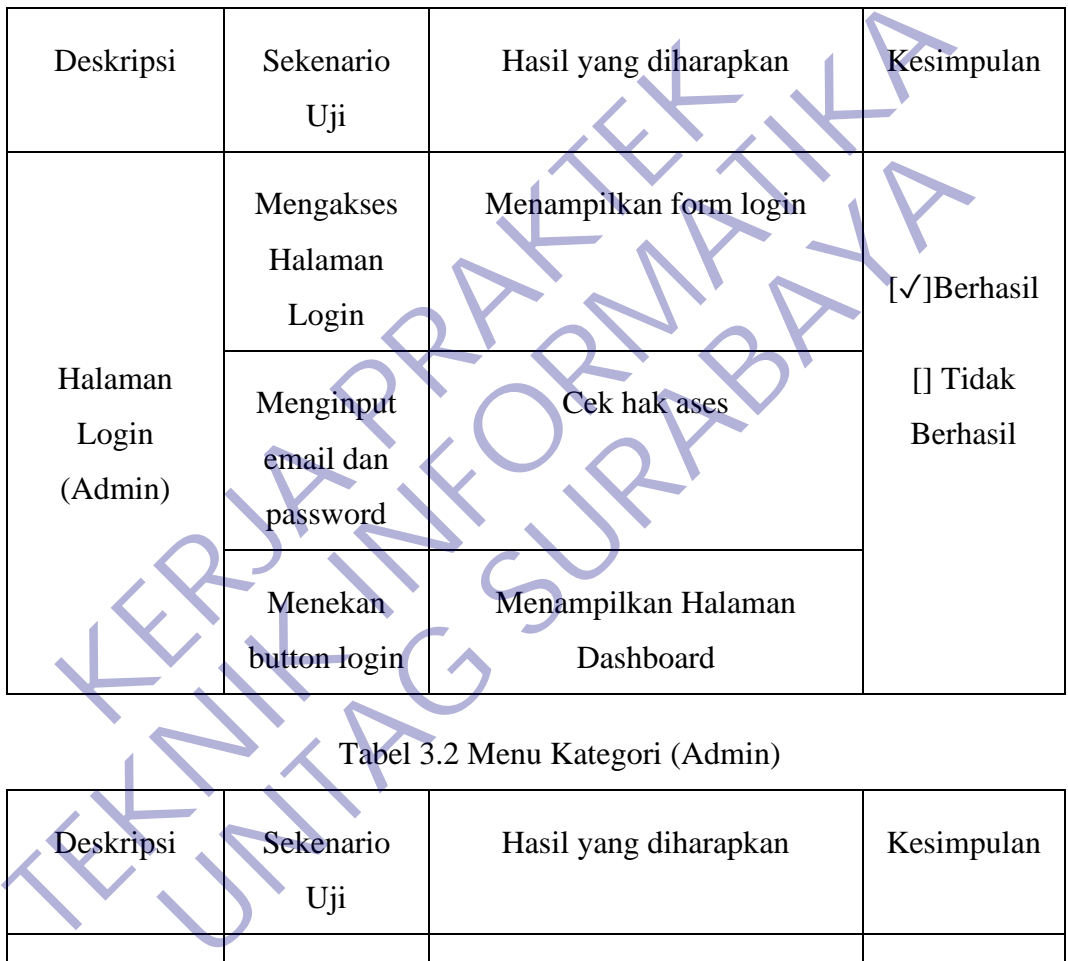

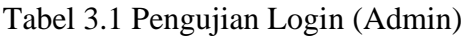

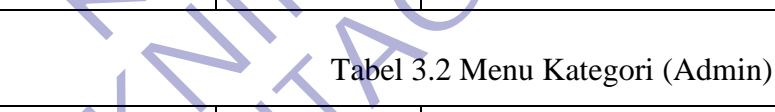

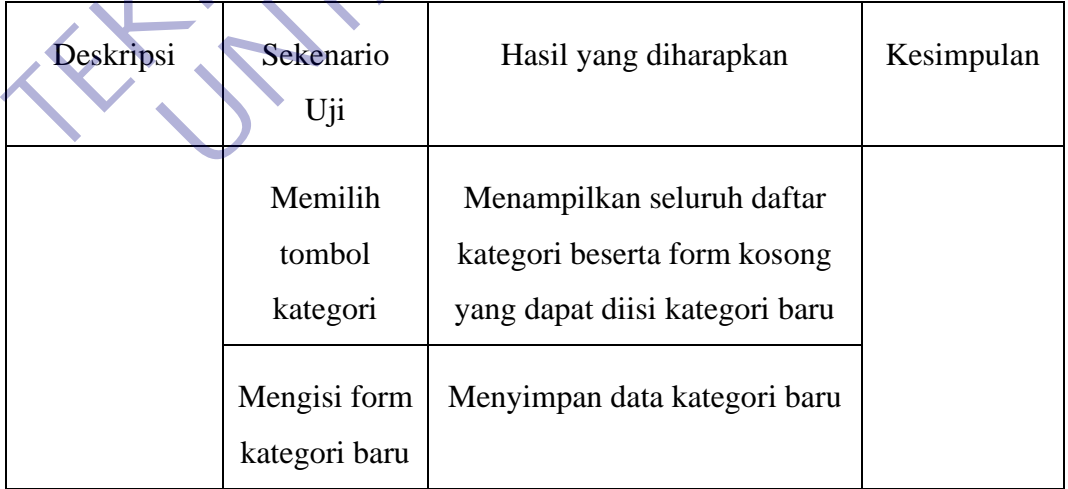

| Menu                                    | Alert berhasil<br>di tambah    | Menampilkan notifikasi<br>kategori berhasil di tambah                                       | $[\sqrt]$ Berhasil   |  |  |
|-----------------------------------------|--------------------------------|---------------------------------------------------------------------------------------------|----------------------|--|--|
| Kategori<br>(Admin)                     | Memilih<br>tombol edit         | Menampilkan form edit yang<br>terdapat isi sesuai dengan item<br>kategori yang akan di ubah | [] Tidak<br>Berhasil |  |  |
|                                         | Mengubah<br>data kategori      | Menyimpan data kategori                                                                     |                      |  |  |
|                                         | Alert edit<br>kategori         | Menampilkn notifikasi<br>kategorin berhasil dierbaharui                                     |                      |  |  |
|                                         | Memilih<br>tombol<br>Hapus     | Menghapus item kategori                                                                     |                      |  |  |
|                                         | <b>Alert hapus</b><br>kategori | Menampilkan notifikasi<br>berhasil dihapus                                                  |                      |  |  |
| Tabel 3.3 Pengujian Menu Produk (Admin) |                                |                                                                                             |                      |  |  |
| Deskripsi                               | Sekenario<br>Uji               | Hasil yang diharapkan                                                                       | Kesimpulan           |  |  |
|                                         | Memilih<br>tombol              | Menampilkan seluruh daftar<br>produk                                                        |                      |  |  |

Tabel 3.3 Pengujian Menu Produk (Admin)

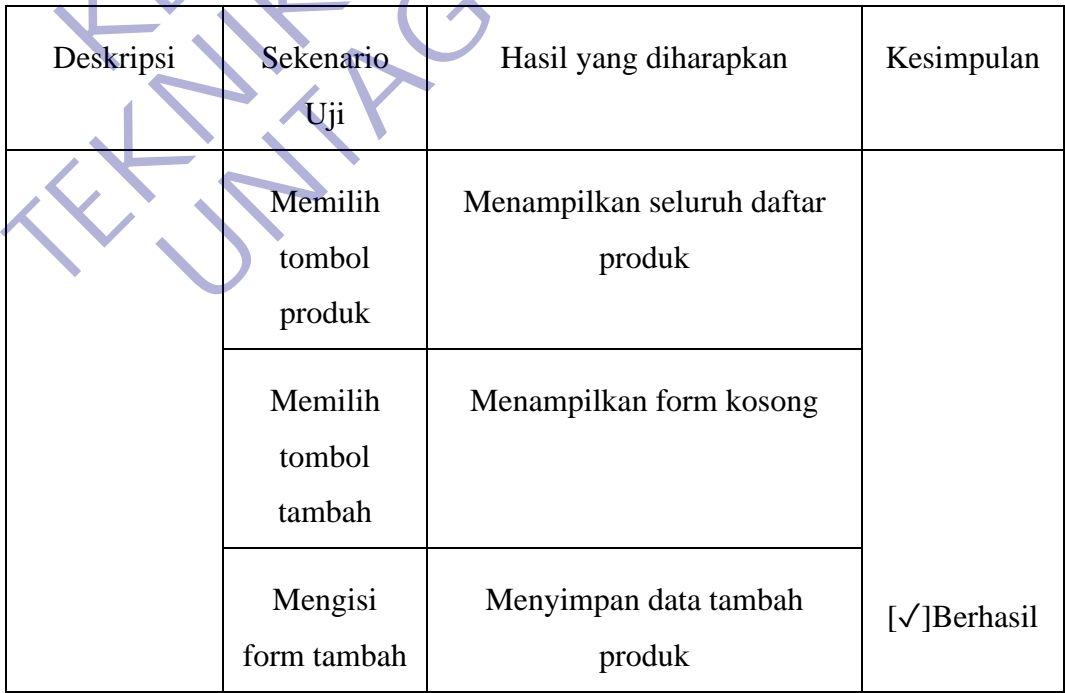

| Menu Produk<br>(Admin) | Notifikasi<br>data berhasil<br>di tambah | Menampilkan alert data<br>berhasil di tambah                                                                                                   | [] Tidak<br>Berhasil |
|------------------------|------------------------------------------|----------------------------------------------------------------------------------------------------|----------------------|
|                        | Memilih<br>tombol Edit                   | Menampilkan form edit yang<br>terdapat isi sesuai dengan item<br>produk yang akan di ubah<br>beserta alert notifikasi data<br>berhasil di ubah |                      |
|                        | Memilih<br>tombol<br>Hapus               | Menghapus item produk<br>beserta alert berhasil di hapus                                                                                       |                      |

Tabel 3.4 Pengujian Menu Pesanan (Admin)

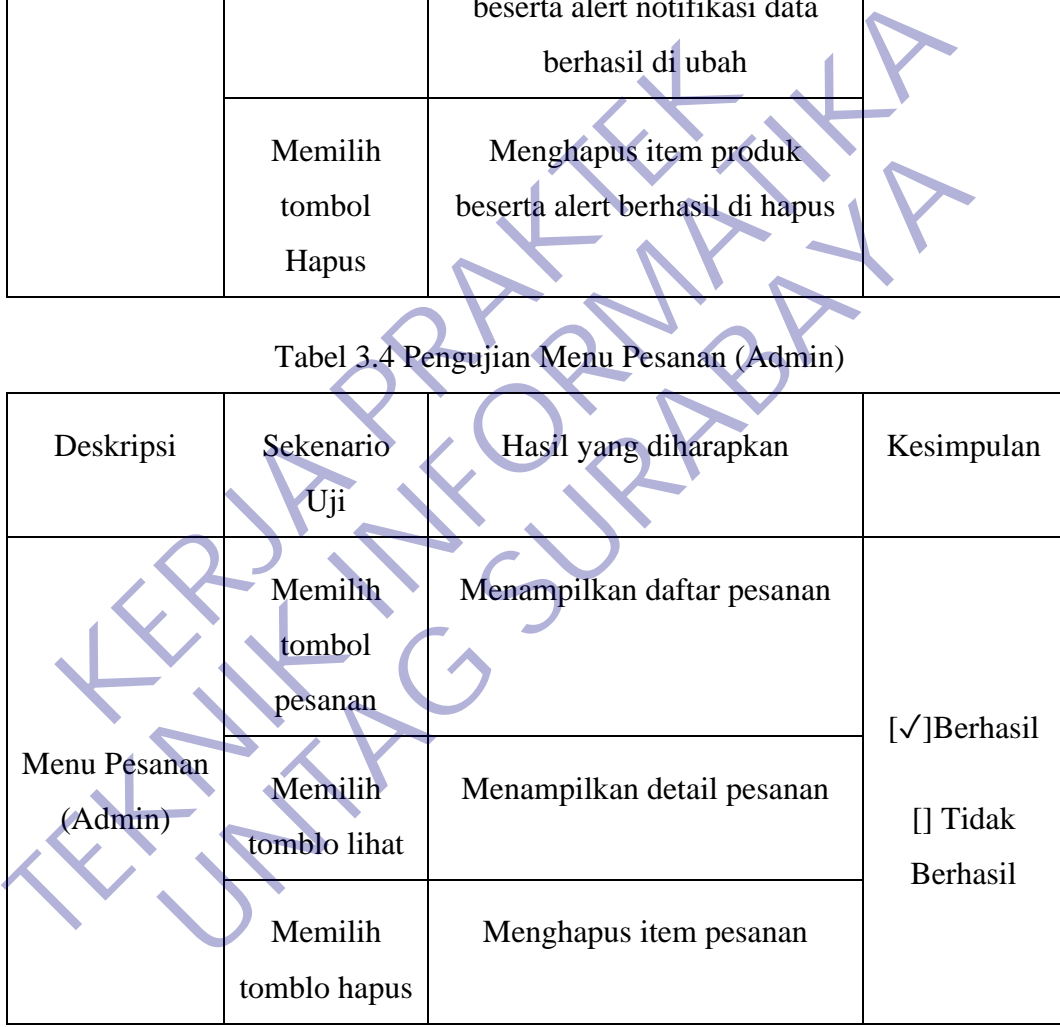

# Tabel 3.5 Pengujian Halaman Produk (Pelanggan)

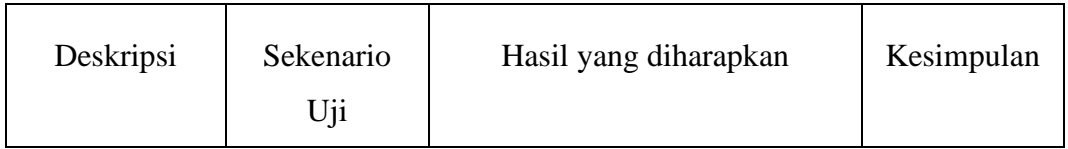

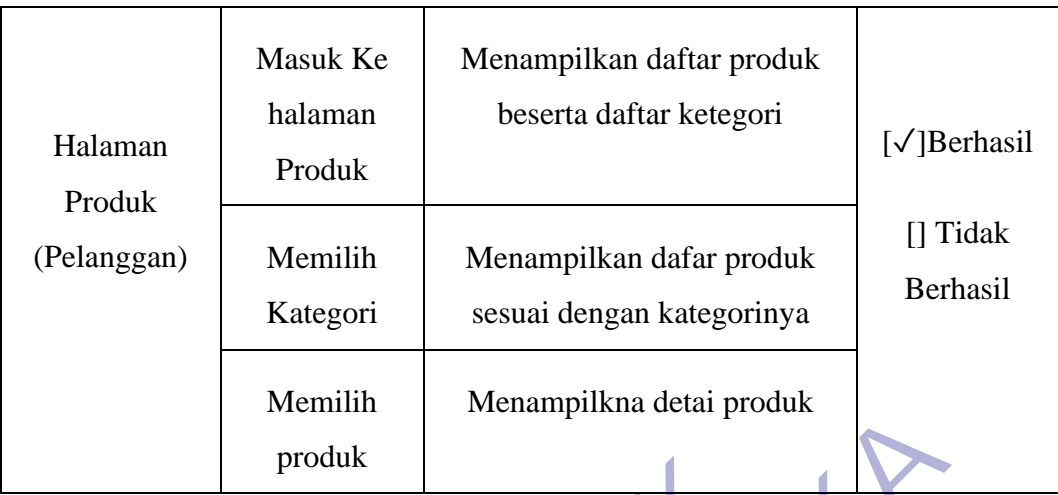

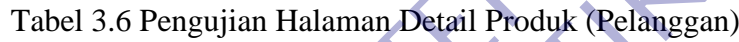

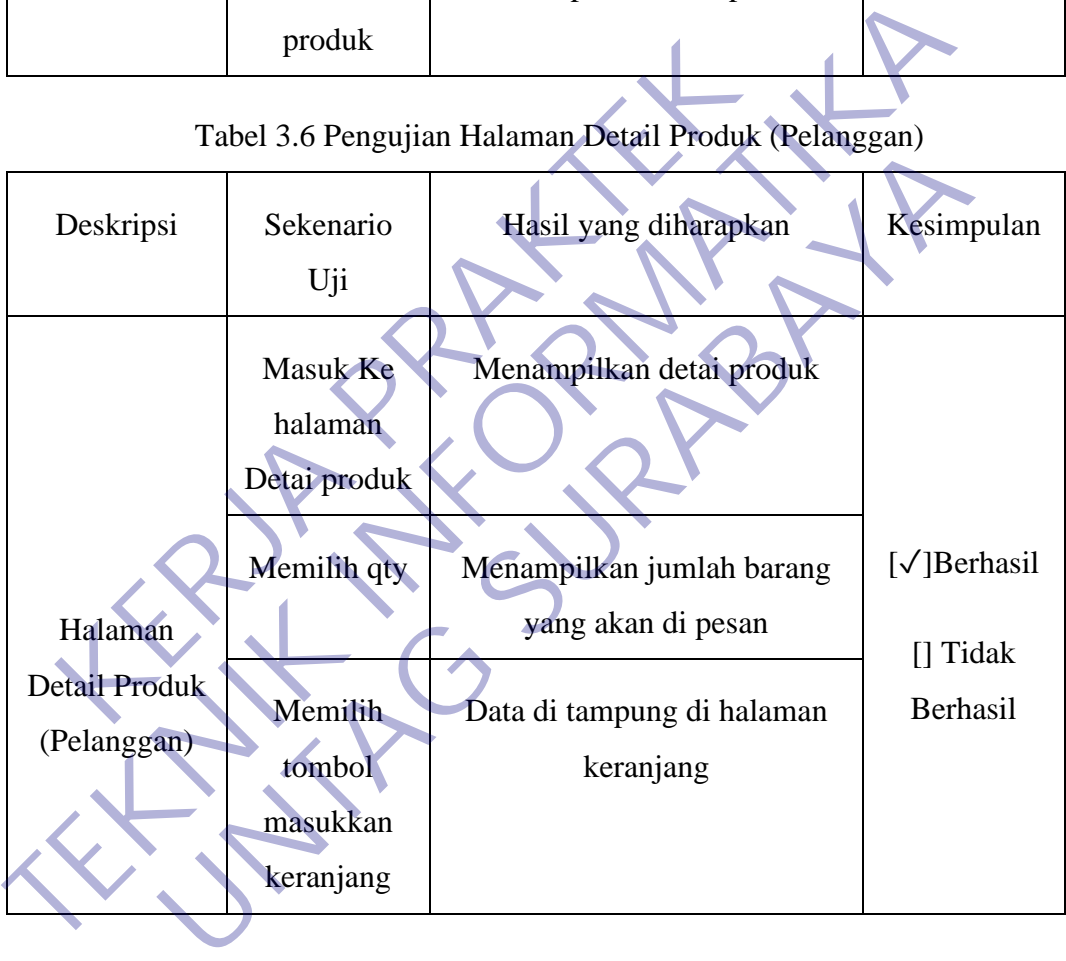

# Tabel 3.7 Pengujian Halaman Keranjang Belanja (Pelanggan)

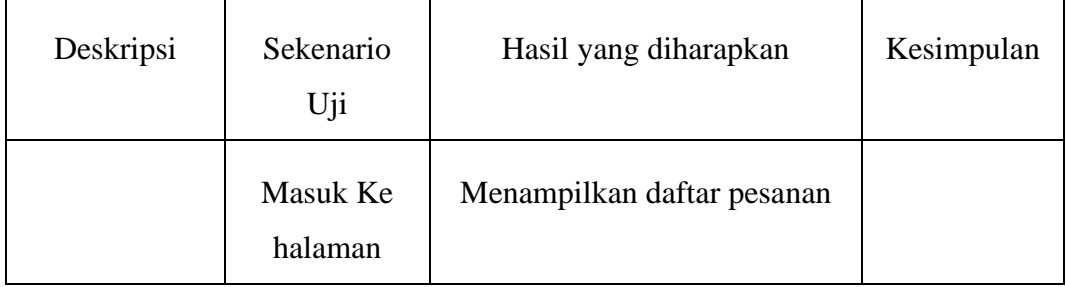

|                        | Keranjang                           |                                                    |                        |
|------------------------|-------------------------------------|----------------------------------------------------|------------------------|
|                        | Belanja                             |                                                    |                        |
| Halaman                | Mengubah<br>qty                     | Menampilkan qty dan<br>menghitung harga setelah di | $[\sqrt{\,}]$ Berhasil |
| Keranjang              |                                     | rubah                                              | [] Tidak               |
| Belanja<br>(Pelanggan) | Memilih<br>tombol pesan             | Memproses pesanan ke<br>halaman proses pesanan     | Berhasil               |
|                        | Memilih<br>tombol lanjut<br>belanja | Menampilkan halaman produk                         |                        |

Tabel 3.8 Pengujian Halaman Proses Pesanan (Pelanggan)

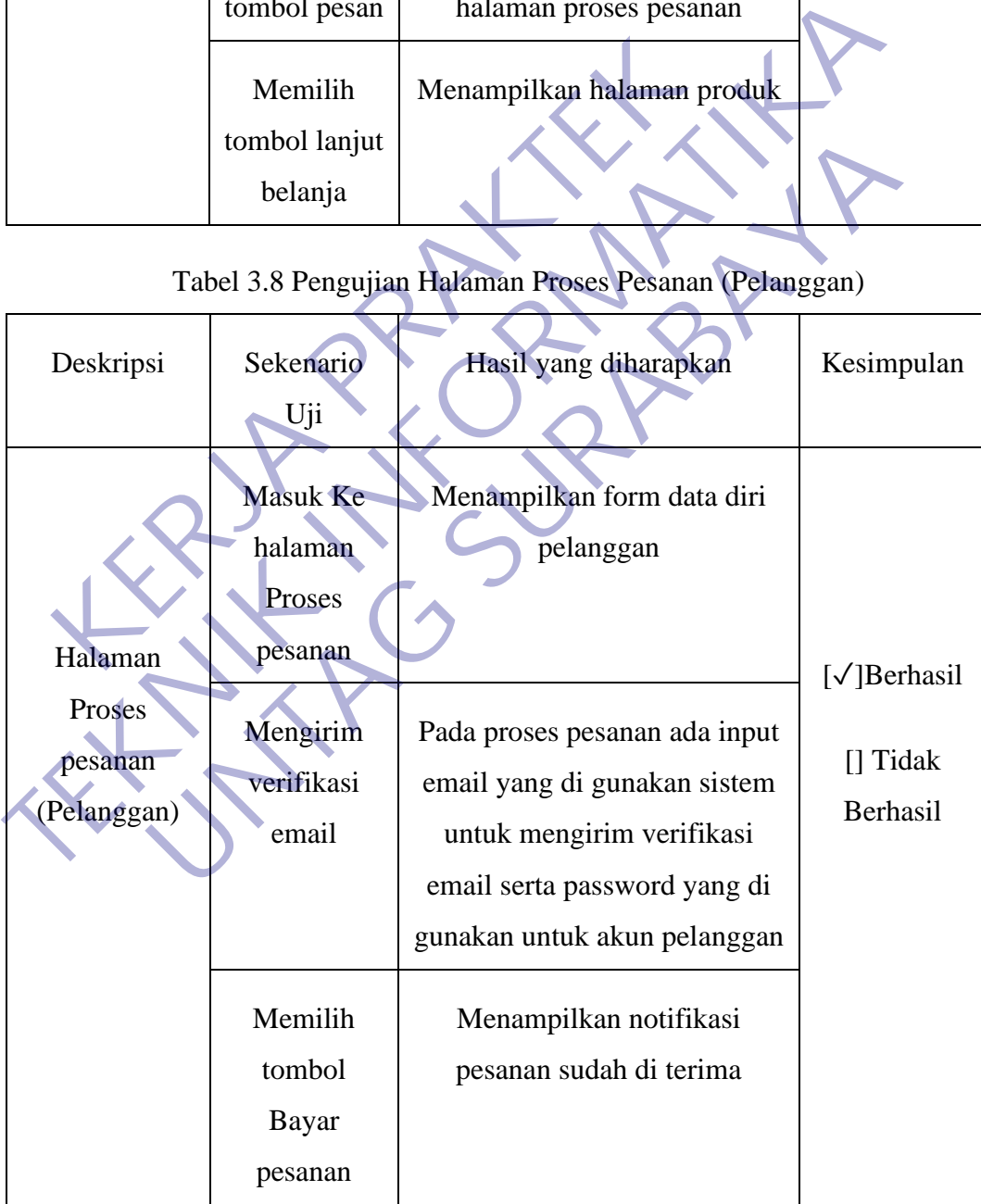

| Deskripsi                                         | Sekenario<br>Uji                    | Hasil yang diharapkan                                                                                      | Kesimpulan                                            |  |  |
|---------------------------------------------------|-------------------------------------|----------------------------------------------------------------------------------------------------|-------------------------------------------------------|--|--|
| Halaman<br>Login<br>(Pelanggan)                   | Verifikasi<br>akun melalui<br>email | Menampilkan halaman login<br>serta notifikasi verfikasi                                                    |                                                       |  |  |
|                                                   | Login                               | Pelanggan mengisi email yang<br>sudah di verifikasi serta<br>password yang sudah di kirim<br>melalui email | <b>V</b> ]Berhasil<br><b>Tidak</b><br><b>Berhasil</b> |  |  |
|                                                   | Alet login<br>salah                 | Jika ada kesalahan maka mucul<br>notifikasi email atau password<br>salah                                   |                                                       |  |  |
| Tabel 3.10 Pengujian Halaman Dasboard (Pelanggan) |                                     |                                                                                                    |                                                       |  |  |
| Deskripsi                                         | Sekenario<br>Uji                    | Hasil yang diharapkan                                                                                      | Kesimpulan                                            |  |  |
| Halaman                                           | Masuk Ke                            | Menampilkan Status pesanan                                                                                 | [√]Berhasil                                           |  |  |
| Dashboard                                         | halaman                             | pelanggan                                                                                                  | [] Tidak                                              |  |  |
| (Pelanggan)                                       | dasboar<br>pelanggan                |                                                                                                    | Berhasil                                              |  |  |

Tabel 3.9 Pengujian Halaman Login (Pelanggan)

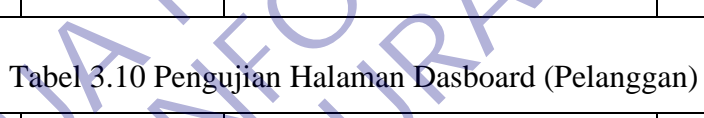

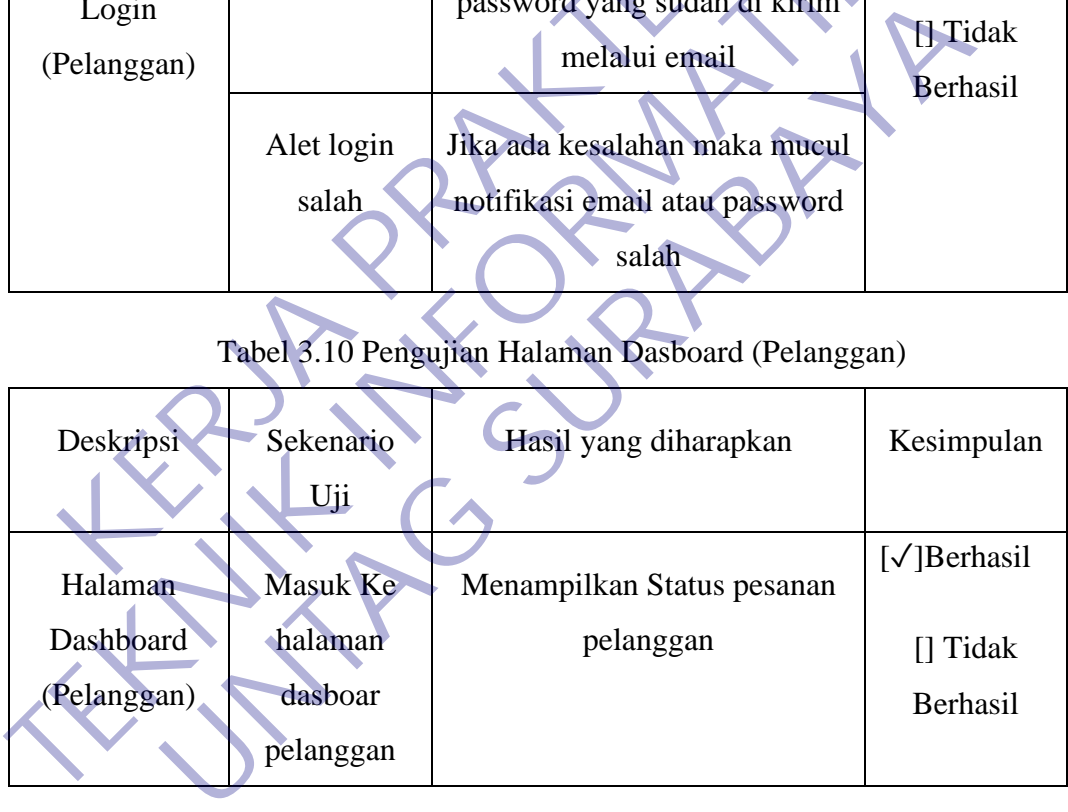

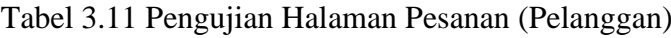

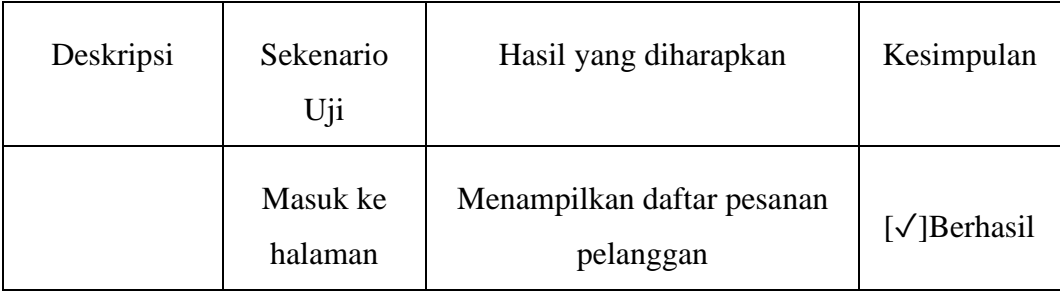

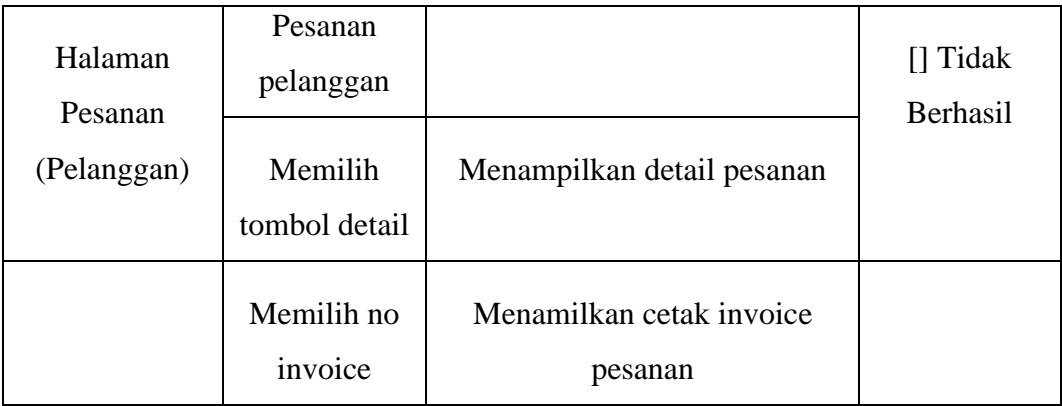

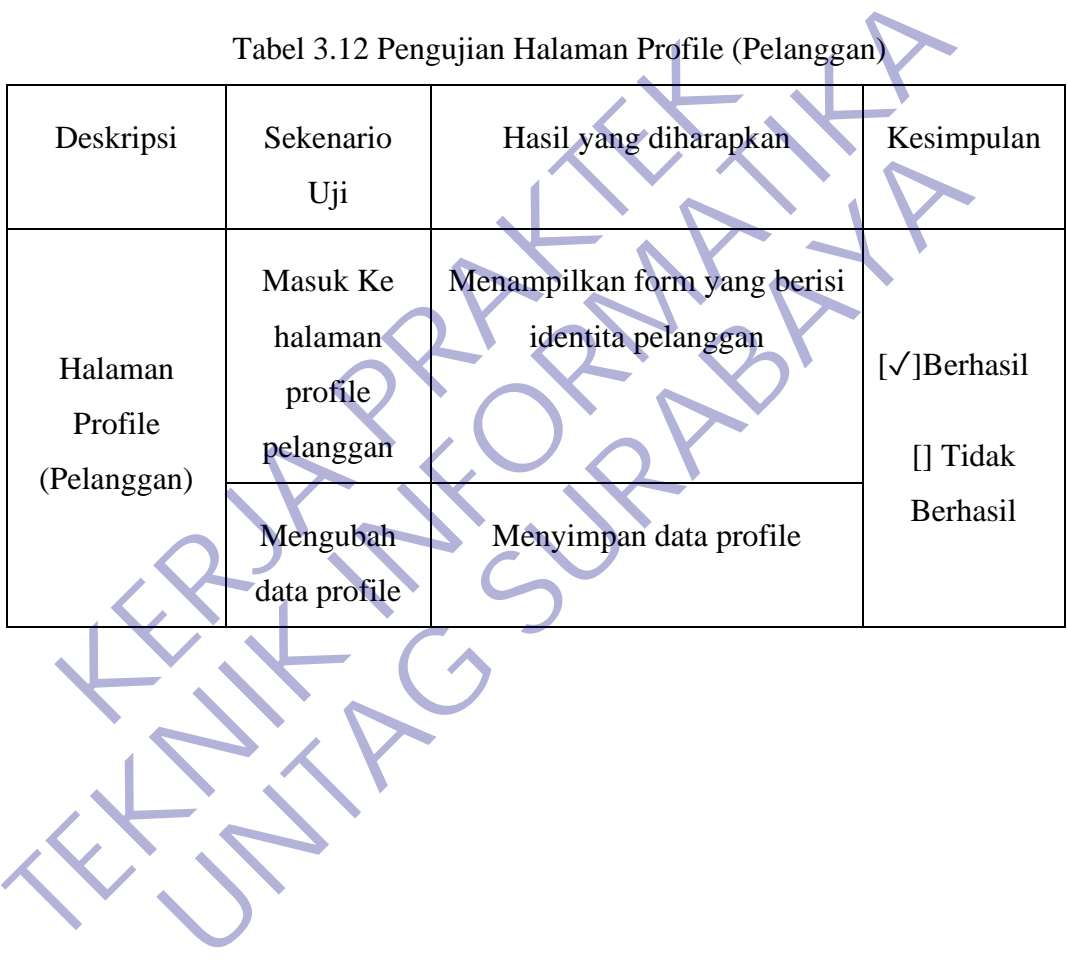

Tabel 3.12 Pengujian Halaman Profile (Pelanggan)

## **BAB 4**

# **KESIMPULAN\_DAN\_SARAN**

#### **4.1 Kesimpulan**

Berdasarkan tahapan yang telah dilakukan dalam pelaksanaan Praktek Kerja ini, kesimpulan yang dapat diperoleh antara lain :

- Pembuatan sistem informasi penjualan berbasis web cukup membantu pihak CV. Simarfian Jaya Abadi dalam untuk mengelola data penjualan dan pemasaran produk.
- Dengan menggunakan Framework Laravel proses pengerjaan Web menjadi lebih cepat dan efisien. Meskipun tergolong baru belajar namun memberikan experience lebih menyenangkan.
- Dengan pembuatan sistem informasi penjualan berbasis web ini, melatih kami menganalisi kasus masalah, memberikan kami gambaran tentang berjalannya suatu aplikasi, dan membuat solusi. CV. Simarfian Jaya Abadi dalam untuk mengelola<br>
pemasaran produk.<br>
Dengan menggunakan Framework Laravel proses per<br>
lebih cepat dan efisien. Meskipun tergolong baru belaj<br>
experience lebih menyenangkan.<br>
Dengan pembuatan s

#### **4.2 Saran**

Dalam sistem informasi penjualan berbasis web pada CV Simarfian Jaya Abadi masih banyak kekurangan. Penulis memiliki saran dalam pengembangan sistem ini kedepannya, yaitu sistem dapat dikembangkan lebih lanjut dengan tambahhan informasi yang lebih lengkap lagi yang pastinya lebih bisa bermanfaat bagi pihak CV. Simarfian Jaya Abadi • Pembuatan sistem informasi penjualan berbasis web cukup membantu CV. Simarfian Jaya Abadi dalam untuk mengelola data penjuala<br>
pemasaran produk.<br>
• Dengan menggunakan Framework Laravel proses pengerjaan Web m<br>
lebih cepa nenggunakan Framework Laravel proses pengerjaan Web<br>pat dan efisien. Meskipun tergolong baru belajar namun mem<br>nece lebih menyenangkan.<br>pembuatan sistem informasi penjualan berbasis web ini, melat<br>alisi kasus masalah, memb

### **DAFTAR PUSTAKA**

Kadir, Abdul. 2002. Pemrograman Web Mencakup: HTML, CSS, JavaScript & PHP. Penerbit Andi. Yogyakarta.

Anhar. 2010. PHP & MySql Secara Otodidak. Jakarta: PT Trans Media.

- Otto, M. 2011. Bootstrap from Twitter. Twitter for Development [\(https://blog.twitter.com/2011/bootstrap-twitter\)](https://blog.twitter.com/2011/bootstrap-twitter), diakses pada 16 Januari 2021
- Hakim, Lukmanul. 2010. Menguasai Ajax Dengan Jquery. Yogyakarta : Penerbit Lokomedia.
- Bunafit Nugroho. 2008. Aplikasi Pemrograman Web Dinamis Dengan PHP dan. MySQL, Gava Media, Yogyakarta.
- Nugroho, A. A., & Setiyawati, N. 2019. Perancangan Dan Implementasi Aplikasi It Investment Log Berbasis Web (Studi Kasus : PT. XYZ). Jurnal of Business and Audit Information Systems, 2(1), 38–47.
- Wahyudi, T. 2017. Rancang Bangun Sistem Informasi Pondok Pesantren ( Studi Kasus Darul Abror Watumas ). Simposium Nasional Ilmu Pengetahuan Dan Teknologi (SIMNASIPTEK) 2017, 1(1), 23–30. kim, Lukmanul. 2010. Menguasai Ajax Dengan Jquery.<br>
Lokomedia.<br>
nafit Nugroho. 2008. Aplikasi Pemrograman Web Dina<br>
MySQL, Gava Media, Yogyakarta.<br>
groho, A. A., & Setiyawati, N. 2019. Perancangan Dan<br>
It Investment Log Be
- Pratama, Galih. 2014. Cara Menggunakan Sublime Text 3. https://belajarkoding.net/senjata-koding-sublime-text-3/. Diakses tanggal 18 2021<br>
Hakim, Lukmanul. 2010. Menguasai Ajax Dengan Jquery. Yogyakarta : Pe<br>
Lokomedia.<br>
Bunafit Nugroho. 2008. Aplikasi Pemrograman Wéb Dinamis. Dengan PH<br>
MySQL, Gava Media, Yogyakarta.<br>
Nugroho, A. A., & Setiyawati, N. 2 groho. 2008. Aplikasi Pemrograman Web Dinamis Dengan P.<br>
1. A., & Setiyawati, N. 2019. Perancangan Dan Implementasi<br>
1. A., & Setiyawati, N. 2019. Perancangan Dan Implementasi<br>
1. A., & Setiyawati, N. 2019. Perancangan Dan

#### **Lampiran 1**

Form Kuesioner

#### KUESIONER UNTUK INSTITUSI PENGGUNA MAHASISWA PROGRAM STUDI TEKNIK INFORMATIKA UNIVERSITAS 17 AGUSTUS 1945 SURABAYA

Program studi Teknik Informatika Universitas 17 Agustus 1945 Surabya

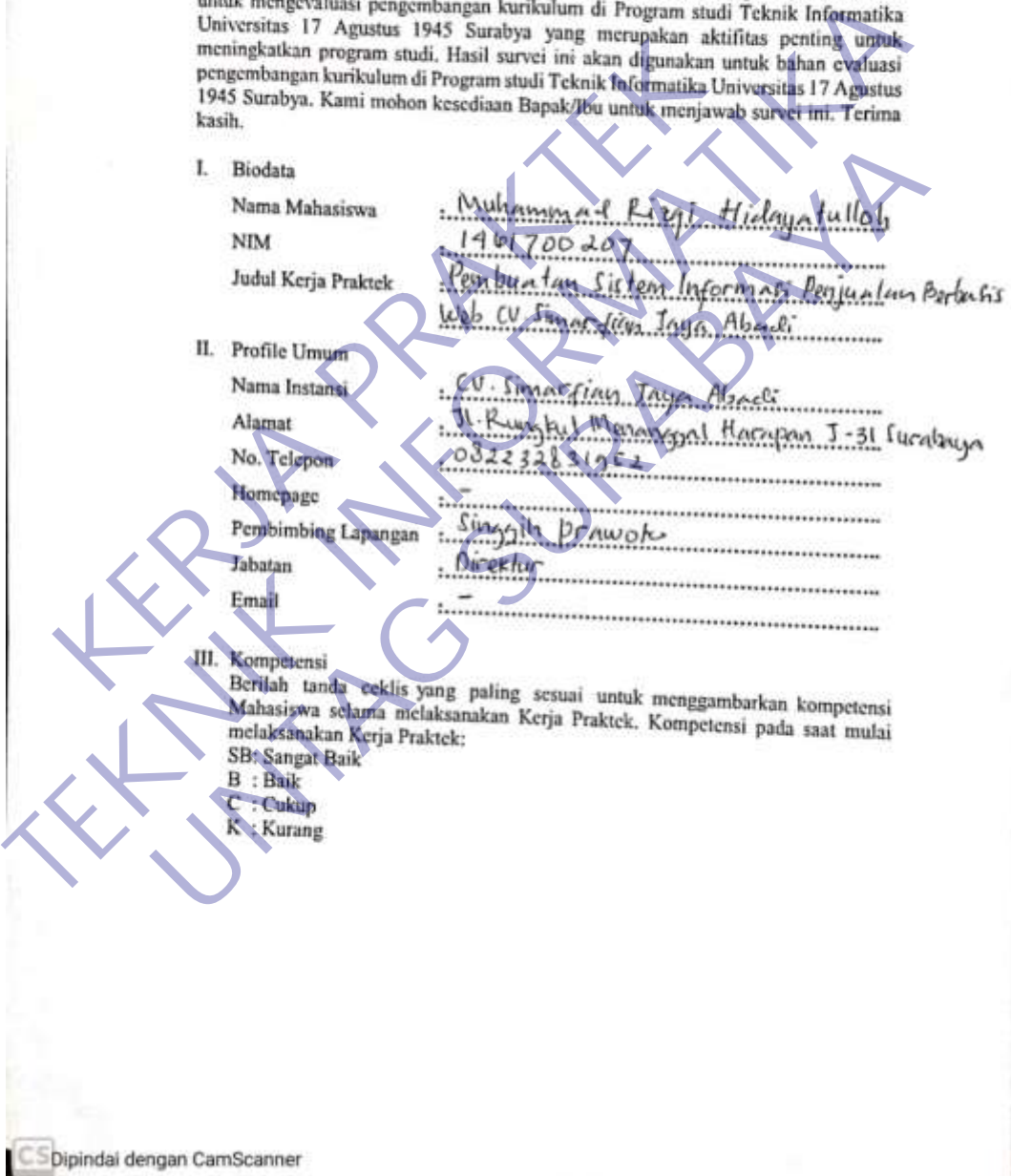

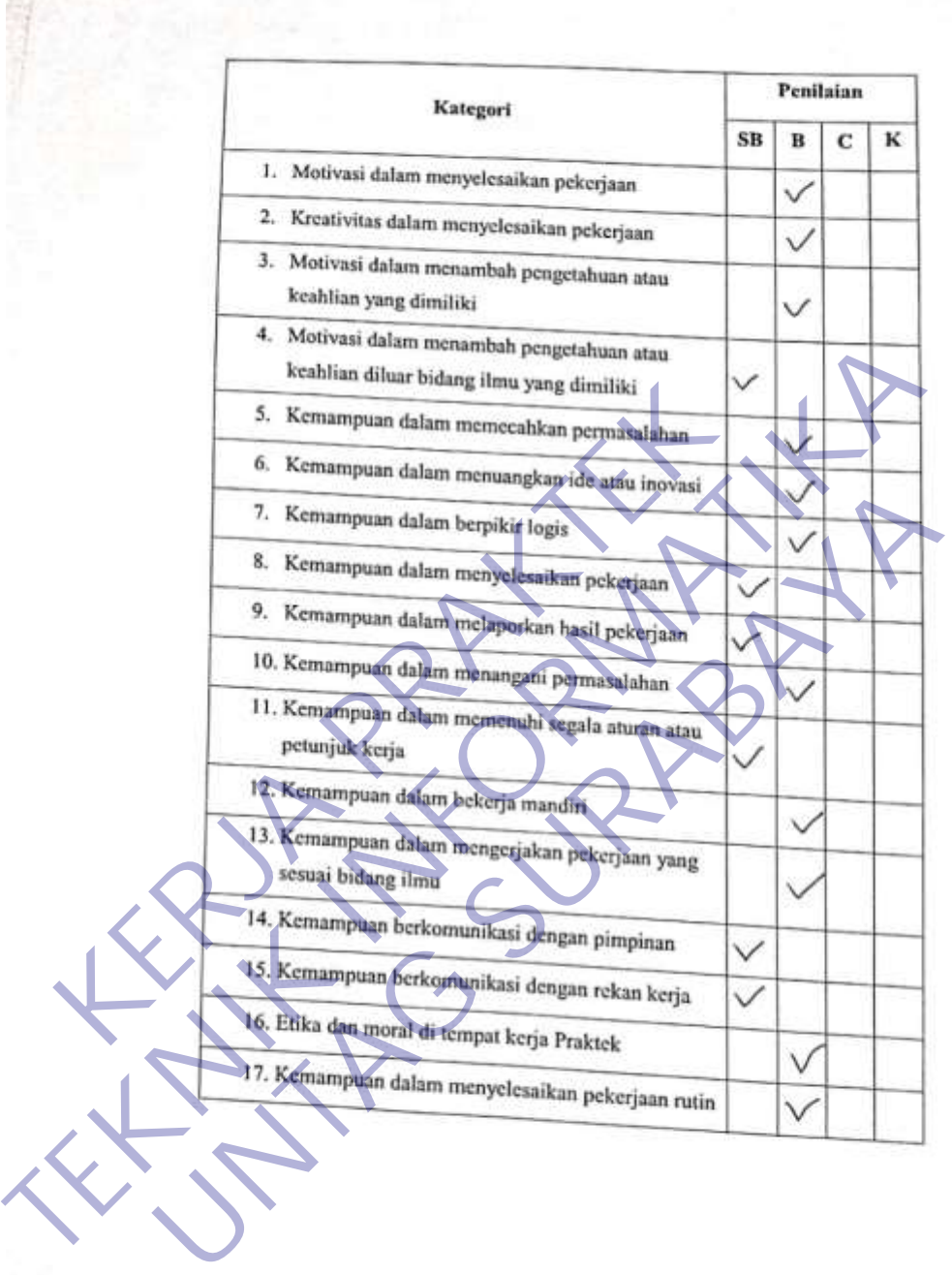

 $\boxed{\text{C-S}}$ Dipindai dengan CamScanner

**All Service** 

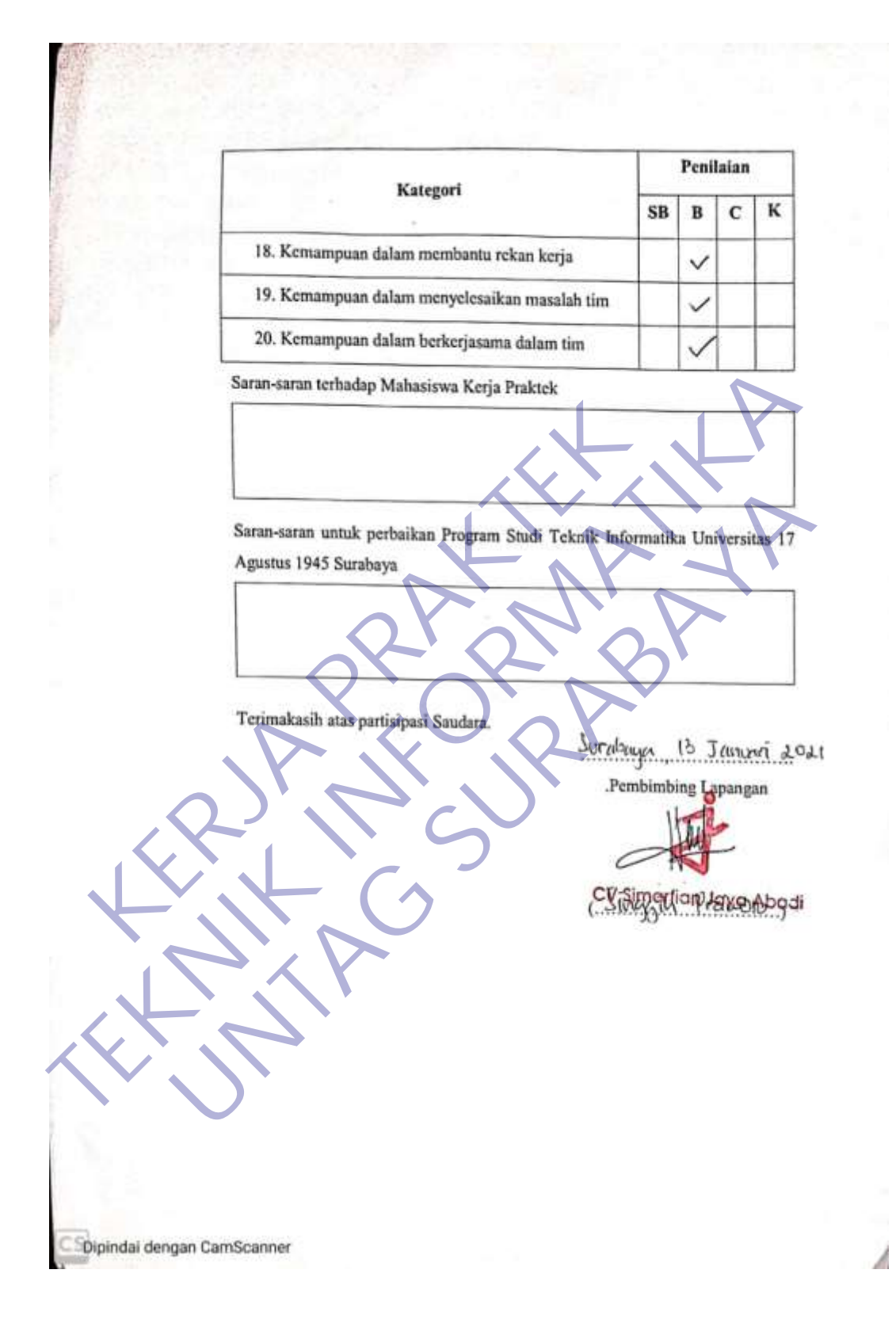

## **Lampiran 2** Aktifitas Harian Kerja Praktek

# AKTIVITAS HARIAN KERJA PRAKTEK MAHASISWA PROGRAM STUDI TEKNIK INFORMATIKA EARULTAS TEKNIK INFORMA<br>FAKULTAS TEKNIK<br>UNIVERSITAS 17 AGUSTUS 1945 SURABAYA

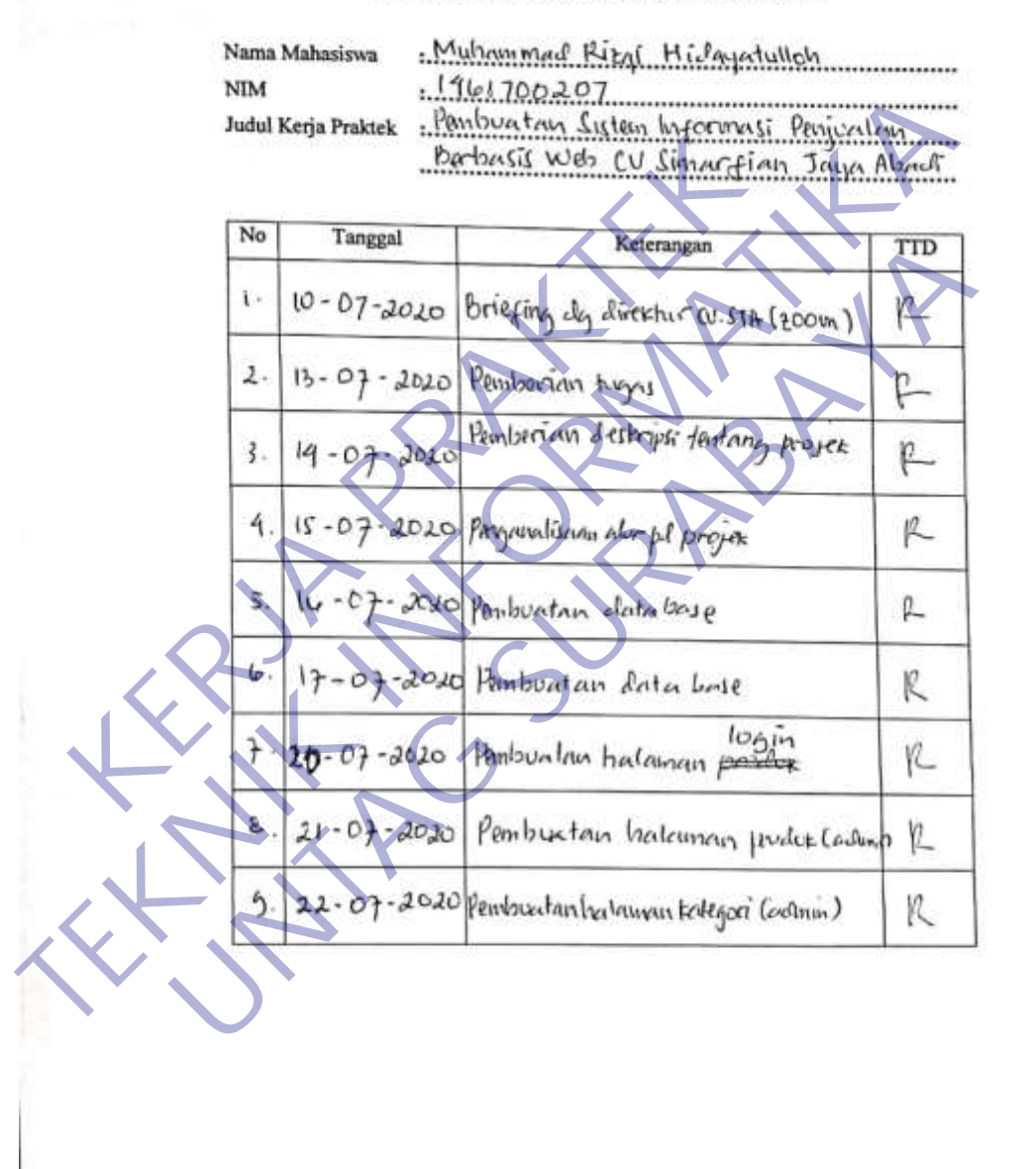

CS Dipindai dengan CamScanner

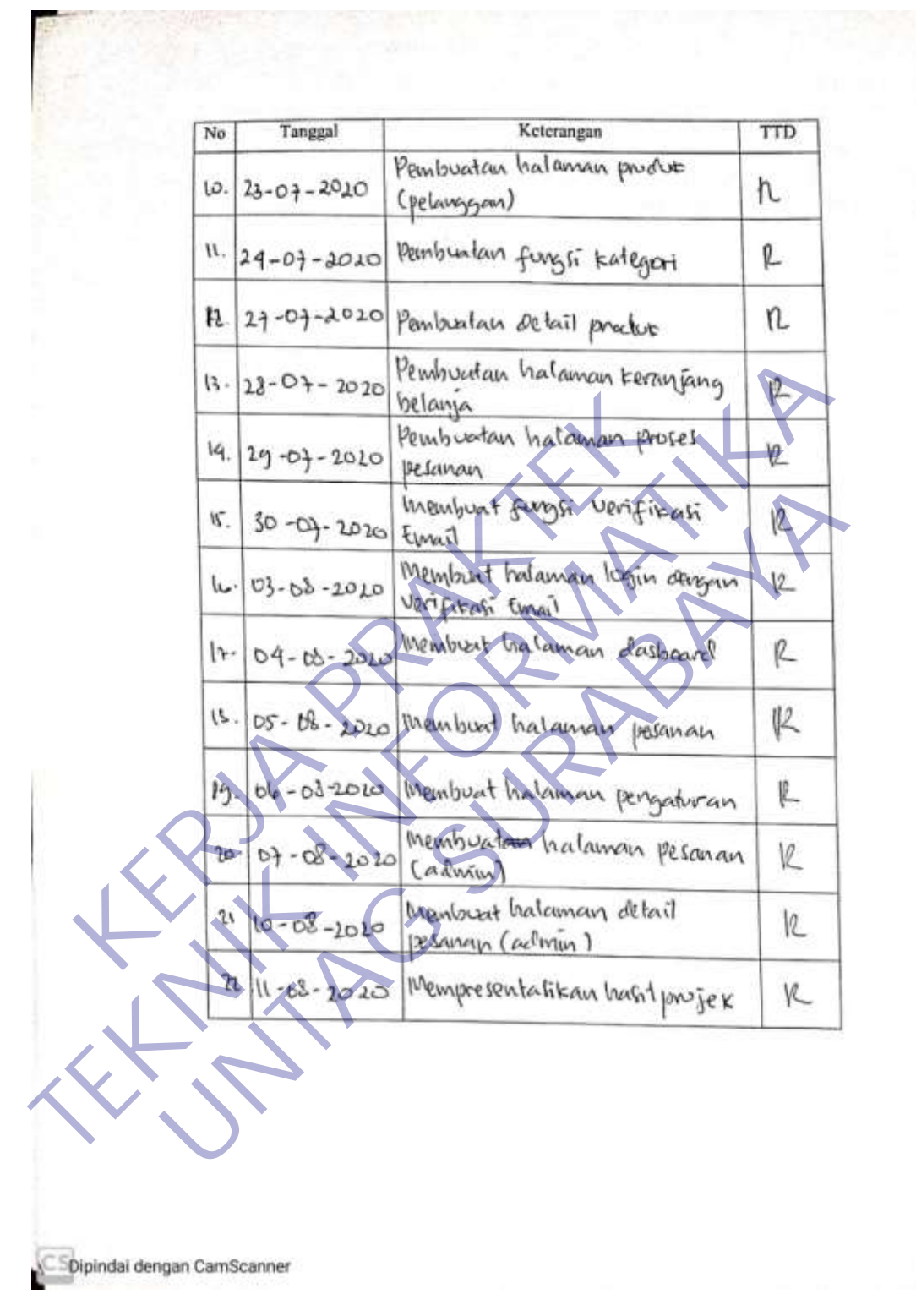

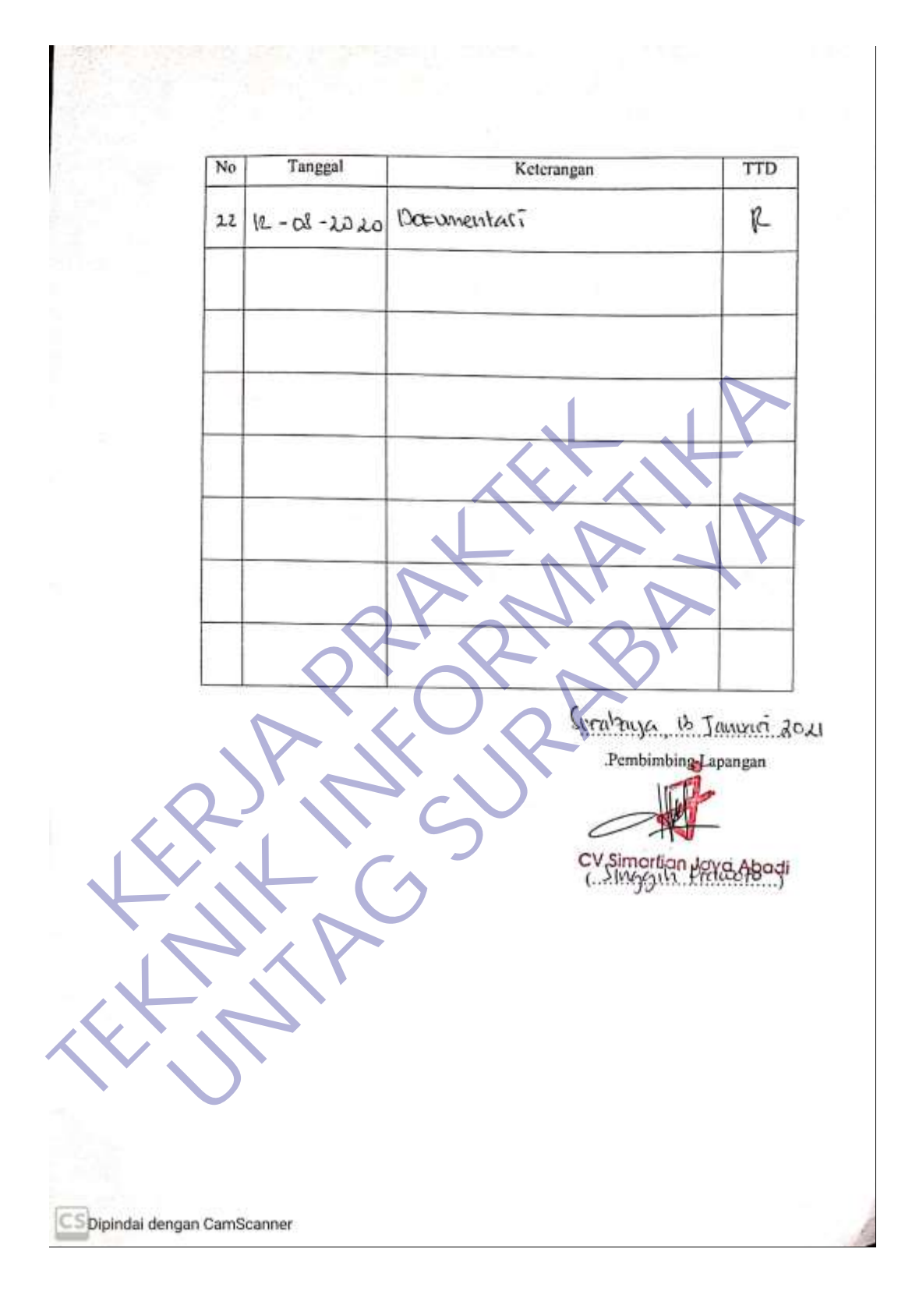

#### **Lampiran 3** Form Penilaian

# FORMULIR PENILAIAN KERJA PRAKTEK MAHASISWA PROGRAM STUDI TEKNIK INFORMATIKA **FAKULTAS TEKNIK** UNIVERSITAS 17 AGUSTUS 1945 SURABAYA Muhammad Rizgi Hidayatulloh Nama Mahasiswa ............. XIM<br>
Hudul Kerja Praktek ... CRUS. CO. Sistematics: Property Contained Property Contained Property Contained Property Contained Property Contained Subscription Contained Subscription Contained Property Contained Property C Dipindai dengan CamScanner

#### **Lampiran 4** Lembar Bimbingan

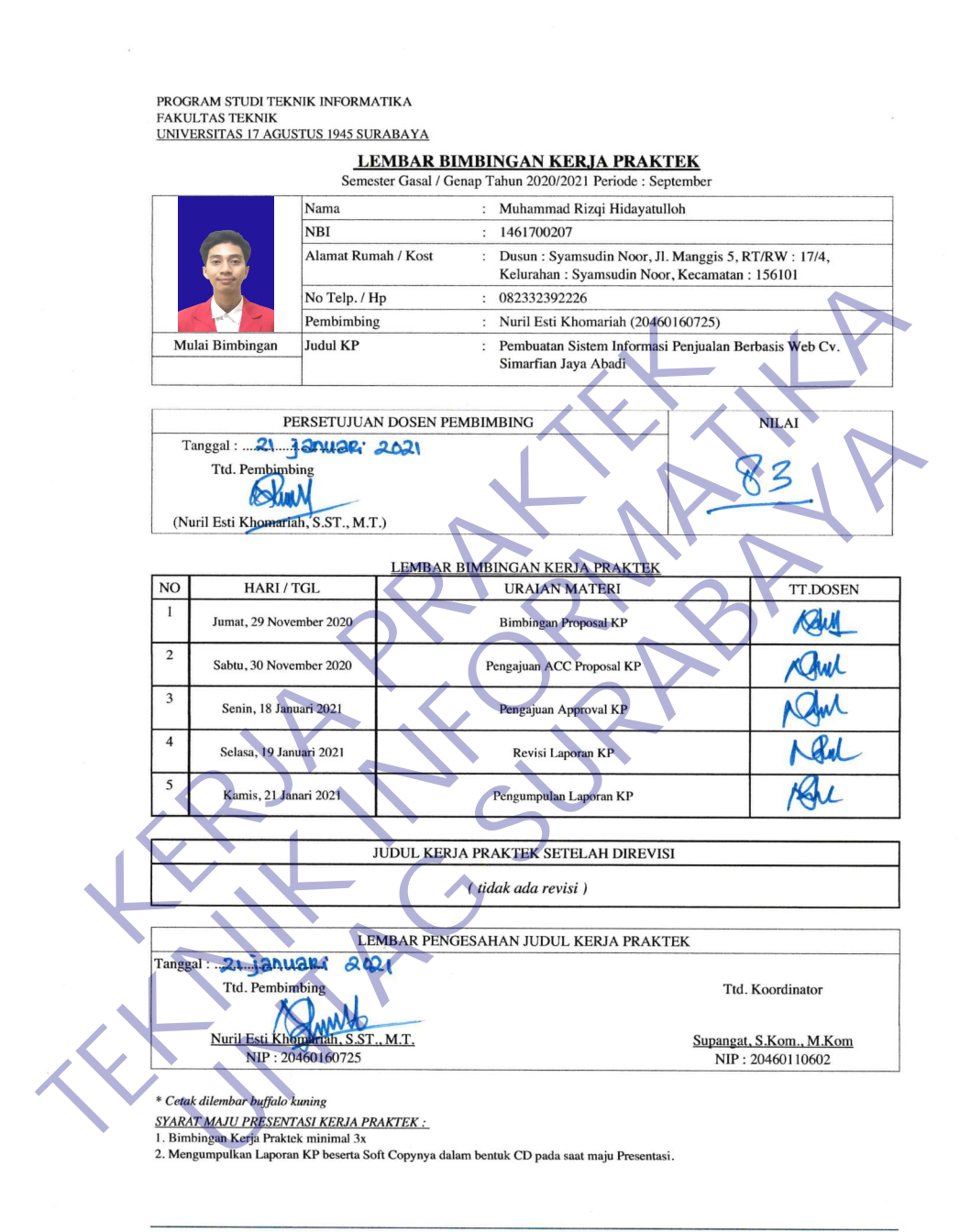

 $1/2$ 

# **Lampiran 5**

Ceklis Laporan

#### PROGRAM STUDI TEKNIK INFORMATIKA PROGRAM STUDI TEKNIK INFORMATIKA<br>FAKULTAS TEKNIK<br>UNIVERSITAS 17 AGUSTUS 1945 SURABAYA

#### **CHECKLIST PROPOSAL KERJA PRAKTEK** Semester Gasal / Genap Tahun 20.../20... Periode : ...

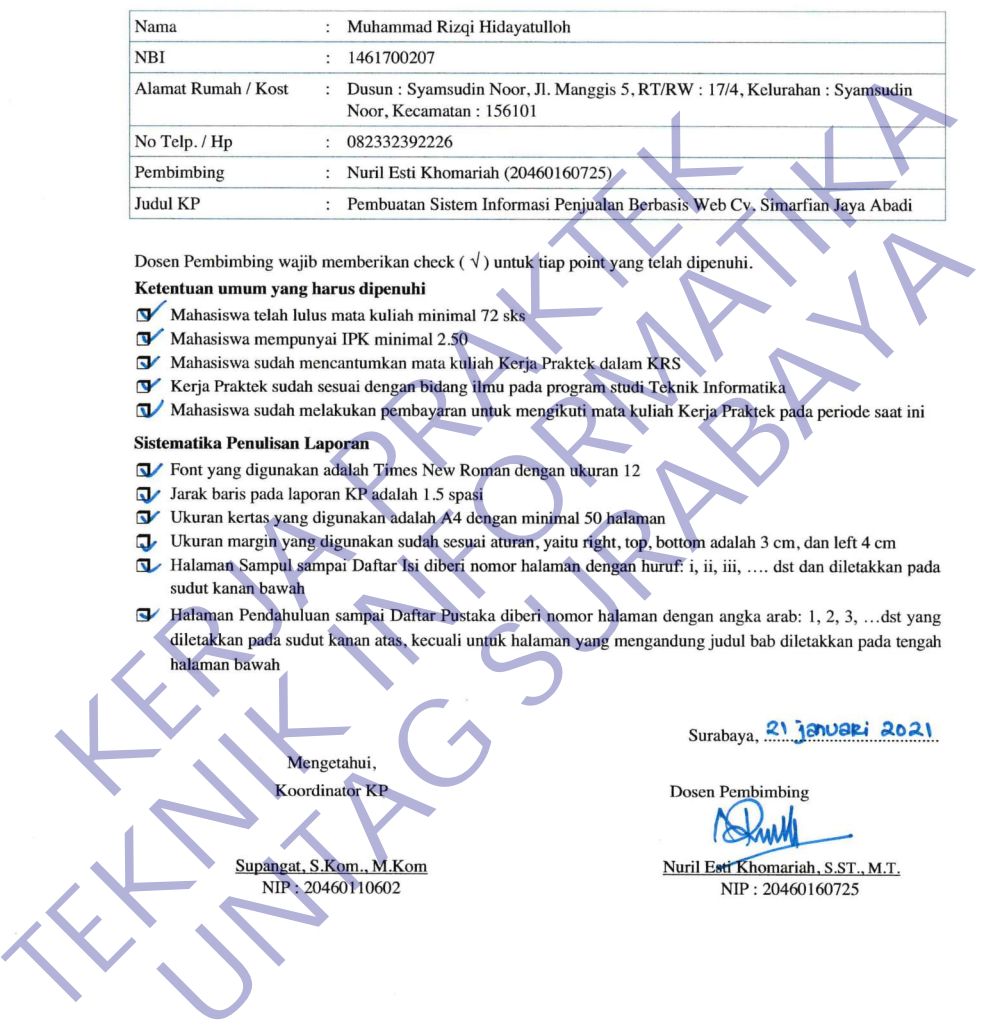

- 
- 
- 
- 

- 
- 
- 
- 
- 
- 

 $\overline{2/2}$ 

# **Lampiran 6** Dokumentasi Kegaiatan

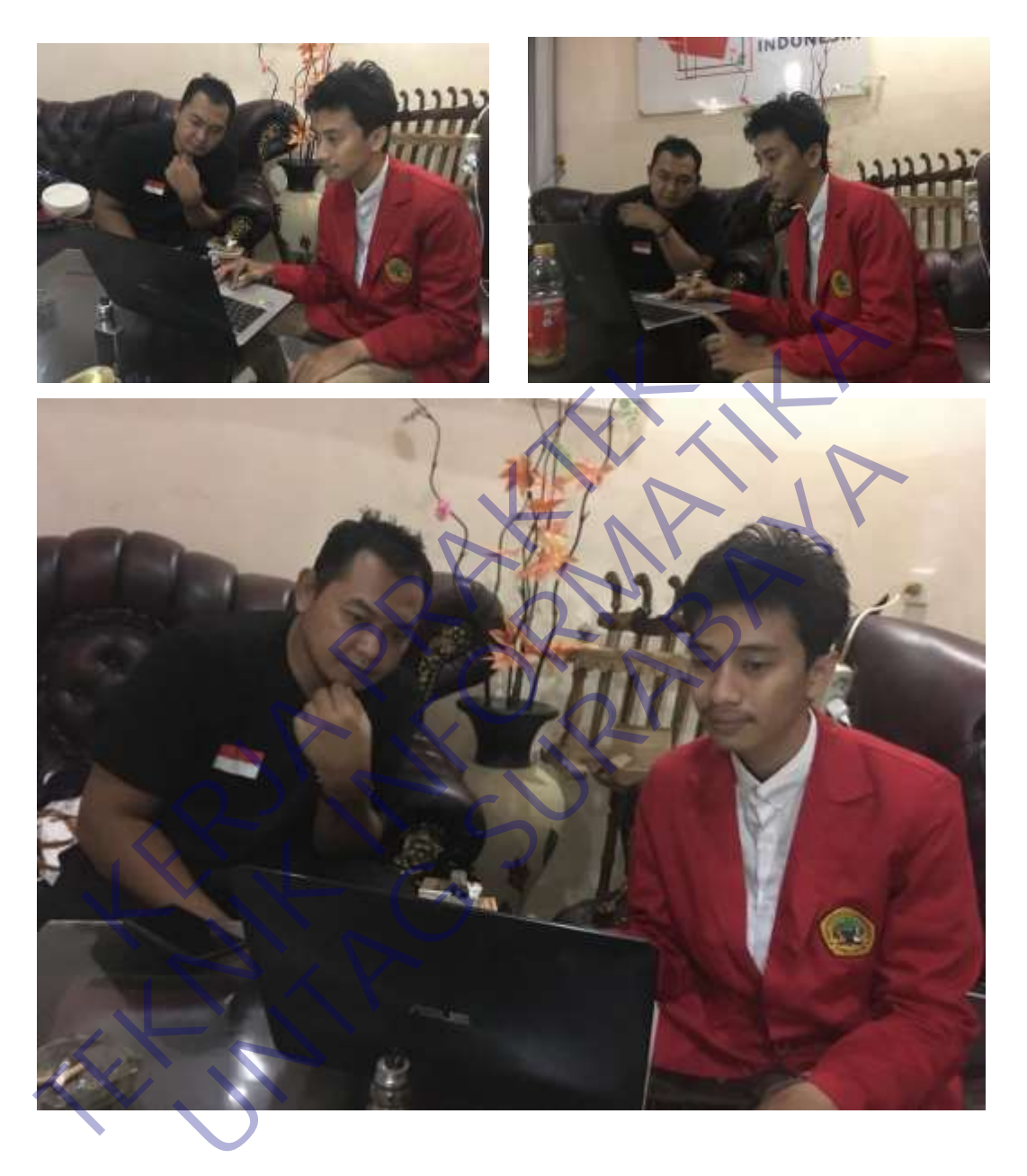